ึ การพัฒนาระบบป้องกันการชนสำหรับยานยนต์อัตโนมัติโดยใช้การตรวจจับวัตถุด้วยกล้อง ร่วมกับ การสื่อสารระหวา่ งยานพาหนะอตัโนมตัิและโครงสร้างพ้ืนฐานผา่ นเครือข่ายเซลลูลาร์

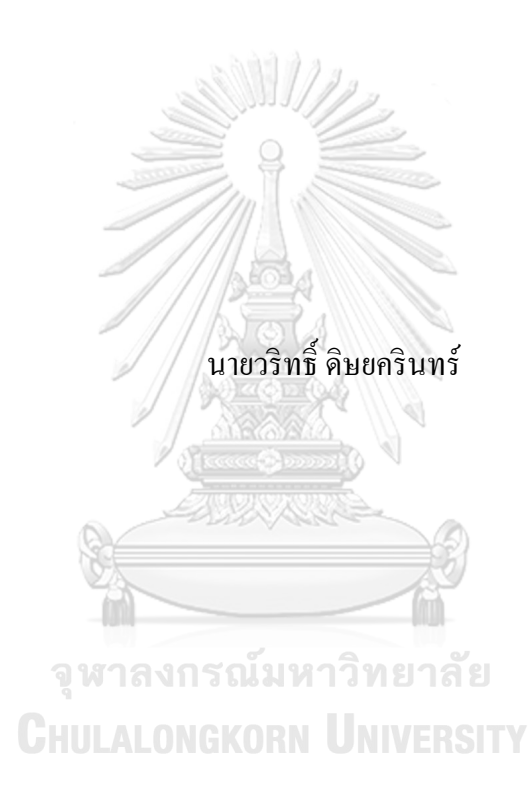

้วิทยานิพนธ์นี้เป็นส่วนหนึ่งของการศึกษาตามหลักสูตรปริญญาวิศวกรรมศาสตรมหาบัณฑิต สาขาวิชาระบบกายภาพที่เชื่อมประสานด้วยเครือข่ายไซเบอร์ ภาควิชาวิศวกรรมเครื่องกล คณะวิศวกรรมศาสตร์ จุฬาลงกรณ์มหาวิทยาลัย ปี การศึกษา 2565 ลิขสิทธิ์ ของจุฬาลงกรณ์มหาวิทยาลัย

### Development of a Collision Avoidance System for Autonomous Vehicles by using Camera-based Object Detection with cellular C-V2I

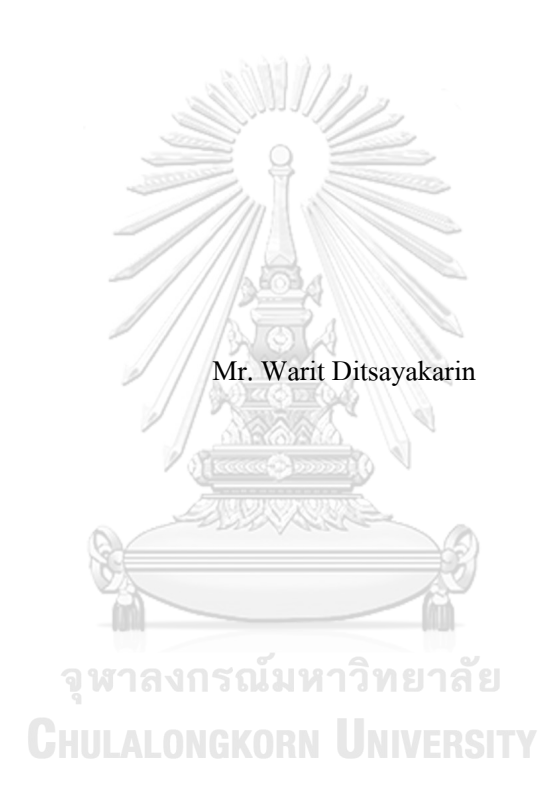

A Thesis Submitted in Partial Fulfillment of the Requirements for the Degree of Master of Engineering in Cyber-Physical System Department of Mechanical Engineering FACULTY OF ENGINEERING Chulalongkorn University Academic Year 2022 Copyright of Chulalongkorn University

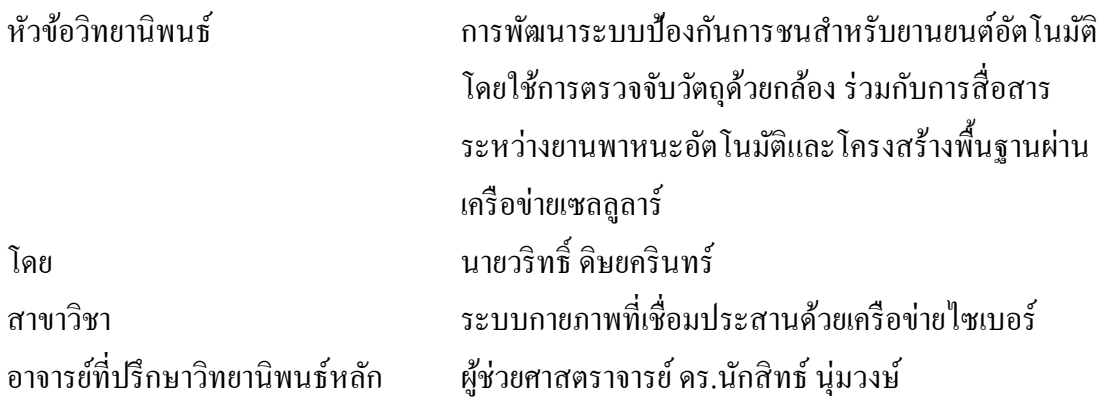

คณะวิศวกรรมศาสตร์ จุฬาลงกรณ์มหาวิทยาลัย อนุมัติให้นับวิทยานิพนธ์ฉบับนี้เป็นส่วน หนึ่งของการศึกษาตามหลักสูตรปริญญาวิศวกรรมศาสตรมหาบัณฑิต

 $\mathbb{Z}$ 

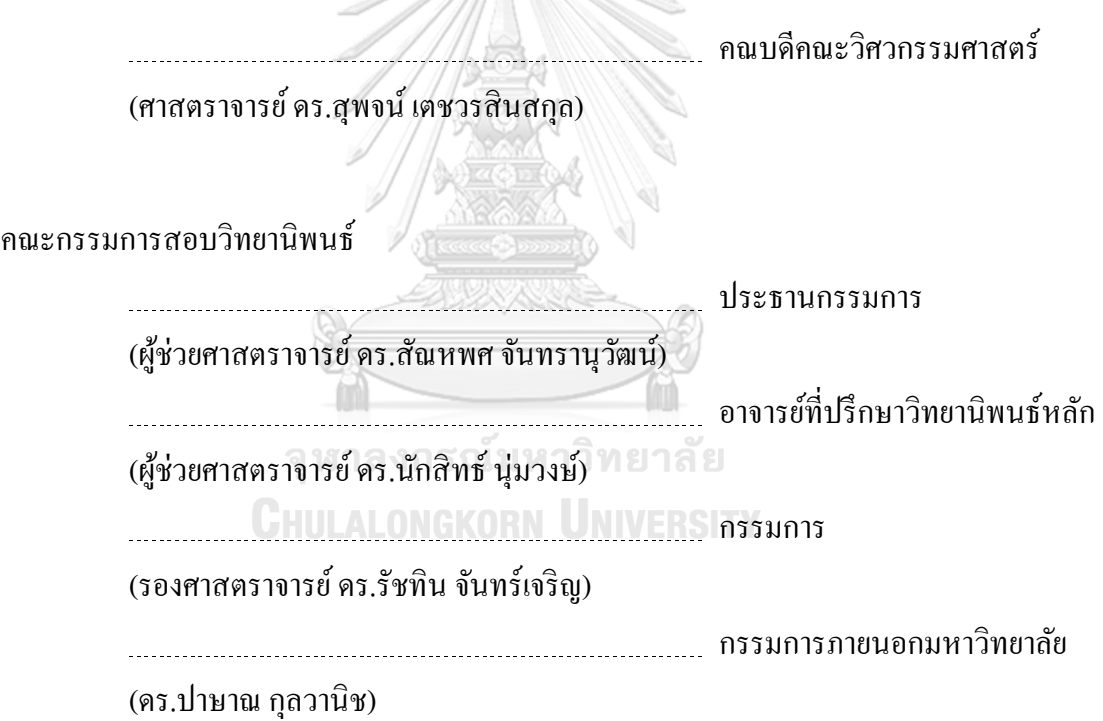

้วริทธิ์ ดิษยครินทร์ : การพัฒนาระบบป้องกันการชนสำหรับยานยนต์อัตโนมัติโดยใช้ การตรวจจับวัตถุด้วยกล้อง ร่วมกับการสื่อสารระหว่างยานพาหนะอัตโนมัติและ โครงสร้างพ้ืนฐานผา่ นเครือข่ายเซลลูลาร์. ( Development of a Collision Avoidance System for Autonomous Vehicles by using Camera-based Object Detection with cellular C-V2I) อ.ที่ปรึกษาหลัก: ผศ. ดร.นักสิทธ์นุ่มวงษ์

จากการที่ศูนย์วิจัยยานยนต์อัจฉริ ยะได้ท าการทดสอบยานยนต์อัตโนมัติพบว่า ้จำเป็นต้องขับเคลื่อนเข้าส่ทางร่วมที่ไม่มีสัญญาณเตือนและซึ่งมีสิ่งกีดขวางบริเวณในการใช้งาน ี่ เซนเซอร์ ซึ่งยานยนต์อัตโนมัติจำเป็นต้องทำการทดสอบร่วมกับยานยนต์คนขับเคลื่อนบนท้อง ถนน จึงจำเป็นต้องทำการติดตั้งระบบตรวจจับสำหรับลดความเสี่ยงในการเกิดอบัติเหตุ ใน งานวิจัยนี้จัดทำเพื่อพัฒนาระบบ C-V2I สำหรับกระบวนการตรวจจับยานยนต์คนขับที่เคลื่อนที่ ภายในทางหลกัและส่งตวัแปรเขา้สู่กระบวนการการตดัสินใจของยานยนตอ์ ัตัิโนมตัิเนื่องจากยาน ยนต์อัตโนมัติที่เคลื่อนที่เข้าสู่ทางโทไม่สามาถตรวจจับและรับรู้ได้โดยทดลองในบริเวณหน้า คณะวิศวกรรมศาสตร์จุฬาลงกรณ์มหาวิทยาลัย ซึ่งเป็ นตัวอย่างของทางร่วมที่ไม่มีสัญญาณเตือน และเป็นทางที่ใช้ส าหรับกระบวนการทดลองยานยนต์อัตโนมัติเพื่อที่โดยในระบบน้ีจะแบ่ง ้ออกเป็น 3 ส่วนคือ ระบบการตรวจจับและติดตามวัตถุ ระบบการสื่อสารระหว่างยานยนต์ ้อัตโนมัติและ ระบบการตัดสินใจของยานยนต์อัตโนมัติ ซึ่งการทำงานของระบบสามารถอธิบาย ้อย่างง่ายโดยเมื่อยานยนต์อัตฺโนมัติเคลื่อนที่เข้าสู่บริเวณที่กำหนดไว้จะทำการรับค่าจากระบบ ตรวจจับซึ่งในงานวิจัยนี้ทำการทดลองโดยใช้กล้อง 2 มิติ ซึ่งระบบตรวจจับและติดตามวัตถุด้วย กล้องโดยในระบบน้ีจะท าการส่งตัวแปรที่ได้จากระบบตรวจจับและติดตามวัตถุเข้าสู่ ึ กระบวนการประมาณหาค่าตำแหน่งของวัตถุที่เคลื่อนที่บนระนาบของถนนโดยค่าที่ ต่อมาค่าตัว แปรที่ได้จากระบบตรวจจับทจะถูกส่งเข้าสู่ระบบของยานยนต์อัติโนมัติผ่านระบบสื่อสารด้วย ผ่านระบบ MQTTเพื่อส่งค่าสู่กระบวนการตัดสินใจของยานยนต์อัตโนมัติการทดลองพบว่า กล้อง สามารถวัดระยะทางและความเร็ว ของยานยนต์ที่ต้องการตรวจจับได้ด้วยระยะ 30 เมตร และได้ทำการนำค่าตัวแปรมาคำนวนหาค่าระยะปลอดภัยของยานยนต์อัตโนมัติจากระบบจำลอง

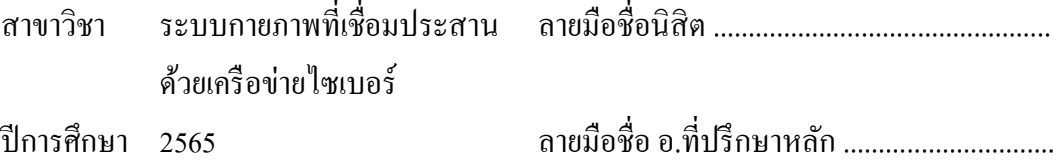

#### # # 6470076821 : MAJOR CYBER-PHYSICAL SYSTEM

KEYWORD: c-v2i, 5G, Autonomous Vehicles, Merging Road, Image processing, Computer vision, Object, Object Tracking

> Warit Ditsayakarin : Development of a Collision Avoidance System for Autonomous Vehicles by using Camera-based Object Detection with cellular C-V2I. Advisor: Asst. Prof. NUKSIT NOOMWONGS

The research conducted by the Intelligent Vehicle Research Center revealed the necessity of testing autonomous vehicles at intersections without traffic signals and obstacles alongside human-driven vehicles on the main road. To address this, a detection system was developed to minimize the risk of accidents. This research focuses on the development of a C-V2I (Connected Vehicle to Infrastructure) system for detecting human-driven vehicles on the main road and incorporating the detected variables into the decision-making process of autonomous vehicles. The experiments were conducted at Chulalongkorn University's Faculty of Engineering, which represents a signal-less and obstacle-filled intersection used for autonomous vehicle testing. The system consists of three components: object detection and tracking, communication between autonomous vehicles, and decision-making by autonomous vehicles. The system utilizes a 2D camera for object detection and tracking. The detected object variables are used to estimate the position of moving objects on the road surface. These variables are then transmitted to the autonomous vehicle system through the MQTT communication system, providing input for the decision-making process. The experiments demonstrated the camera's capability to measure the distance and speed of detected vehicles within a 30-meter range. These calculated variables were utilized to determine the safe distance of the autonomous vehicle in the simulation system.

Field of Study: Cyber-Physical System Student's Signature ............................... Academic Year: 2022 Advisor's Signature ..............................

#### **กิตติกรรมประกาศ**

้วิทยานิพนธ์เล่มนี้สามารถสำเร็จลุล่วงใด้อย่างสมบูรณ์ด้วยความกรุณาช่วยเหลือจาก ผศ.ดร. นักสิทธ์ นุ่มวงษ์ อาจารย์ที่ปรึกษาวิทยานิพนธ์ ซึ่งได้ทำการสนับสนุนและให้คำปรึกษาและสละเวลา ให้ข้าพเจ้าในระหว่างการทำวิทยานิพนธ์มาโดยตลอด ข้าพเจ้าต้องขอขอบคุณสมาชิกของ Smart Mobility Research Center ทุกท่านที่ช่วยสนับสนุนและช่วยเหลือในการทดลองงานวิจัยบนท้องถนน จริงข้าพเจ้าขอขอบคุณ นายกันตวัชร์ชัยประภา ที่ได้ให้ความช่วยเหลือในด้านการออกแบบและสร้าง โปรแกรมส าหรับการทดลอง ข้าพเจ้าขอขอบคุณ นาย ณัชนน กิจประมงศรีและ นางสาว วรดาขวัญ เจริญ ที่ได้ช่วยสละเวลาอันมีค่ามาเพื่อช่วยขับขี่ยานยนต์ส าหรับท าการทดลองและช่วยเหลือใน กระบวนการเขียนรูปเล่มวิทยานิพนธ์สุดท้ายน้ีขา้พเจ้าขอขอบคุณครอบครัวของขา้พเจ้าที่ให้การ ี สนับสนุนในการศึกษาต่อในระดับมหาบัณฑิตศึกษา และอยู่เกียงข้างกันตลอดจนงานวิทยานิพนธ์นี้ ประสบความสำเร็จได้

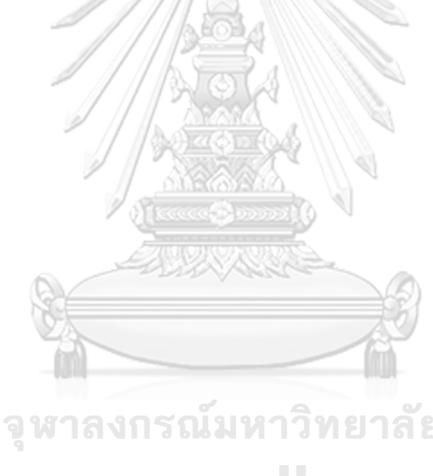

วริทธิ์ ดิษยครินทร์

# จหาลงกรณ์มหาวิทยาลัย **CHULALONGKORN UNIVERSITY**

# สารบัญ

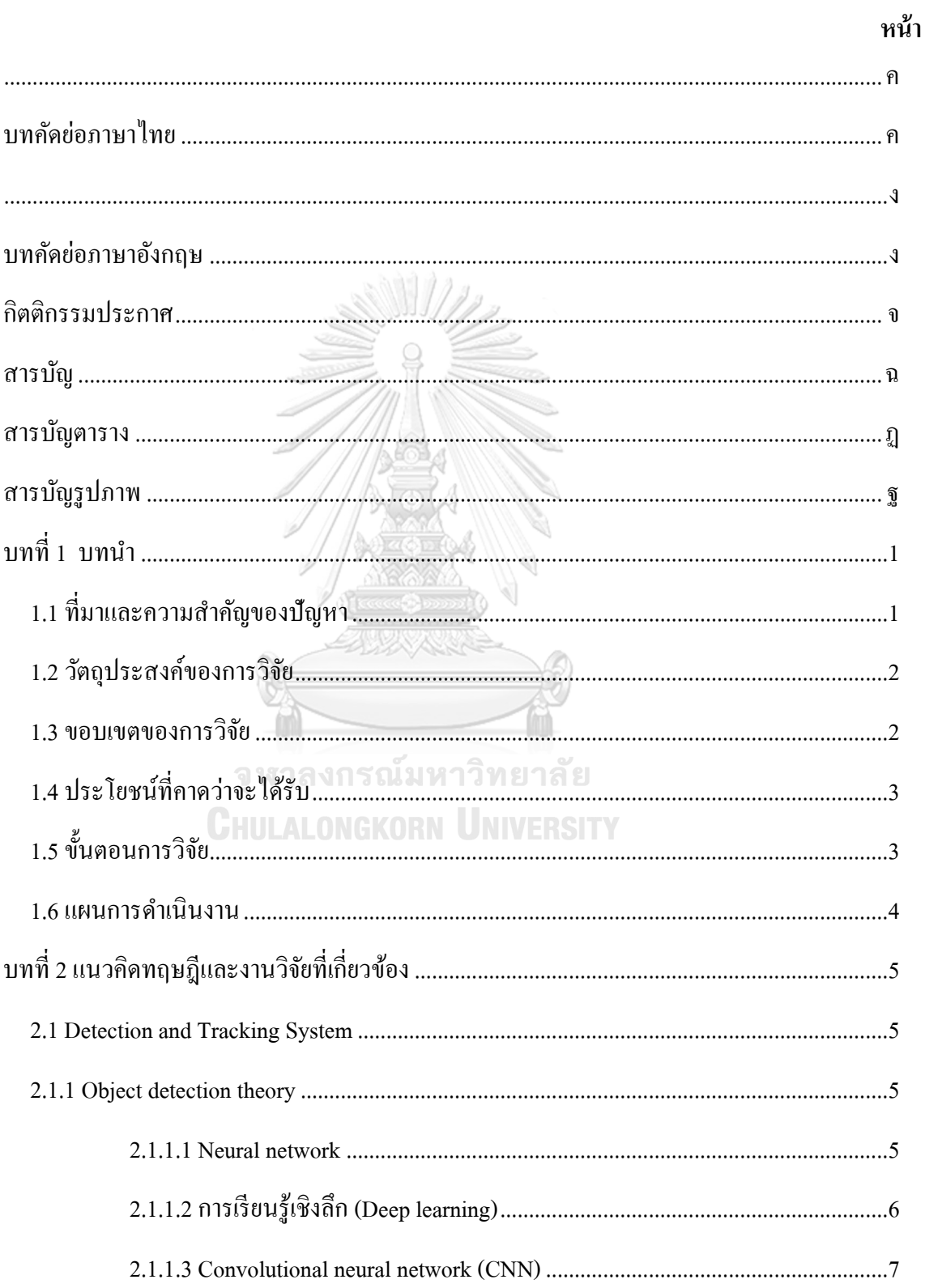

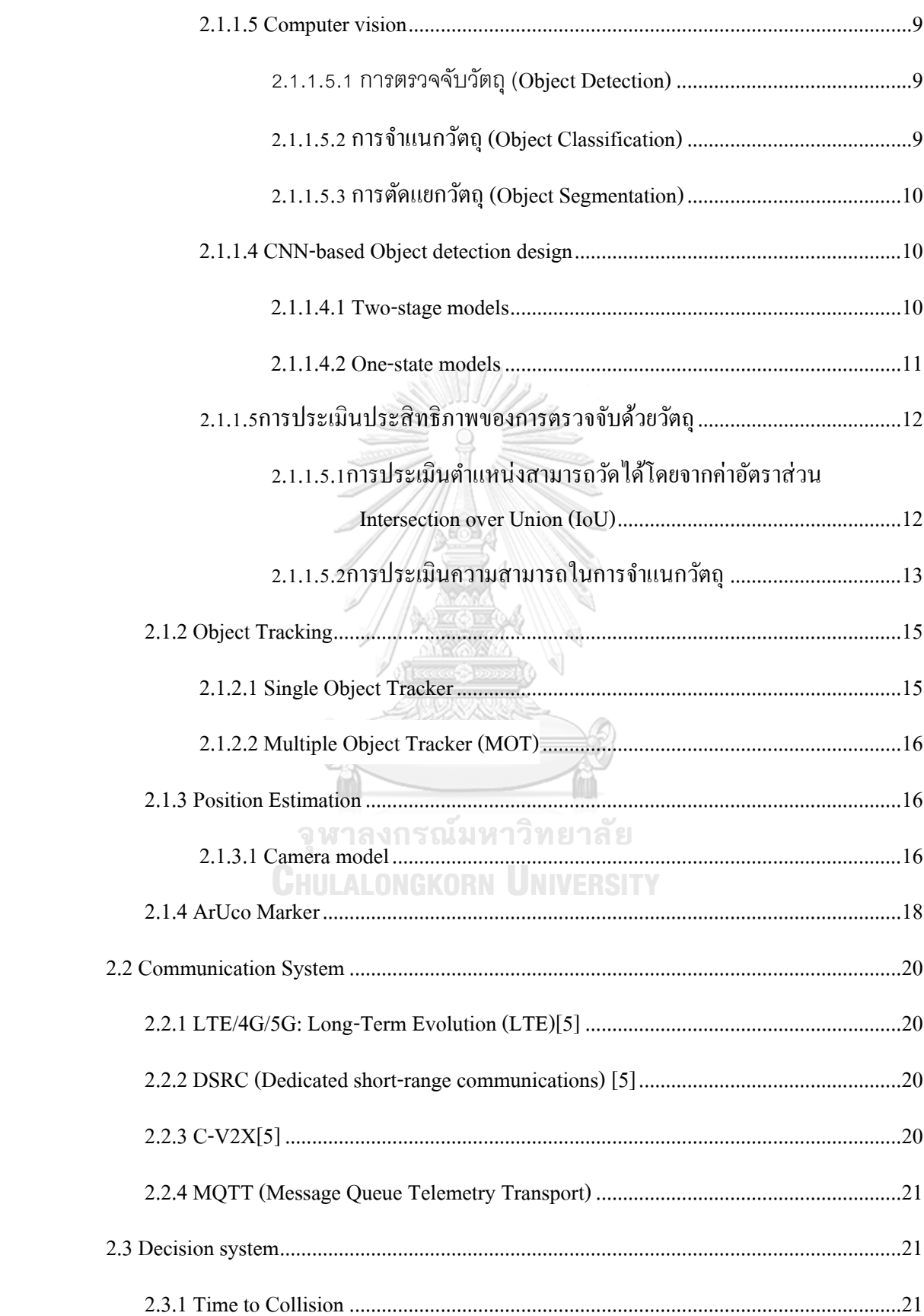

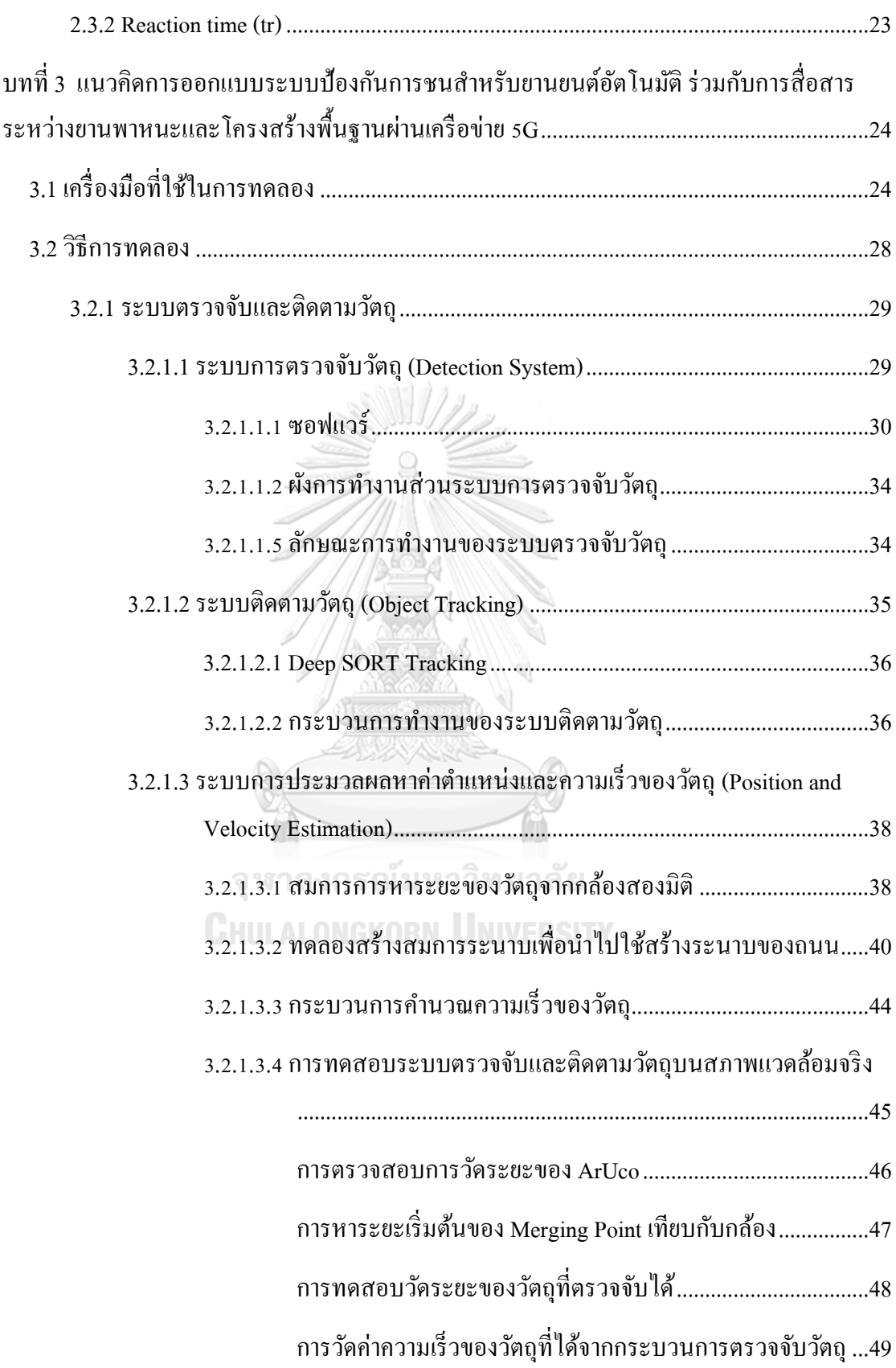

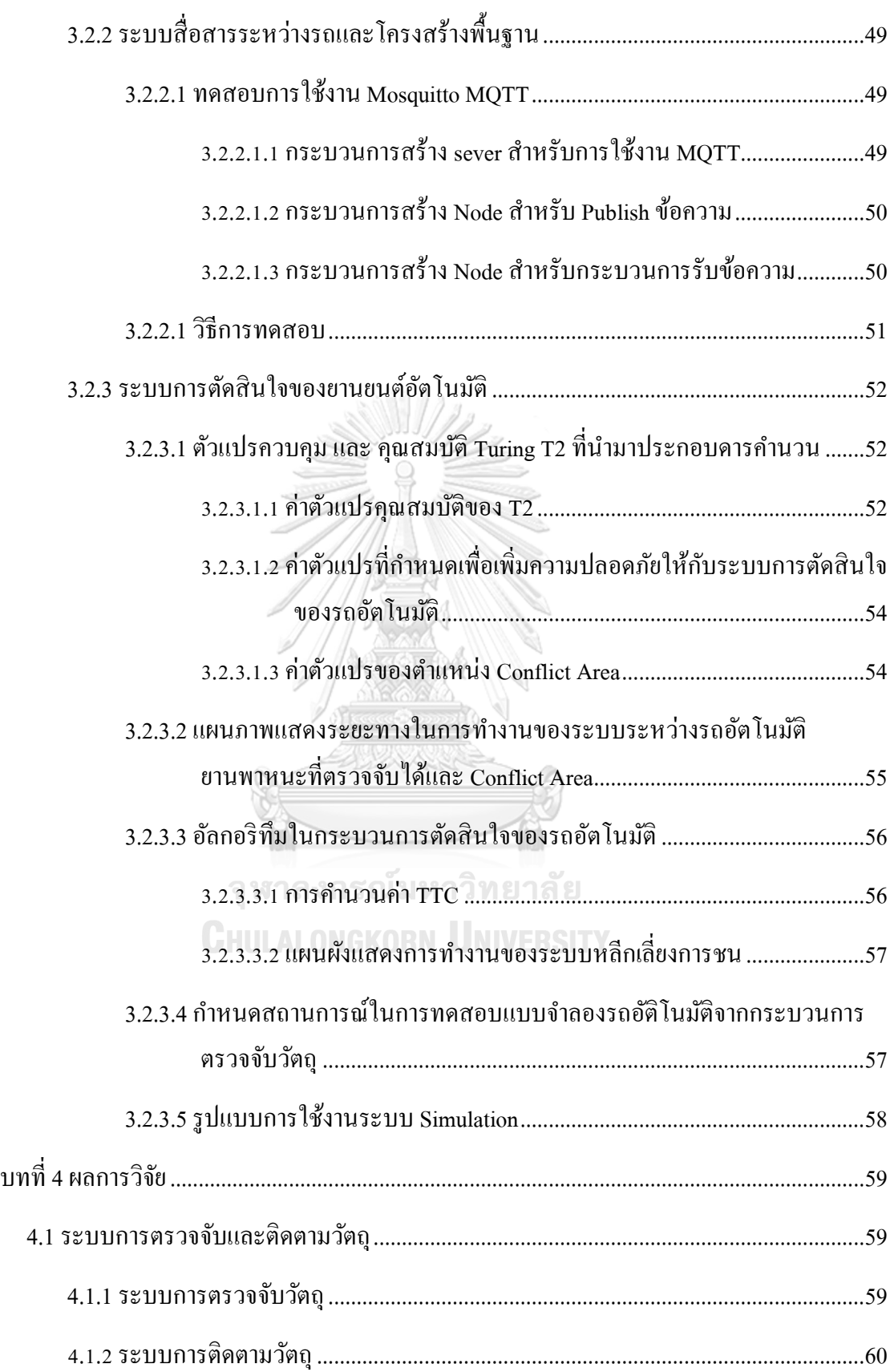

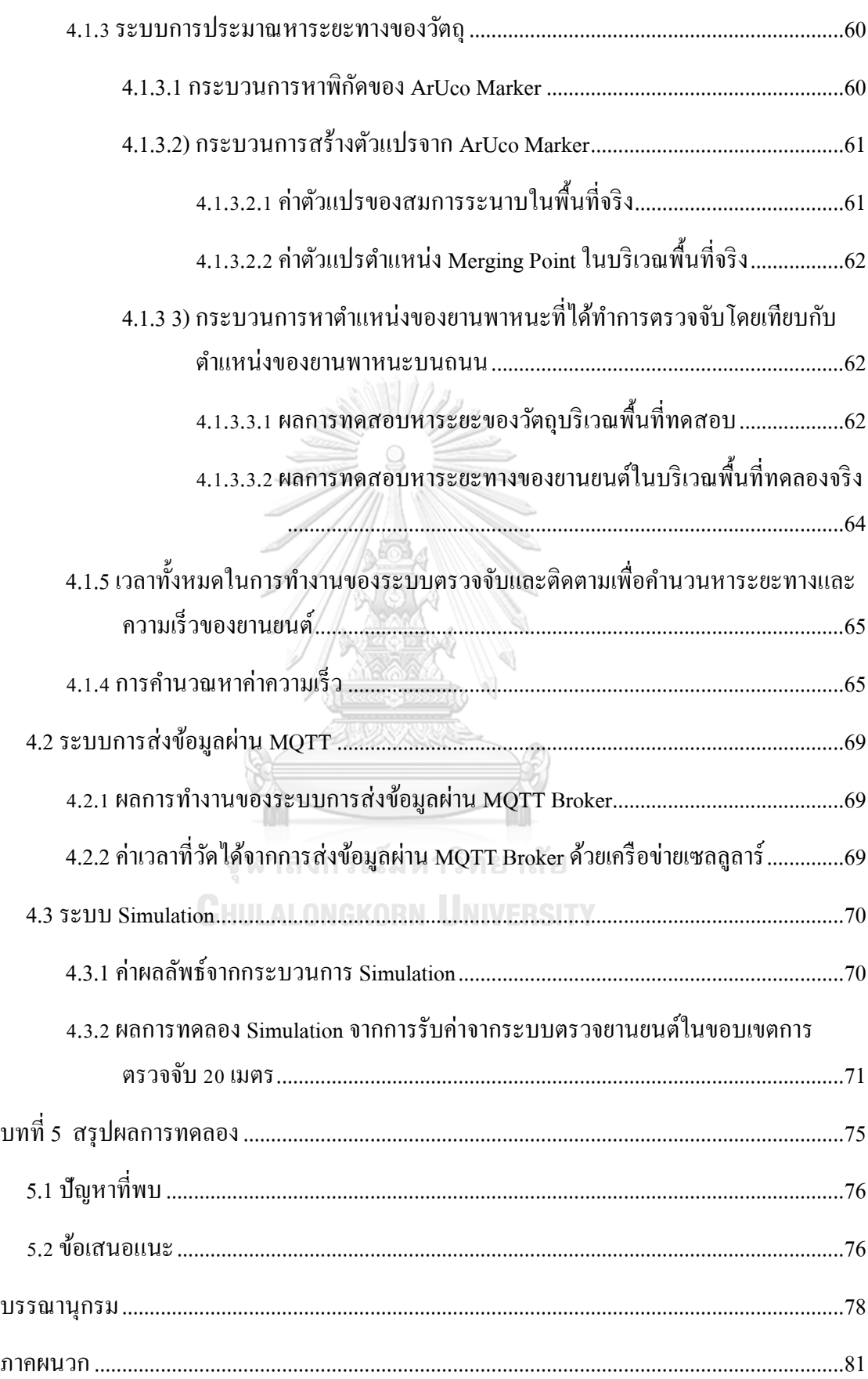

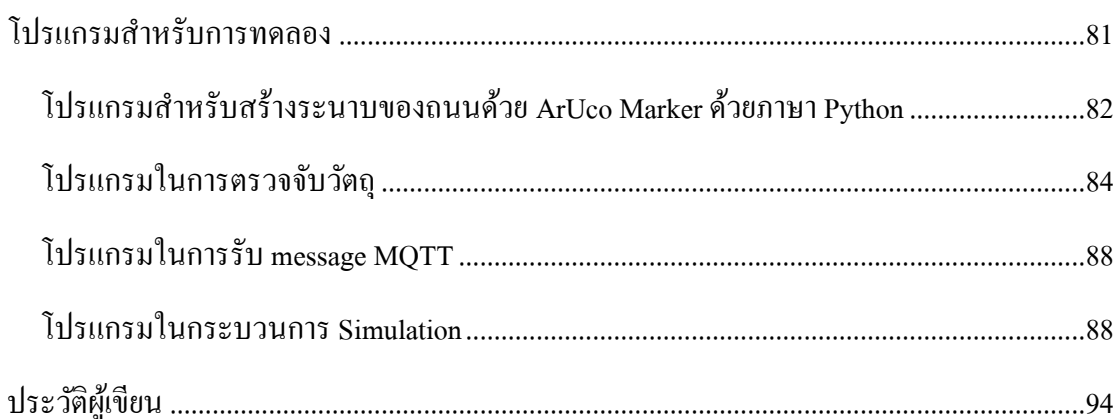

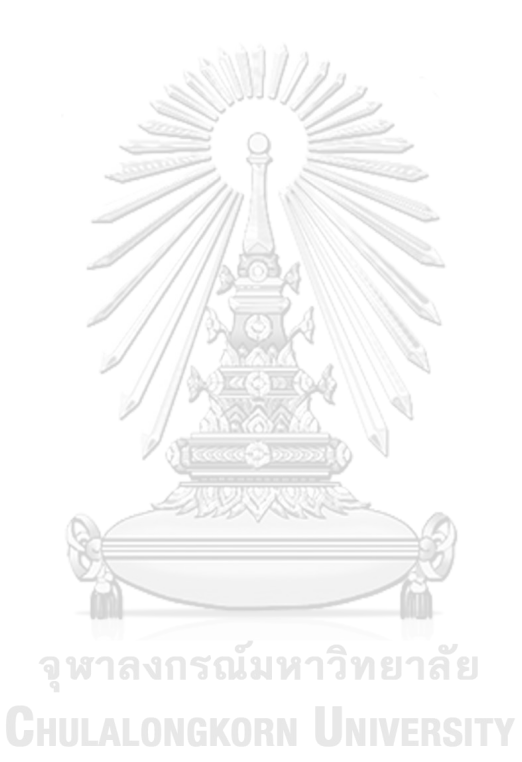

# **สารบัญตาราง**

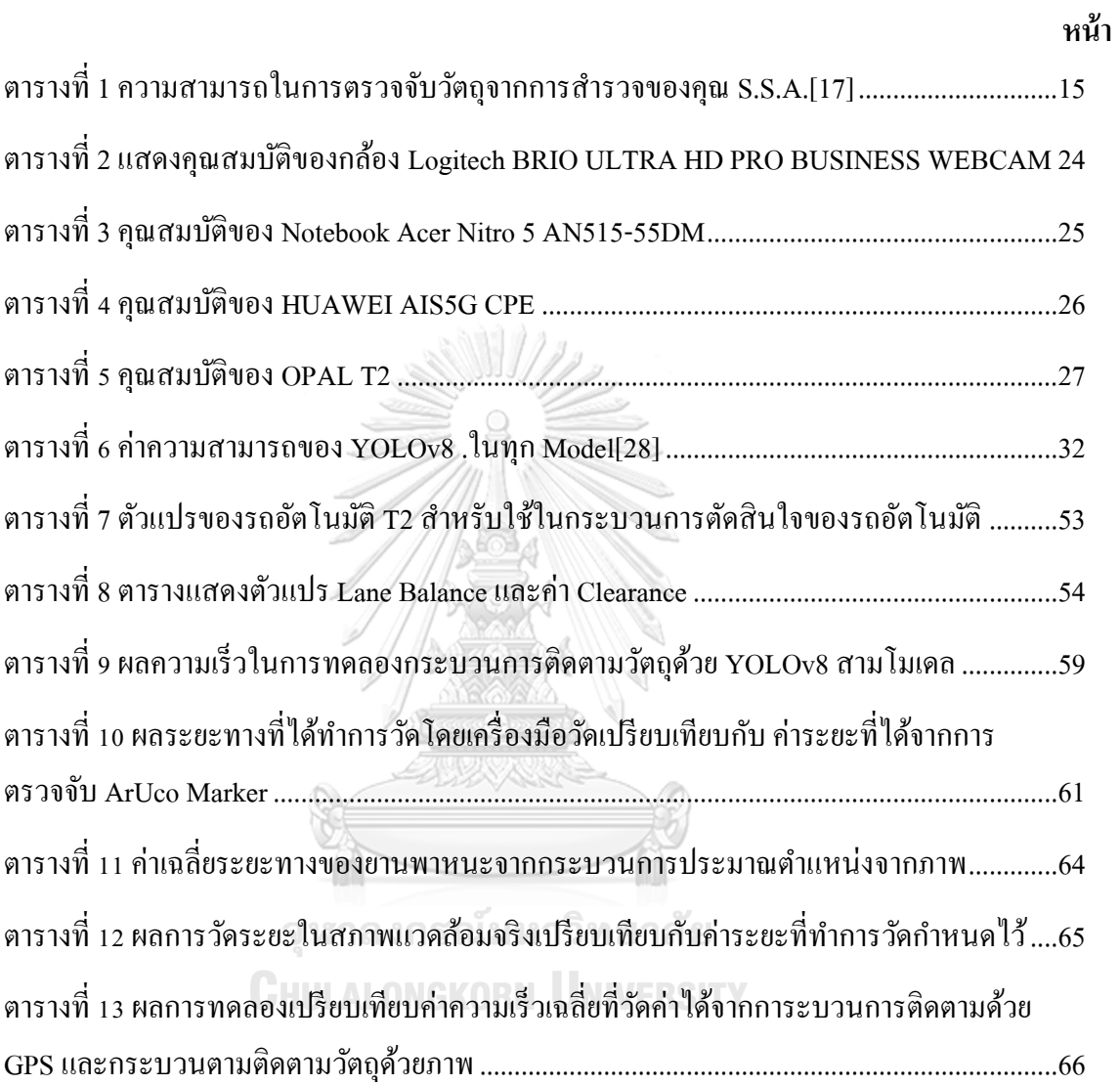

# **สารบัญรูปภาพ**

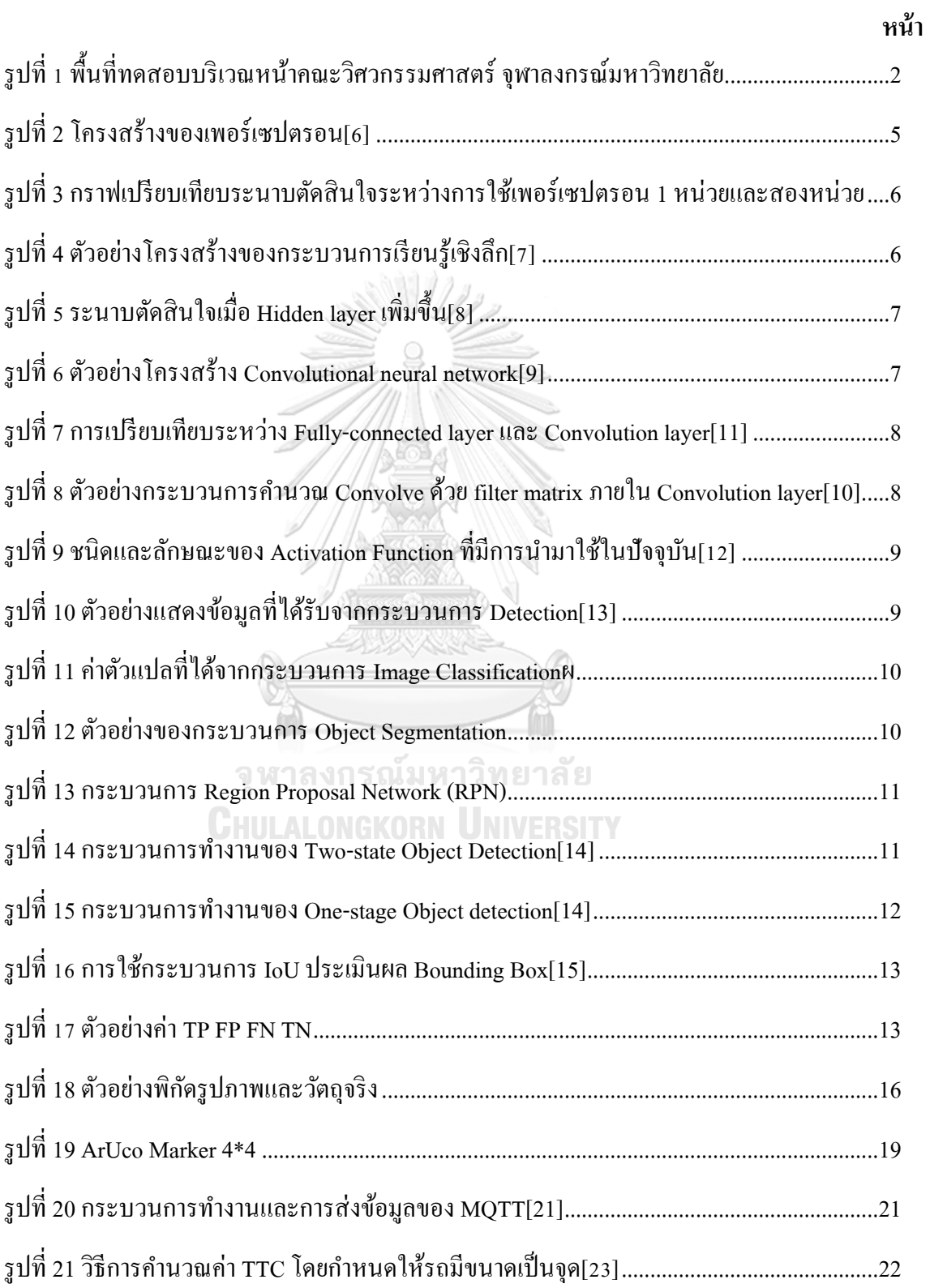

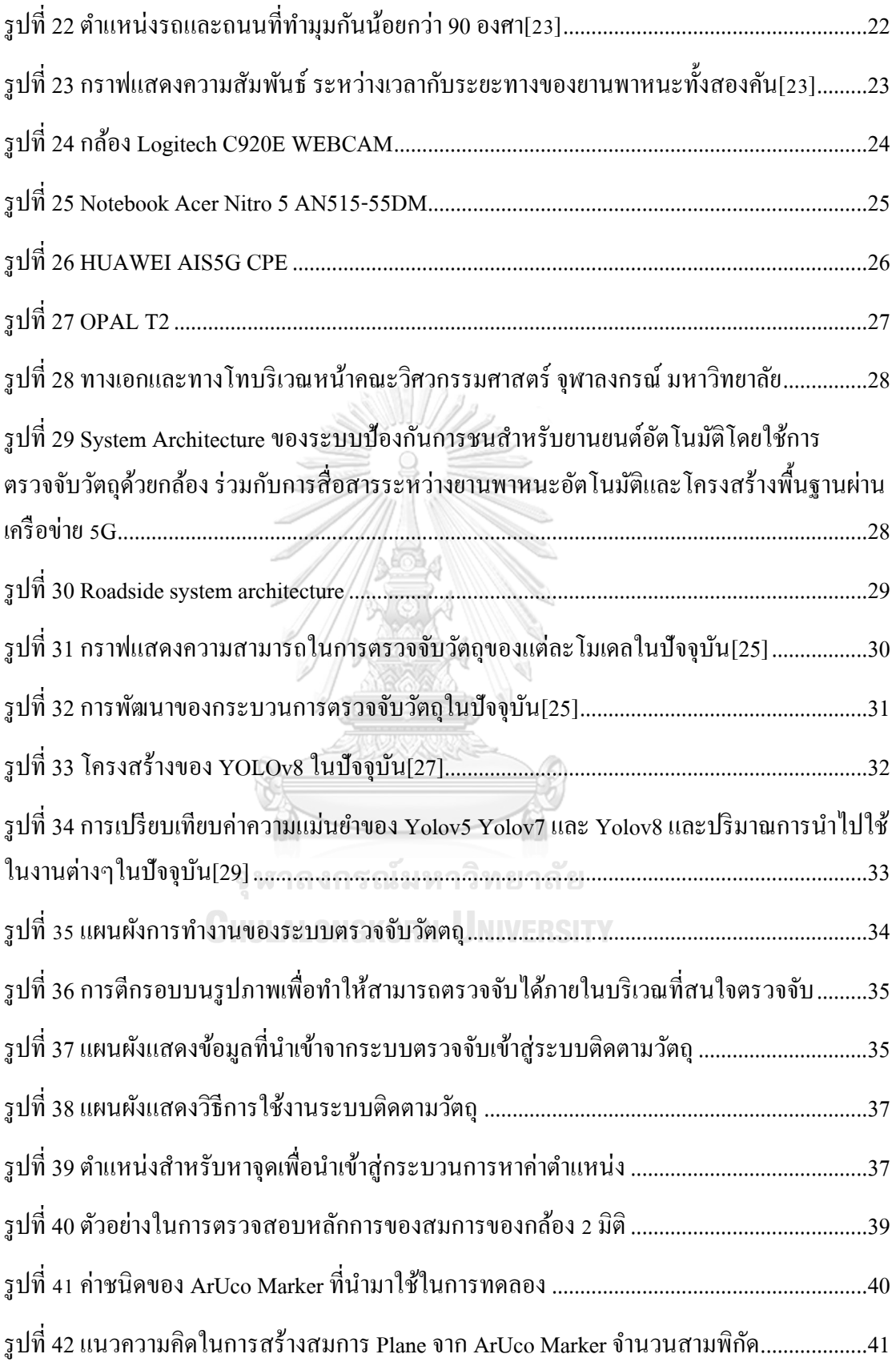

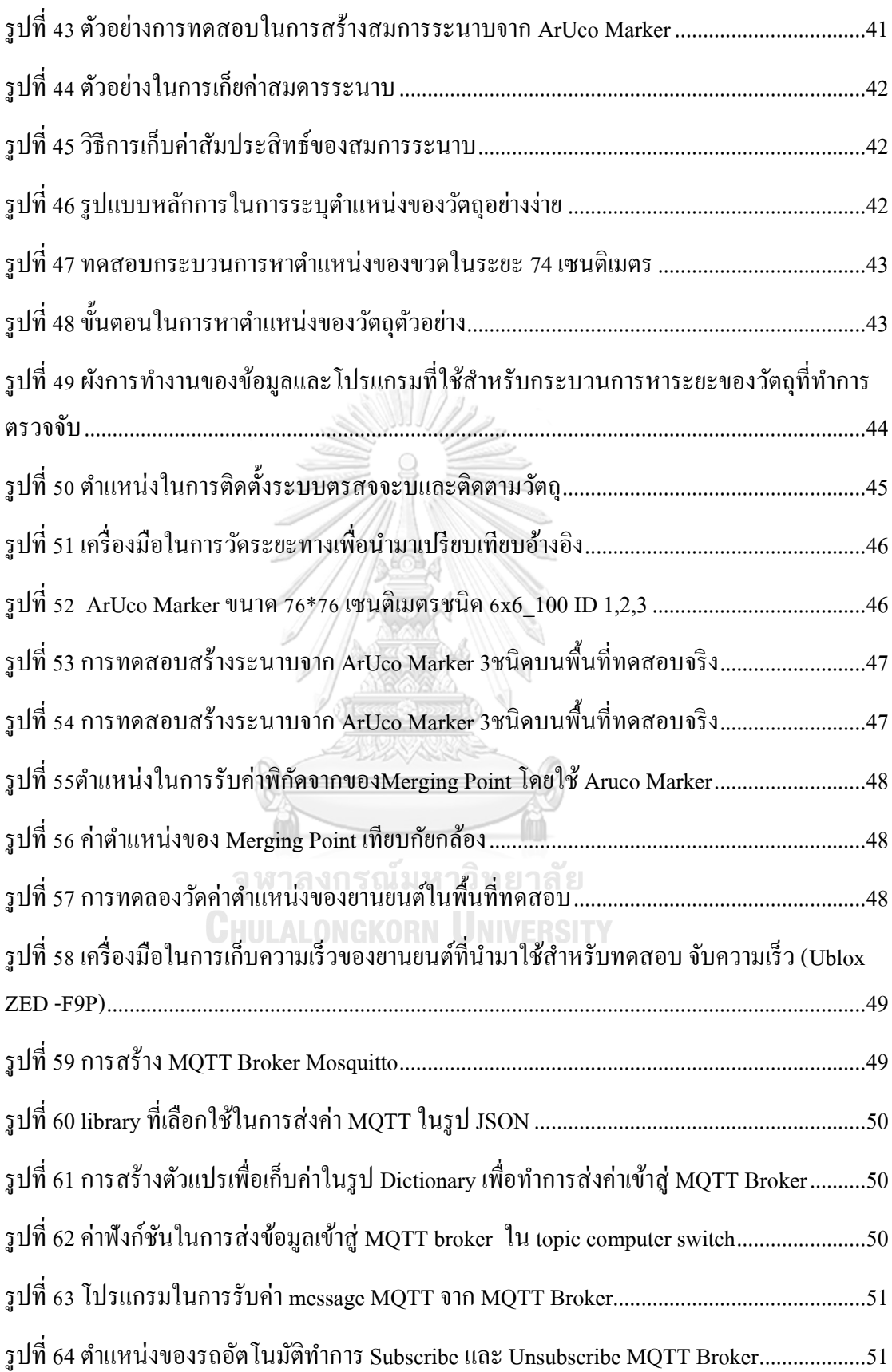

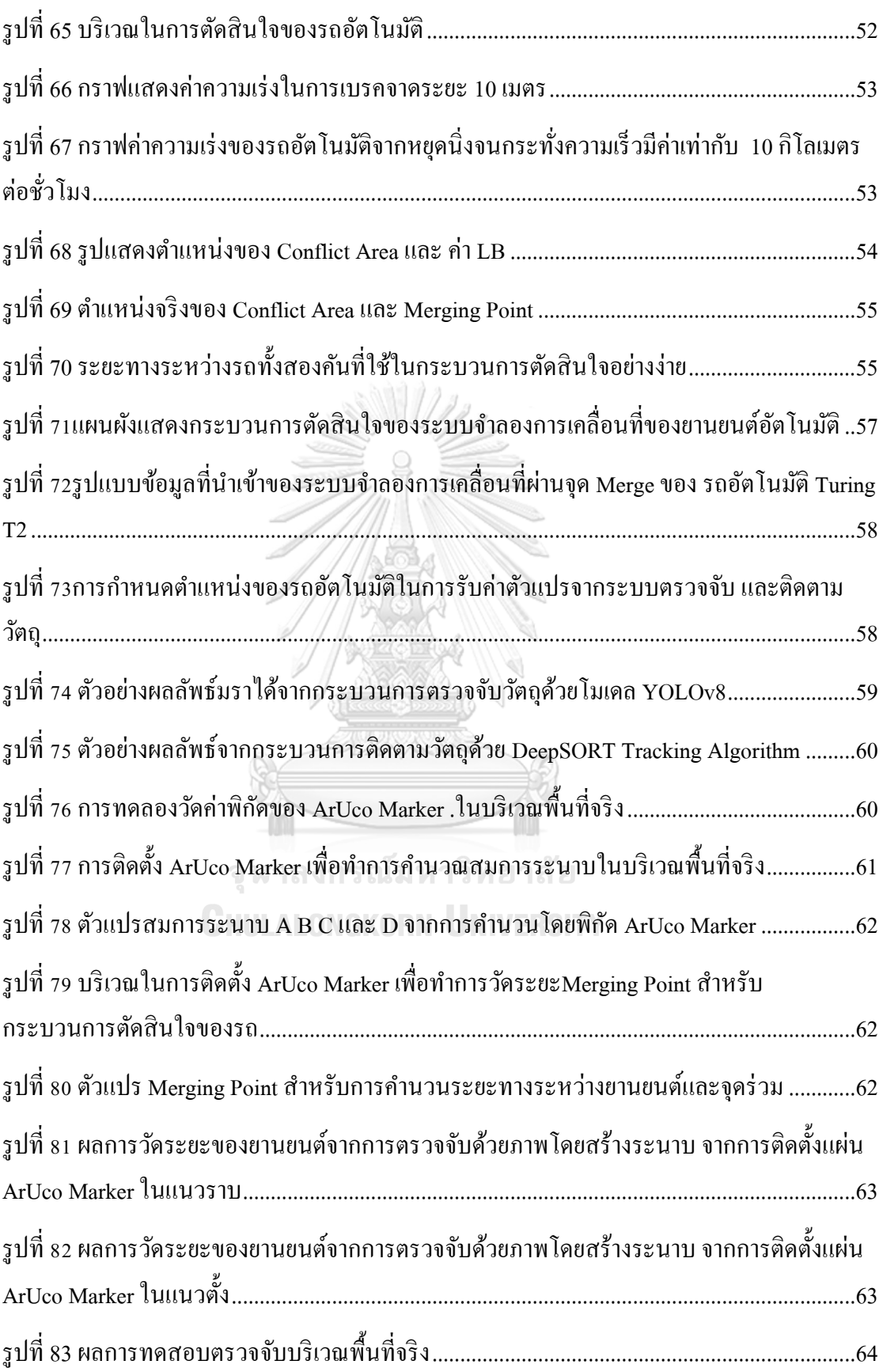

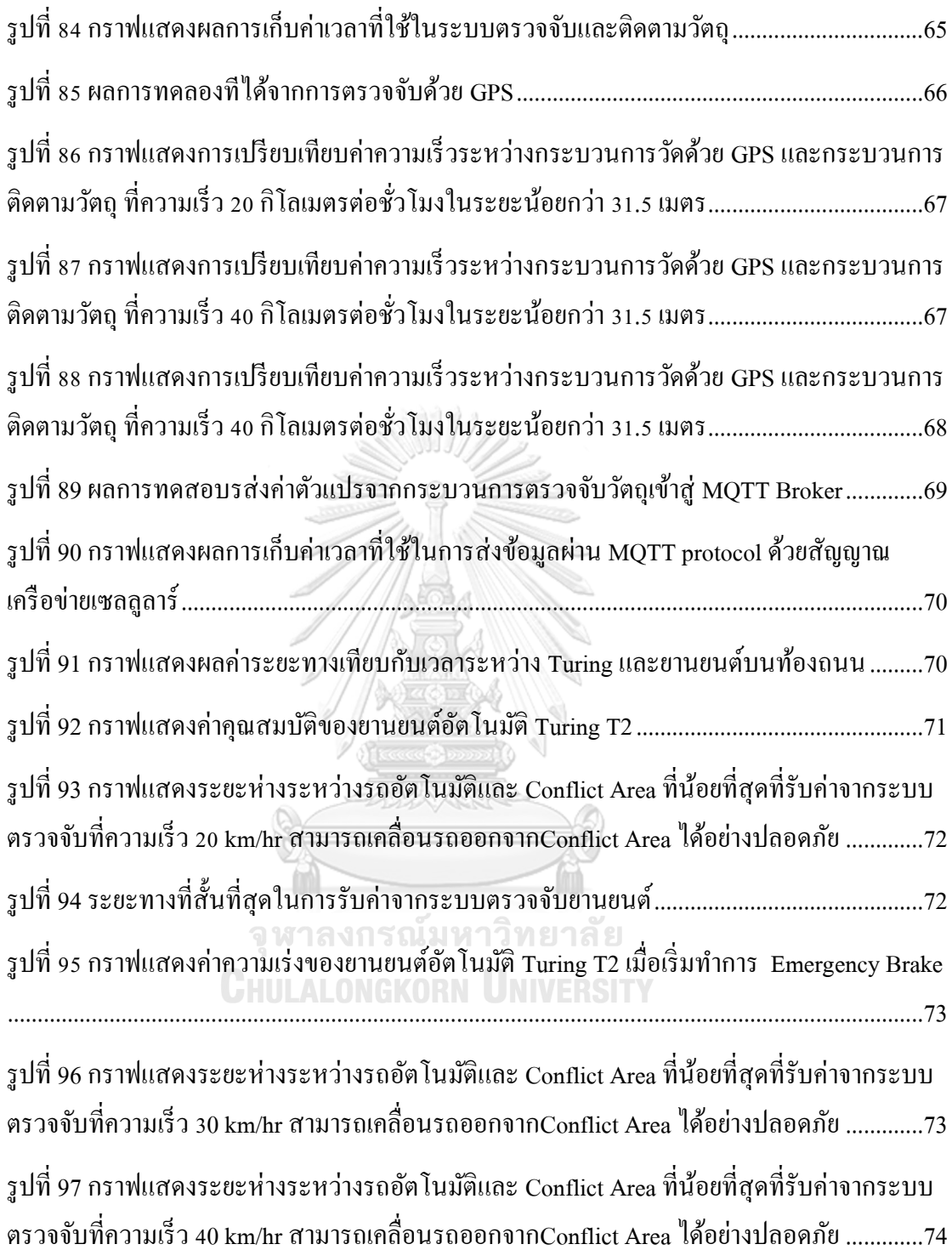

**บทที่ 1** 

#### **บทนำ**

#### **1.1 ที่มาและความส าคัญของปัญหา**

จากสถิติการรายงานปัญหาอุบัติเหตุที่เกิดจากการเปลี่ยนช่องทางการเดินรถจากฐานข้อมูล ใน ปี ค .ศ .1999 จ าก ระ บ บ National Automotive Sampling System/General Estimates System (GES) national ใ น ห น่ ว ย งาน ข อ ง National Highway Traffic Safety Administration (NHTSA) ประเทศอเมริกาพบว่ามีการเกิดอุบัติเหตุถึง 539,000 เหตุการณ์ที่เกิดจากการชนของรถสองคันจาก การเปลี่ยนช่องการเดินรถหรือคิดเป็น 9% ของอุบัติเหตุจากการรายงานทั้งหมดของตำรวจ และ พบว่าการเกิดการเกิดอุบัติเหตุที่ในทางร่วมถูกจัดอันดับอยู่ใน 7 อันดับสูงสุดจากการเปลี่ยนช่องทาง เดินรถ พบว่าประเทศอเมริกามีการเกิดอุบัติเหตุถึง 19,000 คร้ังที่เกิดจากทางร่วม คิดเป็น 3.5 % ของอุบตัิเหตุที่เกิดจากการเปลี่ยนช่องทางเดินรถท้งัหมด[1]และล่าสุดในปี ค.ศ.2016 และปี ค.ศ. 2017 [2, 3]จากหน่วยงาน NHTSA ได้ทำการสำรวจการเกิดอุบัติเหตุบนท้องถนนที่เกิดจากรถยนต์ และส่งผลถึงชีวิตพบว่าการเกิดอุบัติเหตุบริเวณทางร่วมติดอยู่ในหนึ่งของสาเหตุในการเกิดอุบัติเหตุ จากการส ารวจ 43,642อุบตัิเหตุพบว่า มีเหตุการณ์ที่เกิดข้ึนบริเวณทางร่วมถึง 735คร้ังคิดเป็น 1.7 % ของเหตุการณ์ที่ได้มีการสำรวจ โดยพบว่าสาเหตุส่วนใหญ่ของการเกิดอุบัติเหตุจากการเปลี่ยน ช่องทางการเดินรถเกิดจากมุมมองของผู้ขับขี่

จากการน าร่องใช้งานรถยนต์อัตโนมัติของ Smart Mobility Research Center มีเส้นทางการ ้เดินรถอัตโนมัติที่ผ่านทางร่วม (Lane Merging ) ที่ไม่มีสัญญาณเตือนและจำเป็นต้องขับร่วมกับ รถยนต์บนท้องถนนในตำแหน่งเซนเซอร์ของรถอัตโนมัติไม่สามารถตรวจจับได้ เนื่องจากใน ปัจจุบันมีการนำเทคโนโลยี V2I มาใช้ร่วมกับระบบรถยนต์อัตโนมัติเพิ่มมากขึ้นเพราะสามารถเพิ่ม ความปลอดภัยในการขับขี่ภายในบริเวณที่มีโอกาสเกิดอุบัติเหตุสูง หรือบริเวณที่เซนเซอร์ของรถ อัตโนมัติไม่สามารถท างานได้อย่างเต็มประสิทธิภาพมี ยกตัวอย่างเช่น สถานการณ์ภายในอุโมงค์ที่ ี ไม่สามารถใช้สัญญาณ GPS ได้ หรือการเคลื่อนที่ผ่านทางร่วมที่มีรถเคลื่อนที่ในตำแหน่งที่ เซ็นเซอร์ของรถไม่สามารถตรวจจับได้ [4]และ มีการใช้กล้องเป็นเซนเซอร์หลักในการตรวจจับ[5] ซึ่งกล้องจัดเป็ นเซนเซอร์ที่ได้รับความนิยมมากที่สุดในการพัฒนาด้านรถอัตโนมัติเพราะข้อมูลที่ ได้รับจากกล้องสามารถ ใช้ในการตรวจจับ และ Tracking ได้ สามารถตรวจจับวัตถุได้ในหลาย ระยะในระดับเซนติเมตรถึงในระดับ 100 เมตร มีราคาที่ถูก มีการผลิตใช้งานอย่างแพร่หลาย และมี การน าไปประยุกต์ใช้จริงในระบบเกี่ยวกับรถอัตโนมัติ

รายงานวิทยานิพนธ์นี้จึงได้ทำการศึกษาและพัฒนาระบบป้องกันการชน โดยนำการ ตรวจจับด้วยกล้องมาใช้ร่วมกับการส่งข้อมลระหว่าง ยานพาหนะ และ สิ่งปลูกสร้างผ่านเครือข่าย 5G โดยมีพื้นฐานมาจากระบบการสื่อสารระหว่างรถอัตโนมัติและโครงสร้างพื้นฐาน(V2I) สำหรับ ้ตรวจจับรถยนต์บนท้องถนน ให้สามารถตรวจจับรถยนต์บนท้องถนนในตำแหน่งที่เซนเซอร์ของ รถยนต์อัตโนมัติไม่สามารถตรวจจับได้ เพื่อส่งข้อมูลไปยังรถอัตโนมัติส าหรับประกอบการ ตัดสินใจของรถยนต์อัตโนมัติ เพื่อลดความเสี่ยงต่ออุบัติเหตุของรถยนต์อัตโนมัติ

### **1.2วัตถุประสงค์ของการวิจัย**

1 พัฒนาระบบป้องกันการชนสำหรับยานยนต์อัตโนมัติโดยใช้การตรวจจับวัตถุด้วยกล้องที่ ี ทำการติดตั้งอย่ในบริเวณท้องถนนสำหรับใช้งานร่วมกับการสื่อสารระหว่างยานพาหนะอัตโนมัติ ้ และโครงสร้างพื้นฐานผ่านเครือข่ายเซลลูลาร์ให้สามารถตรวจจับรถยนต์ที่ขับเคลื่อนบนท้องถนนที่ มีความเร็วไม่เกิน 30 กิโลเมตร/ชั่วโมง และส่งข้อมูลไปยังรถอัตโนมัติเพื่อชะลอความเร็วหรือหยุด การเคลื่อนที่แบบอัตโนมัติ

2 พัฒนาระบบที่สามารถควบคุมโดยการชะลอรถอัตโนมัติให้สามารถท างานได้ทันเวลา สำหรับการขับเคลื่อนรถอัตโนมัติที่ความเร็วต่ำ

## **1.3 ขอบเขตของการวิจัย**

1 โครงงานน้ีจา กดัขอบเขตพ้ืนที่การทดลองบริเวณหนา้คณะวิศวกรรมศาสตร์จุฬาลงกรณ์ ้ มหาวิทยาลัยเนื่องจากเป็นทางร่วมที่เป็นบริเวณทดสอบที่ผู้ทดสอบยานยนต์อัตโนมัติพบว่าเป็น บริเวณที่มีความอันตรายเป็ นอย่างมากเนื่องจากมีวัตถุที่สามารถบดบังสัญญาณจากอุปกรณ์เซนเซอร์ ซึ่งมีลักษณะดัง รูปที่ 1

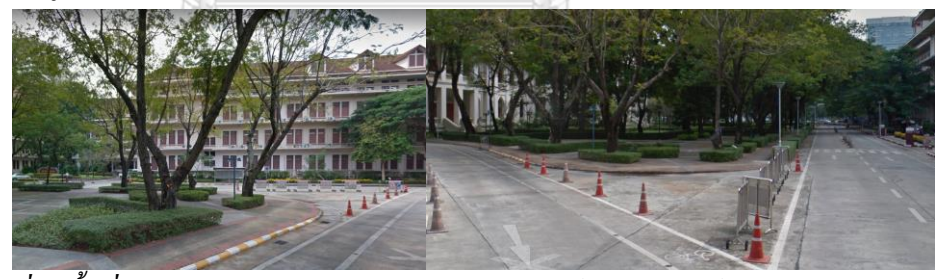

*รูปที่ 1 พื้นที่ทดสอบบริเวณหน้าคณะวิศวกรรมศาสตร์ จุฬาลงกรณ์มหาวิทยาลัย* 2 กำหนดอัตราเร็วของรถบนท้องถนนไม่เกิน 30 กิโลเมตร/ชั่วโมง ตามพฤติกรรมการขับขี่ จริงในจุฬาลงกรณ์มหาวิทยาลัย

3 ก าหนดอัตราเร็วของรถอัตโนมัติที่ใช้ในการทดลองมีความเร็วต่ าวิ่งไม่เกิน 20 กิโลเมตร/ชวั่ โมง

4 พัฒนา ระบบป้องกันการชน โดยใช้การส่งข้อมูลระหว่าง ยานพาหนะ และ โครงสร้าง พื้นฐาน โดยใช้กล้องเป็นเซนเซอร์หลักในการตรวจจับรถยนต์บนท้องถนน

5 พัฒนา ระบบป้องกันการชน โดยใช้การส่งข้อมูลระหว่าง ยานพาหนะ และ โครงสร้าง พื้นฐาน ให้สามารถตรวจจับรถยนต์บนท้องถนนได้หลายคัน

6 กำหนดให้การวางแผนการเดินทางของรถอัตโนมัติ เมื่อได้รับการเตือนให้ทำการชะลอ ความเร็วและเบรกในช่องทางเดินรถเท่าน้นั

## **1.4 ประโยชน์ที่คาดว่าจะได้รับ**

1) องค์ความรู้ในการใช้ในการพัฒนาพัฒนา ระบบป้องกันการชน โดยใช้การส่งข้อมูล ระหว่าง ยานพาหนะ และ สิ่งปลูกสร้าง ในด้านการประมวลผลภาพ (Image processing) ด้าน อินเตอร์เน็ตทุกสรรพสิ่ง (IoT)และด้านการควบคุมรถอัตโนมัติ

2) สามารถพัฒนาพัฒนา ระบบป้องกันการชนต้นแบบ โดยใช้การส่งข้อมูลระหว่าง ยานพาหนะและ สิ่งปลูกสร้างโดยใชก้ลอ้งเป็นเซนเซอร์หลกัในการตรวจจบัได้

# **1.5 ขั้นตอนการวิจัย**

1 ศึกษางานวิจัยก่อนหน้าที่เกี่ยวข้องกับงานวิจัยนี้ด้านการตรวจจับวัตถุด้วยกล้อง

2 ศึกษางานวิจัยก่อนหน้าที่เกี่ยวข้องกับงานวิจัยนี้เกี่ยวกับระบบการสื่อสารระหว่างรถและ โครงสร้างพ้ืนฐาน

3 ศึกษางานวิจยัก่อนหน้าที่เกี่ยวขอ้งกับงานวิจยัน้ีด้านการตดั สินใจในการชะลอของรถ บริเวณทางร่วม

4 ประยุกต์ใช้แบบรูปในการตรวจจับวัตถุและปรับค่าเพื่อเพิ่มความเร็วในการตรวจจับวัตถุ

5 ออกแบบ สร้างระบบ และทดสอบความสามารถในการตรวจจับ

6 ออกแบบ และสร้างระบบในการประมวลผลข้อมูลที่ได้จากการตรวจจับและส่งสัญญาณ เพื่อสื่อสารกับรถอัตโนมัติ

7 ทดสอบการตัดสินใจของรถอัตโนมัติเมื่อรถอัตโนมัติได้รับข้อมูลจากระบบตรวจจับ 8 ทดสอบการใช้ระบบโดยรวมและทดสอบเวลาที่ใช้ในระบบโดยใช้ Carla simulation 9 วิเคราะห์ และสรุปผลการทดลอง

### **1.6แผนการด าเนินงาน**

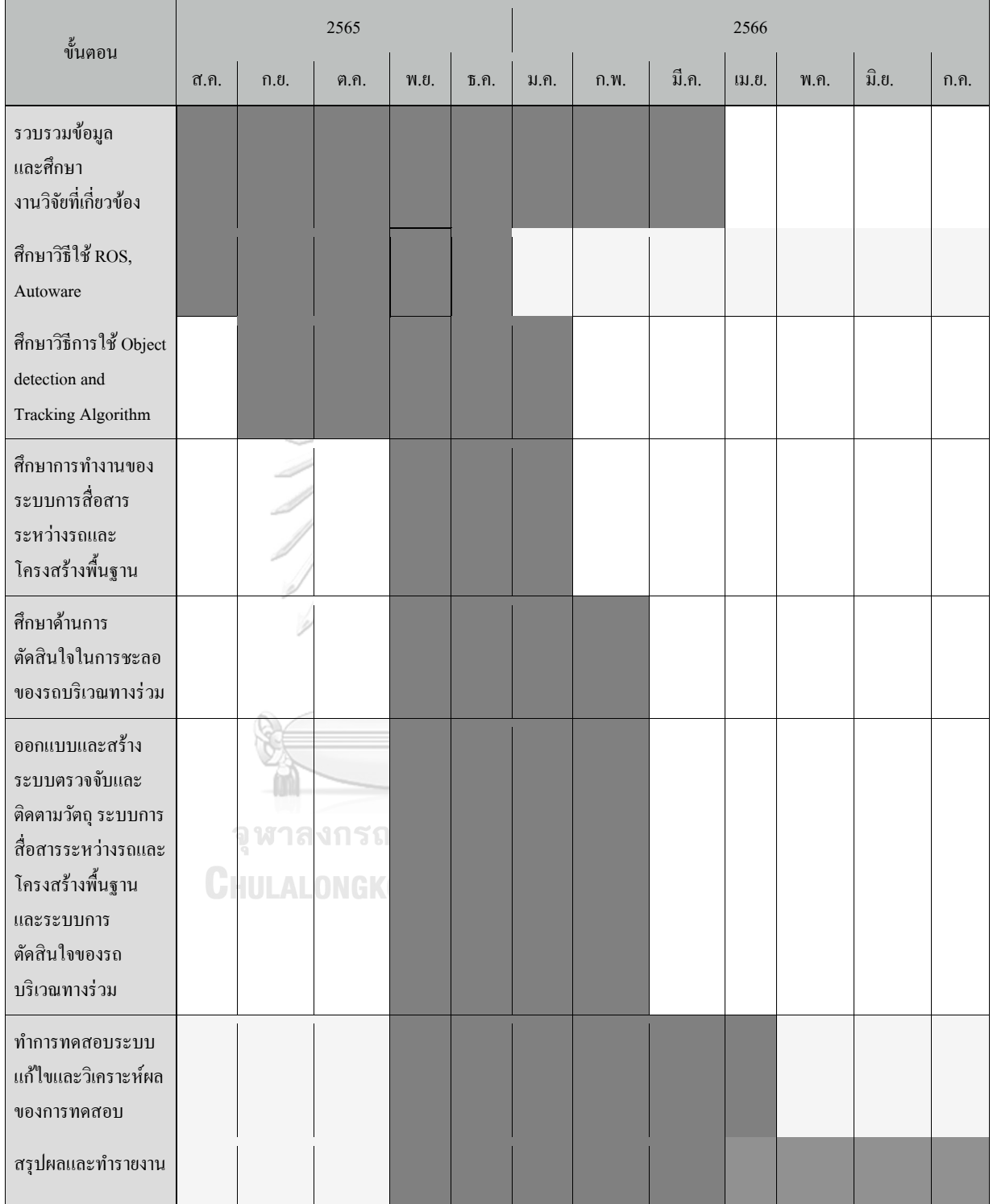

# **บทที่ 2**

# **แนวคิดทฤษฎีและงานวิจัยที่เกี่ยวข้อง**

้บทนี้จะทบทวนงานวิจัยที่เกี่ยวข้องกับการพัฒนา ระบบป้องกันการชน โดยใช้การส่ง ข้อมูลระหว่าง ยานพาหนะ และ สิ่งปลูกสร้าง โดยใช้กล้องเป็นเซนเซอร์หลักในการตรวจจับ ยานพาหนะบนท้องถนน โดยแบ่งงานวิจัยที่เกี่ยวข้องออกเป็น 3 ส่วนหลัก คือ ทฤษฎีและงานวิจัยที่ เกี่ยวกับระบบตรวจจับยานพาหนะ งานวิจัยที่เกี่ยวกับการใช้ระบบสื่อสาร งานวิจัยที่เกี่ยวข้องกับ การวางแผนการเดินทางของรถ

**2.1 Detection and Tracking System**

#### **2.1.1 Object detection theory**

#### *2.1.1.1 Neural network*

ข่ายประสาทเทียม(Artificial Neural Network) เป็นการจำลองการทำงานบางส่วนของเซลล์ ประสาทในสมองของมนุษย์ ประกอบด้วยเพอร์เซปตรอน(perceptron)[6] เป็ นข่ายประสาทเทียม แบบง่ายโดยจำลองให้มีลักษณะดัง รูปที่ 2

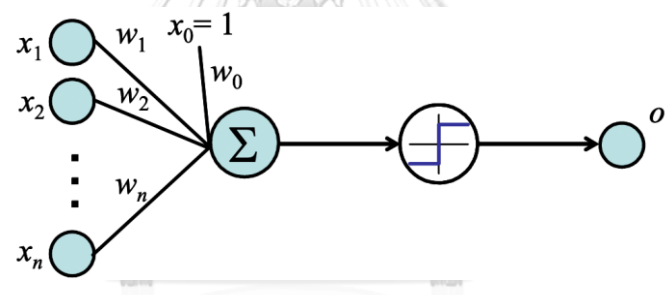

#### *รูปที่ 2โครงสร้ างของเพอร์ เซปตรอน[6]*

โดยรับค่าอินพุตเป็นเวกเตอร์จา นวนจริงและคา นวณหาผลรวมเชิงเส้นแบบถ่วงน้ าหนัก ของอินพุต(x1,x2,...,xn) ค่า(w1,w2,...,wn)ในรูปคือค่าน้ำหนักของอินพุต ค่าที่ได้จากการคำนวน จะนำมาคำนวณในฟังก์ชันกระตุ้น (activation function) ดังรูปตัวอย่างคือฟังก์ชันสองขั้ว (Bipolar function) เมื่อนำค่าที่คำนวณจากอินพุตและค่าน้ำหนักเทียบกับค่าขีดแบ่ง ผลเอาต์พุต เป็น 1 และ -1 สามารถแสดงเอาต์พุต (o) ในรูปของฟังก์ชันอินพุต ได้ดังสมการที่1

$$
o(x_1, x_2, ..., x_n) = \begin{cases} 1 \text{ if } w_0 + w_1 x_1 + w_2 x_2 + ... + w_n x_n > 0 \\ -1 \text{ if } w_0 + w_1 x_1 + w_2 x_2 + ... + w_n x_n < 0 \end{cases}
$$
 (1)

โดยปัญหาในการเรียนรู้ของเพอร์เซปตรอน[6] คือการหาค่าเวกเตอร์น้ำหนัก  $(\overrightarrow{w})$  ที่ เหมาะสมสำหรับจำแนกข้อมูลที่นำมาสอนเพื่อให้เพอร์เซปตรอนสามารถแสดงค่าเอาต์พุตได้ตรง กับค่าที่สอน โดยจะมีวิธีการปรับค่าน้า หนกั พ้ืนฐานดงัสมการที่ 2

$$
\Delta w_i = \alpha (t - o) x_i \qquad (2)
$$

ค่า คือค่า learning rate ค่า t คือค่าเอาต์พุตที่ต้องการ และค่า o คือค่าเอาต์พุตที่ได้จาก ี เพอร์เซปตรอน โดยเพอร์เซฟตรอนจะสามารถเรียนรู้ฟังก์ชันแยกใด้ในรูปแบบเชิงเส้นเท่านั้น เมื่อ นา เพอร์เซปตรอนหลายตวัมาเชื่อมต่อกัน จะทา ให้เกิดเป็นข่ายงานประสาทหลายช้ัน (multilayer neural network) ซึ่ ง ท าใ ห้ เกิ ด ผิ ว ตั ด สิ น ใ จ ไ ม่ เชิ ง เส้ น (non-linear decision surface) [6 ]ไ ด้ เปรียบเทียบระนาบตัดสินใจได้ดังในรูปที่3

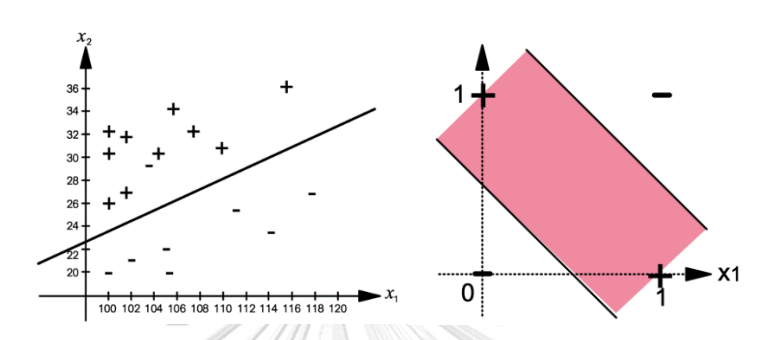

*รูปที่ 3กราฟเปรียบเทียบระนาบตัดสินใจระหว่างการใช้เพอร์ เซปตรอน 1 หน่วยและสองหน่วย 2.1.1.2การเรียนรู้ เชิงลึก (Deep learning)*

การเรียนรู้เชิงลึกคือ Multilayer neural network ที่จะประกอบด้วย Hidden layer หลายช้ัน ดังรูปที่ 4

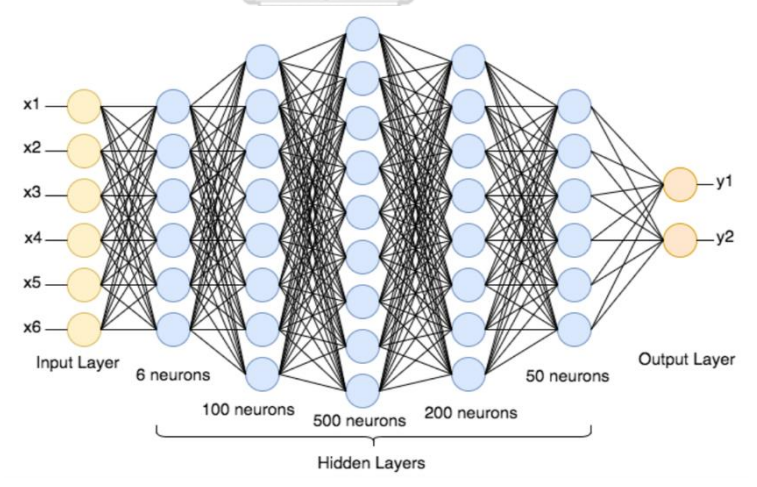

## *รูปที่ 4 ตัวอย่างโครงสร้ างของกระบวนการเรียนรู้ เชิงลึก[7]*

เพื่อเพิ่มความสามารถในการคำนวน ให้สามารถคำนวณให้ซับซ้อนใด้มากขึ้น จากรูปที่ 5 แสดงให้เห็นว่า เมื่อเพิ่มจำนวน Hidden layer ระนาบในการตัดสินใจสามารถจำแนกข้อมูลที่มีความ ซับซ้อนได้มากขึ้น

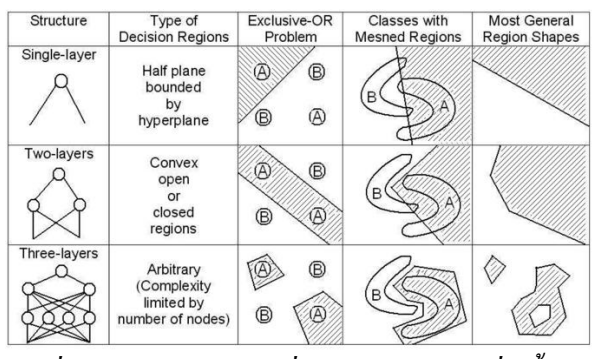

*รูปที่ 5ระนาบตัดสินใจเมื่อ Hidden layer เพิ่มขึ้น[8]*

ปัจจุบันมีการนำกระบวนการ Deep learning มาประยุกต์ใช้ในการแก้ไขปัญหาในหลาย ด้าน เช่น machine vision ,robotics, Natural language processing

*2.1.1.3 Convolutionalneural network (CNN)*

Convolutional neural network เป็ นหนึ่งในประเภทของกระบวนการ Deep learning Neural network ที่มีลักษณะการเชื่อมต่อกันแบบพิเศษทำให้สามารถจำแนกข้อมูลประเภทรูปภาพใด้ดีกว่า Neural network ทวั่ ไป CNN ประกอบด้วย layer หลักคือ Convolve input layer, non-linearity layer, Subsampling and Pooling Layer, fully connected layer แล ะ Input layer รู ป ที่ 6 แส ดงตัวอย่าง CNN ชื่อ LeNet-5

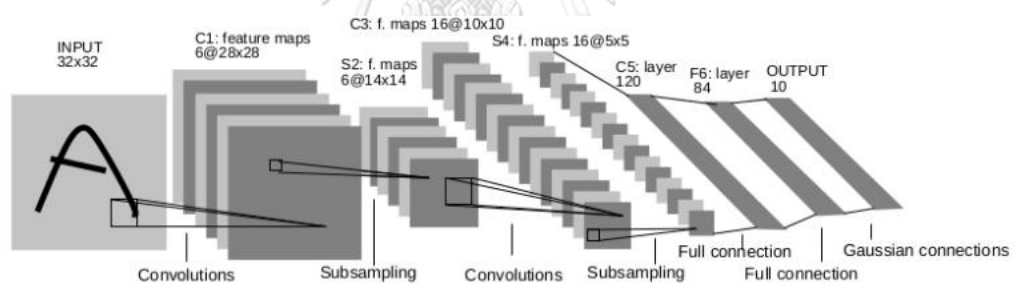

Fig. 2. Architecture of LeNet-5, a Convolutional Neural Network, here for digits recognition. Each plane is a feature map, i.e. a set of units whose weights are constrained to be identical.

### *รูปที่ 6 ตัวอย่างโครงสร้ าง Convolutional neural network[9]*

1) Convolution layer มีลักษณะพิเศษคือแต่ละ node เชื่อมต่อกับ node ใกล้เคียงและมีการ ปรับค่าน้ำหนักไปในทางเดียวกัน[10] แสดงในรูปที่ 7

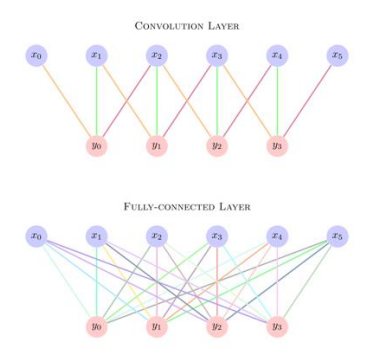

*รูปที่ 7การเปรียบเทียบระหว่าง Fully-connected layer และ Convolution layer[11]* หน้าที่ของ convolution layer คือการสกัดลักษณะของภาพ ด้วยการใช้ค่านำหนัก filter matrix ชนิดอาเรย์สองมิติ Convolve (การทำผลคูณจุด Dot Product) กับ Input Matrix ของรูปภาพ ในทุกตำแหน่งจุดของ Input matrix แสดงดังรูปที่ 8

 $2*1 + 4*0 + 1*-1 + 1*1 + 1*0 + 6*-1 + 7*1 + 6*0 + 4*-1 = -1$ 

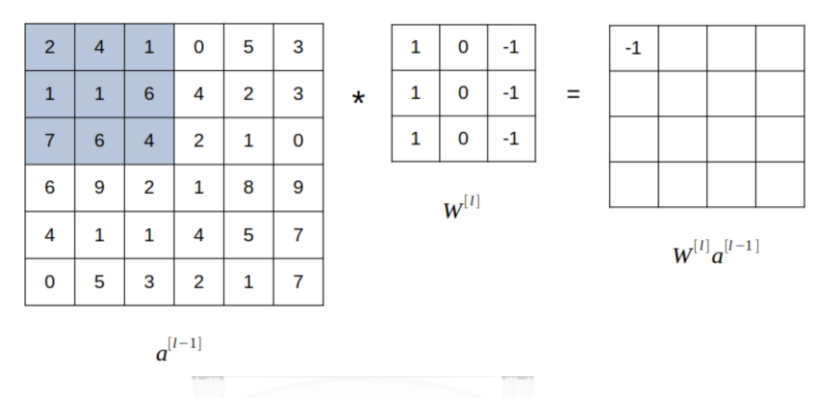

*รูปที่ 8 ตัวอย่างกระบวนการค านวณ Convolve ด้วย filter matrix ภายใน Convolution layer[10]* เมื่อทำซ้ำกับ filter matrix หลายชนิดจะทำให้สามารถตรวจจับคุณลักษณะบางส่วนของภาพได้ 2)Pooling layer

ห น้าที่ ของ Pooling layer คือการสกัดเอาส่วนที่ส าคัญที่สุดของข้อมูล และเพิ่ม ประสิทธิภาพการประมวลผลให้รวดเร็วยิ่งข้ึน โดยการสกัดค่าที่มากที่สุดหรือค่าเฉลี่ย ของตารางที่ ทาบในInput เก็บค่าใน Matrix Output ดังรูปที่ เมื่อสกัดค่าที่มากที่สุดจะเรียกว่ากระบวนการ Max pooling เมื่อสกัดค่าเฉลี่ยจะเรียกว่ากระบวนการ Average pooling

#### 3)Activation Function

Activation function คือ ฟังก์ชันที่จะรับผลการคำนวณจาก Input laver เพื่อนำมา ประมวลผลหาค่า Out put สามารถเป็ นได้หลายฟังก์ชันเช่น Sigmoid function, tanh function, ReLU function, Leaky ReLU function, Maxout function, ELU function ดังรูปที่ 9

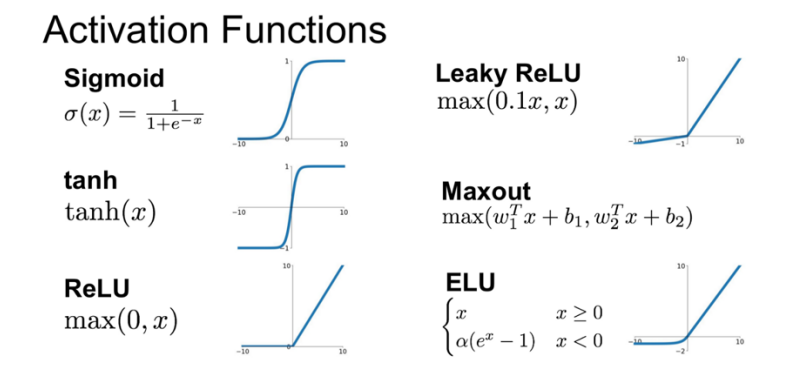

*รูปที่ 9 ชนิดและลักษณะของ Activation Function ที่มีการน ามาใช้ในปัจจุบัน[12]*

#### *2.1.1.5 Computer vision*

คอมพิวเตอร์วิสัย (computer vision) เป็ นสาขาวิชาที่ส าคัญในหลากหลายด้าน ช่วยให้ เครื่ องมือสามารถเข้าใจและตีความข้อมูลทางภาพได้ เป็ นต้น แบบการท างานที่ส าคัญใน คอมพิวเตอร์วิสัยคือการตรวจจับวัตถุ (object detection) การจ าแนกวัตถุ (object classification) และ การตัดแยกวัตถุ (object segmentation) ในกระบวนการดังกล่าวนี้มีลักษณะใช้งาน วิธีการทำงาน และผลลัพธ์ ที่แตกต่างกันดังนี้

2.1.1.5.1 การตรวจจับวัตถุ (Object Detection)

ึ การตรวจจับวัตถุคือกระบวนการที่เป็นการตรวจสอบและระบุวัตถุที่อยู่ในภาพ โดยการ ระบุตำแหน่งของวัตถุด้วยกรอบสี่เหลี่ยม (bounding box) ซึ่งบ่งบอกถึงพิกัดที่วัตถุอยู่ในภาพ และ ระบุประเภทหรือชนิดของวตัถุน้นั ๆ เช่น รถยนต, ์คน, แมว ฯลฯ วิธีการตรวจจับวัตถุที่ได้รับความ นิยมในปัจจุบันเป็นหลักการใช้โครงข่ายประสาทเชิงลึก (Deep Neural Networks) เช่น Faster R-CNN, YOLO (You Only Look Once), และ SSD (Single Shot MultiBox Detector)

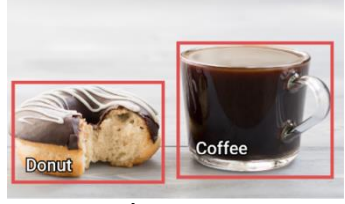

*รูปที่ 10 ตัวอย่างแสดงข้อมูลที่ได้รับจากกระบวนการ Detection[13]*

2.1.1.5.2 การจำแนกวัตถุ (Object Classification)

การจ าแนกวัตถุเป็ นกระบวนการที่เน้นไปที่การระบุประเภทหรือคลาสของวัตถุที่อยู่ใน ภาพ โดยไม่จำเป็นต้องระบุตำแหน่งของวัตถุเหมือนในการตรวจจับวัตถุ หลักการทำงานของการ

จ าแนกวัตถุเน้นไปที่การเรียนรู้รูปแบบของวัตถุในรูปภาพ เช่น การใช้โครงข่ายประสาทเชิงลึกที่ถูก ้ฝึกสอนด้วยชุดข้อมูลที่มีป้ายกำกับ (labeled dataset) เพื่อจำแนกวัตถุต่าง ๆ ตามประเภทที่กำหนด

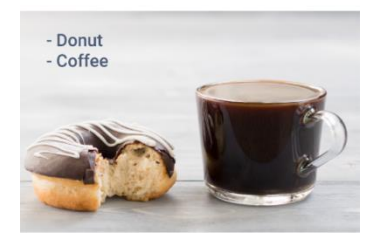

## *รูปที่ 11ค่าตัวแปลที่ได้จากกระบวนการ Image Classificationผ*

2.1.1.5.3การตัดแยกวัตถุ (Object Segmentation)

การตัดแยกวัตถุคือกระบวนการที่เน้นไปที่การระบุขอบเขตของวัตถุแต่ละตัวในภาพด้วย ความละเอียด โดยให้ผลลัพธ์เป็ นแมสก์ (mask) ที่บ่งบอกถึงพ้ืนที่ของวตัถุในภาพ ซ่ึงช่วยให้ สามารถแยกวัตถุที่ต่างกันออกจากภาพได้อย่างชัดเจน การตัดแยกวัตถุใช้เทคนิคที่มีความซับซ้อน กว่าการตรวจจับวัตถุและการจำแนกวัตถุ เช่น Mask R-CNN, U-Net

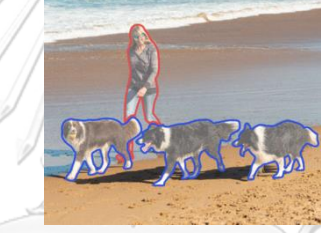

*รูปที่ 12 ตัวอย่างของกระบวนการ Object Segmentation 2.1.1.4 CNN-based Object detection design*

ลักษณะการตรวจจับวัตถุโดยใช้พื้นฐานของ convolution neural network ในปัจจุบันแบ่ง ออกเป็ น 2 รูปแบบ คือ Two-stage models และ One-stage models

2.1.1.4.1 Two-stage models

มีงานวิจัยส่วนมากในเรื่องเกี่ยวกับการตรวจจับวัตถุมีการใช้ two stage detection ส่วนแรก (first stage) คือ regional proposals extraction เป็น neural network ที่ทำ classification หาขอบเขตที่ น่าจะมีวัตถุอยู่และมีการทำ regression เพื่อที่จะ ได้ขอบเขตที่แม่นยำขึ้น ขอบเขตที่ region proposal network(RPN) นำมาพิจารณา คือกล่องสี่เหลี่ยมหลาย ขนาด ที่ครอบคลม feature map ในตำแหน่ง ้ต่างๆ region proposal network ก็จะทำการหาขอบเขตที่น่าจะเป็น object มากที่สุดมาจำนวนนึง เช่น 300 ขอบเขต เพื่อส่งเป็น region proposal หรือ RoI (Region of Interest) สำหรับขั้นตอนต่อไป ดัง ตัวอย่างใน รู ปที่ 13 บางระบบมีการใช้กระบวน sliding window technique, Deformable Parts Models (DPM)และ OverFeat มาใช้

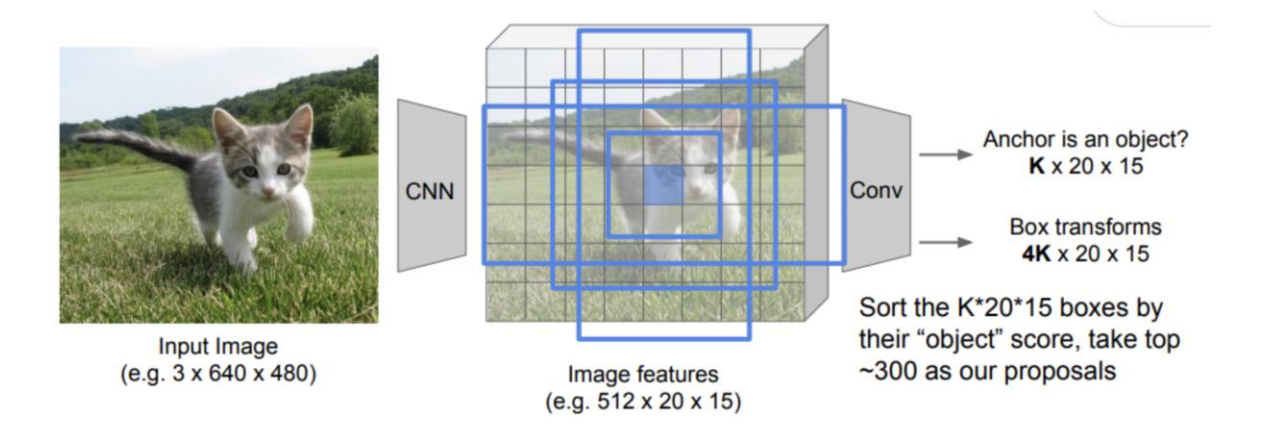

*รูปที่ 13กระบวนการ Region Proposal Network (RPN)*

ขั้นตอนที่สอง(second state) ประกอบด้วยกระบวนการต่างๆคือ RoI pool เป็นการทำ RoI ของ feature map ที่มีขนาดแตกต่างกัน ให้มีขนาดเดียวกัน เพื่อเป็น input ให้กับ neural network ใน ชั้น classification ที่ทำการประมวลผลเพื่อจำแนก object และ regression ทำการปรับขอบเขตของ RoI ใหแ้ ม่นยา ข้ึน ดังรูปที่ 14

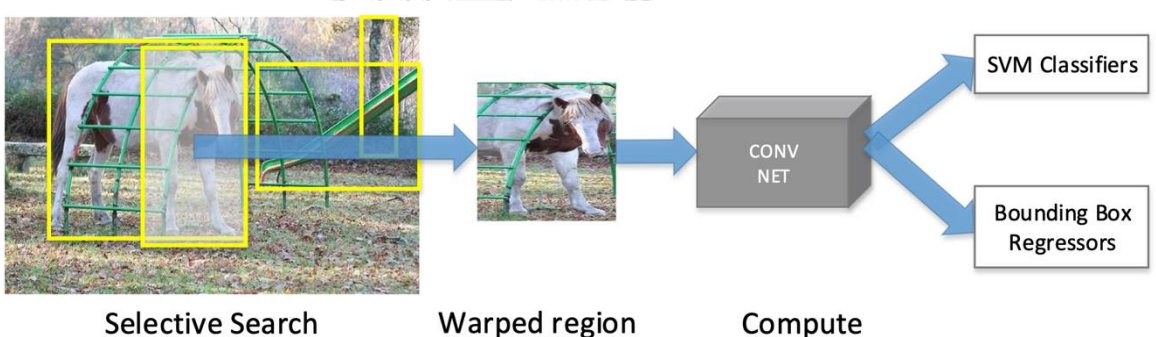

~2K region proposals

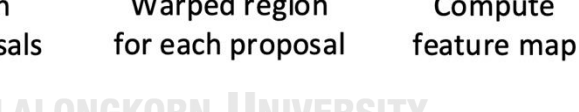

# *รูปที่ 14กระบวนการท างานของ Two-state Object Detection[14]*

Two-state detection จะมีค่า accuracy ในการตรวจจับที่สูง สามารถตรวจจับวัตถุได้ใน หลายๆขนาด แต่เนื่องจากปัจจุบันมีปัจจัยในการตรวจจับที่เพิ่มขึ้นคือ Realtime ซึ่ง Two-state detection จะใช้เวลาประมวลผลภาพที่นานจึงไม่เหมาะสมกับการตรวจจับแบบ Realtime

2.1.1.4.2 One-state models

มีการใช้รูปแบบหลักๆอยู่สองรูปแบบ คือ YOLO (You Only Look Once) กับ SSD (Single Shot Multibox Detector) ซึ่ งจะมีความเร็วและปริ มาณข้อมูลที่ได้จากการฝึ กน้อยกว่าแต่ความ แม่นยำในการตรวจจับจะน้อยกว่า Two-state Detector ในปัจจุบัน One-state Detector มีการพัฒนา ้ อย่างต่อเนื่องให้สามารถตรวจจับได้แม่นยำมากขึ้น หลักการทำงานของ One-state Detector คือ การ

แบ่งรูปที่ต้องการตรวจจับเป็นตาราง  $N~\times~N$  โดยแต่ละช่อง (grid cell) จะรับผิดชอบในการ ตรวจจับวัตถที่อย่ในตาราง และให้ Output คือ  $N~\times~N~\times~S$  โดยค่า  $S$  feature map คือค่า ของเมทริกซ์  $N~\times~N$  และค่าของลักษณะในแต่ละช่องของตาราง (grid cell) โดยทั่วไปค่า feature map ของวัตถุที่ต้องการตรวจจับ 1 ตัวจะประกอบด้วย ค่า $\,S = (5 + C)\,$ ค่า

โดย 4 ค่าแรกคือ ค่าของกรอบ Bounding box (x coordinate, y coordinate, height, width) ี ค่าที่ 5 คือค่าของความน่าจะเป็นของ ช่อง (grid cell) ที่จะมีตำแหน่งอยู่บริเวณวัตถุ ค่า C บอกชนิด ของวัตถุ[14]ลักษณะของ One state models จะมีความซับซ้อนน้อยกว่า Two stage modelsแสดง ในรูปที่ 15

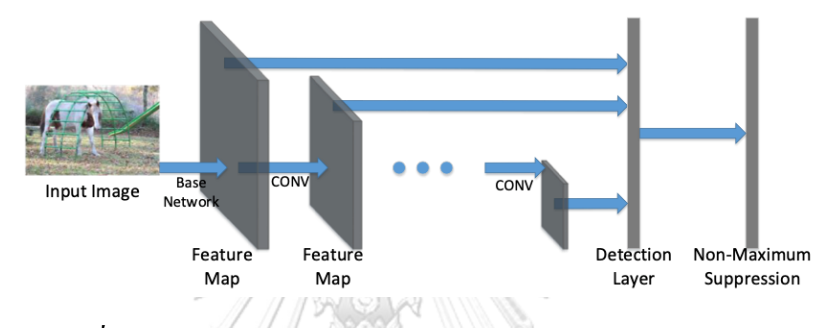

# *รูปที่ 15กระบวนการท างานของ One-stage Object detection[14]* จึงสามารถใช้ระบบประมวลผลที่น้อยกว่าและความเร็วในการประมวลผลมากกว่า ในทาง ตรงกันข้ามค่าความแม่นยำในการตรวจจับวัตถุจะมีค่าน้อยลง

*2.1.1.5การประเมินประสิทธิภาพของการตรวจจับด้วยวัตถุ*

การประเมินประสิทธิภาพของการตรวจจับด้วยวัตถุ สามารถแบ่งออกเป็น 2 ส่วนหลักคือ การประเมินตำแหน่งที่สามารถตรวจจับได้และการประเมินความสามารถในการจำแนกวัตถุ 2.1.1.5.1การประเมินตำแหน่งสามารถวัดได้โดยจากค่าอัตราส่วน Intersection over Union (IoU)

Intersection over Union (IoU) เป็นอัตราส่วนของพ้ืนที่ที่ซ้ ากันระหว่างกรอบสี่เหลี่ยม (bounding box) ที่ระบุโดยระบบ Detection และกรอบสี่เหลี่ยมที่เป็นคำตอบที่ถูกต้อง ค่า IoU ี สูงสุดเท่ากับ 1 แสดงถึงความเที่ยงตรงสูงสุดของระบบในการระบุตำแหน่งของวัตถุ IoU ต่ำสุดคือ ่ ค่า 0 ซึ่งหมายความว่ากรอบที่ได้จากการ Detection และกรอบคำตอบ ไม่มีการซ้อนทับกัน

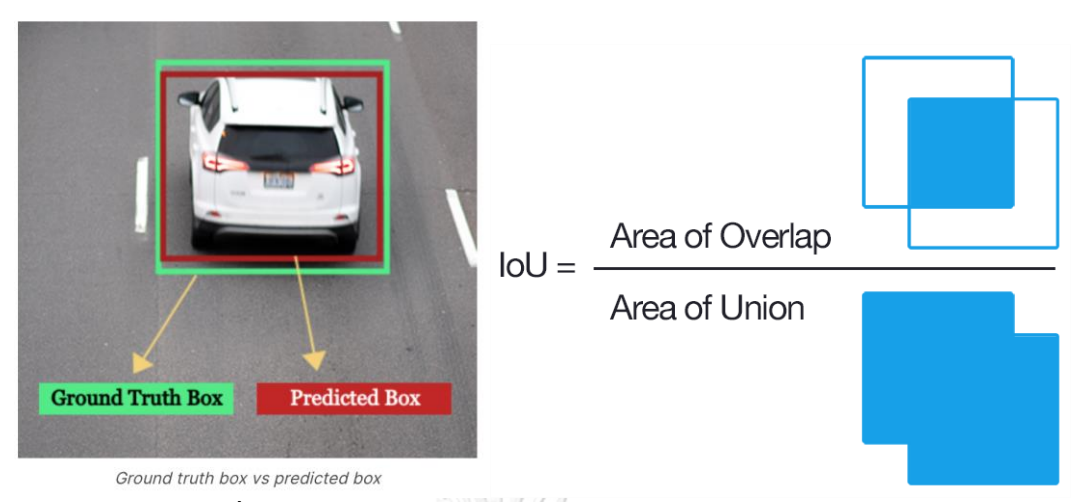

*รูปที่ 16การใช้กระบวนการ IoU ประเมินผล Bounding Box[15]*

2.1.1.5.2การประเมินความสามารถในการจำแนกวัตถุ

1) Confusion Matrix (เมตริกความสับสน) เป็ นเครื่องมือที่ใช้ในการวัดและสรุปผลลัพธ์ของระบบ การตรวจจับวัตถุ ช่วยให้สามารถแสดงผลการจ าแนกออกเป็ นกลุ่มต่าง ๆ ประกอบด้วยตัวแปร ต่อไปน้ี:

True Positives (TP): จำนวนของตัวอย่างที่ถูกตรวจจับถูกต้องว่าเป็นวัตถุบวก (Positive) โดยระบบ การตรวจจับวัตถุก็ระบุว่าเป็นวัตถุบวก

True Negatives (TN): จำนวนของตัวอย่างที่ถูกตรวจจับถูกต้องว่าเป็นวัตถุลบ (Negative) โดยระบบ การตรวจจับวัตถุก็ระบุว่าเป็ นวัตถุลบ

False Positives (FP): จ านวนของตัวอย่างที่ถูกตรวจจับว่าเป็ นวัตถุบวก แต่ในความเป็ นจริงแล้ว ไม่ใช่วัตถุบวก (เทียบเคียงกับ False Alarm)

False Negatives (FN): จำนวนของตัวอย่างที่ถูกตรวจจับว่าเป็นวัตถุลบ แต่ในความเป็นจริงแล้วเป็น วัตถุบวก (เทียบเคียงกับ Miss)

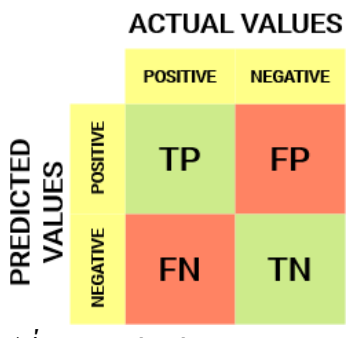

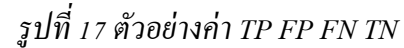

Confusion Matrix เป็นตารางที่สร้างข้ึนโดยวางตวัแปรที่กล่าวมาเป็นแกนตาราง โดยแนวต้งัแทน วัตถุที่ระบบการตรวจจับวัตถุทำนายได้ (Predicted) และแนวนอนแทนวัตถุที่จริง (Actual)

2) Precision เกี่ยวกับการตรวจจับวัตถุค่า Precision คือค่าที่อธิบายว่าสามารถหาค่า True Positive ได้ดีหรือไม่โดยวัดจากความสัมพันธ์ระหว่าง True Positive กับค่า Positive Prediction ท้งัหมด

$$
Precision = \frac{True \, Positive}{True \, Positive + False \, Positive} \tag{3}
$$
\n
$$
Precision = \frac{True \, Positive}{All \, observations} \tag{4}
$$

3) Recall คือค่าสำหรับการวัดความสามารถในการหาค่า True Positive ได้ดีหรือไม่ในการ ทา นายท้งัหมด

$$
Recall = \frac{True \, Positive}{True \, Positive+False \, Negative} \tag{5}
$$
\n
$$
Recall = \frac{True \, Positive}{All \, Ground \, Truth} \tag{6}
$$

4) Average Precision (AP) เป็นตัวชีวัคที่ใช้ในการประเมินประสิทธิภาพของระบบการตรวจจับ วัตถุ(Object Detection) โดยสามารถวัดได้จากการสร้างกราฟระหว่าง ค่า Precision และค่า Recall (PR curve) โดยค่า AP สามารถหาได้จากผลรวมของพื้นที่ใต้กราฟของ PR curve ในทุกขั้นตอนหาร ด้วยจำนวนขั้นตอนทั้งหมด AP มีค่าระหว่าง 0 ถึง 1 โดยค่ามากยิ่งดี เมื่อ AP เป็น 1 แสดงว่าระบบ การตรวจจับวัตถุมีประสิทธิภาพสูงในการระบุวัตถุบวกและความครอบคลุมสูง

$$
AP = \int_0^1 p(r) dr \qquad \qquad (7)
$$

5) mean Average Precision (mAP) เป็ นค่าเฉลี่ยของ Average Precision ของแต่ละคลาสวัตถุที่ ตรวจจับ โดยทำการเฉลี่ยทั้งหมด เป็นเมตริกที่ใช้กันอย่างแพร่หลายในการวัดประสิทธิภาพของ ระบบการตรวจจับวัตถุ[16]

2.1.1.6) State of the art

mean Average Precision ใช้สำหรับ ประเมินค่าความสามารถของ State of the art ที่ใช้ในการ ตรวจจับ ตารางที่1แสดงความสามารถในการตรวจจับด้วย ชุดข้อมูล MS COCO และ PASCAL VOC 2012 เนื่องจากในงานวิจัยนี้ใช้พัฒนาระบบสำหรับตรวจจับรถบนท้องถนนจึงใช้เกณฑ์ในการ เลือกแบบในการตรวจจับรถยนต์คือค่า FPS ร่วมกับค่า mAP

#### *ตารางที่ 1ความสามารถในการตรวจจับวัตถุจากการส ารวจของคุณ S.S.A.[17]*

#### Table 4

Performance comparison of various object detectors on MS COCO and PASCAL VOC 2012 datasets at similar input image size. Rows colored gray are real-time detectors  $(>30$  FPS).

| Model                 | Year | Backbone             | Size     | $AP_{[0.5:0.95]}$        | AP <sub>0.5</sub> | <b>FPS</b> |
|-----------------------|------|----------------------|----------|--------------------------|-------------------|------------|
| $R$ -CNN <sup>*</sup> | 2014 | AlexNet              | 224      |                          | 58.50%            | $-0.02$    |
| SPP-Net*              | 2015 | $ZF-5$               | Variable | ۰                        | 59.20%            | ~0.23      |
| Fast R-CNN*           | 2015 | $VGG-16$             | Variable | $\overline{\phantom{0}}$ | 65.70%            | ~0.43      |
| Faster R-CNN*         | 2016 | $VGG-16$             | 600      |                          | 67.00%            | 5          |
| R-FCN                 | 2016 | ResNet-101           | 600      | 31.50%                   | 53.20%            | $\sim$ 3   |
| <b>FPN</b>            | 2017 | ResNet-101           | 800      | 36.20%                   | 59.10%            | 5          |
| Mask R-CNN            | 2018 | ResNeXt-101-FPN      | 800      | 39.80%                   | 62.30%            | 5          |
| <b>DetectoRS</b>      | 2020 | ResNeXt-101          | 1333     | 53.30%                   | 71.60%            | $\sim$ 4   |
| YOLO*                 | 2015 | (Modified) GoogLeNet | 448      |                          | 57.90%            | 45         |
| <b>SSD</b>            | 2016 | $VGG-16$             | 300      | 23.20%                   | 41.20%            | 46         |
| YOLOv <sub>2</sub>    | 2016 | DarkNet-19           | 352      | 21.60%                   | 44.00%            | 81         |
| RetinaNet             | 2018 | ResNet-101-FPN       | 400      | 31.90%                   | 49.50%            | 12         |
| YOLOv3                | 2018 | DarkNet-53           | 320      | 28.20%                   | 51.50%            | 45         |
| CenterNet             | 2019 | Hourglass-104        | 512      | 42.10%                   | 61.10%            | 7.8        |
| EfficientDet-D2       | 2020 | Efficient-B2         | 768      | 43.00%                   | 62.30%            | 41.7       |
| YOLOv4                | 2020 | CSPDarkNet-53        | 512      | 43.00%                   | 64.90%            | 31         |
| <b>DeTR</b>           | 2020 | ResNet-101           |          | 43.50%                   | 63.80%            | 20         |
| Swin-L                | 2021 | HTC++                |          | 57.70%                   |                   |            |

Models marked with \* are compared on PASCAL VOC 2012, while others on MS COCO.

#### 2.1.2 Object Tracking

Object Trackingคือหนึ่ งในการใช้กระบวนการ Deep learning ที่จะท าการโปรแกรมชุด ข้อมูลเริ่มต้นที่ได้จากการตรวจจับวัตถุและนำมาระบุชื่อเฉพาะของแต่วัตถุ และสร้างกระบวนการ ติดตามวัตถุที่ตรวจจับได้ในแต่ละเฟรมของวีดีโอ[18]

การ Tracking มีการนำมาใช้เพื่อประโยชน์หลักคือ การติดตามวัตถุเมื่อวัตถุในช่วงที่ระบบ ตรวจจับไม่สามารถท างานได้ การระบุ ID ให้กับวัตถุที่เราสนใจ และ การ Tracker มีความเร็วใน การ Track ที่มากท าให้มีการประยุกต์ใช้จริงอย่างแพร่หลาย มีการประยุกต์ใช้การ Tracking ใน หลายสถานการณ์ เช่นการตรวจดูบริเวณทางแยกที่มีสัญญาณไฟจราจร การติดตามนักกีฬาหรือลูก ฟุตบอลในสนาม และ การติดตามจากกล้องหลายตัวให้สามารถมี ID เดิมได้ Tracker สามารถแบ่ง ออกเป็ นสองประเภทหลักๆคือ Single Object Tracker และ Multiple Object Tracker

#### *2.1.2.1 Single Object Tracker*

Single Object Tracker [18]จะสามารถติดตามวัตถุได้ชนิดเดียวถึงแม้ว่าในเฟรมมีวัตถุหลาย ชนิด การ Tracking วิธีน้ีจะมีความเร็วมากโดยมีหลายหลกัการพ้ืนฐานเช่น CSRT (Channel and Spatial Reliability Tracking) หรือ KCF (Kernelized Correlation Filter) trackerแต่ในปัจจุบันมีการ นำกระบวนการ Deep Learning มาใช้ในกระบวนการ Tracking พบว่ามีค่าความแม่นยำ (Accuracy) ในการติดตามมากกว่าวิธีทวั่ ไปอย่างมากยกตวัอย่างเช่น GOTURN: Deep Learning based Object Tracking

#### *2.1.2.2 Multiple Object Tracker (MOT)*

Multiple Object Tracker (MOT)[18]สามารถติดตามวัตถุได้หลายชนิดในเฟรมเนื่องจากมี ึการ Trained จากวัตถุด้วยข้อมูลมาก ซึ่งทำให้สามารถติดตามวัตถุได้หลายชนิดอย่างแม่นยำได้ใน เวลาเดียวกนั ในขณะที่ยงัมีความเร็วที่สูง โดยมีหลายรูปแบบที่ไดม้ีการสร้างข้ึนมา เช่น DeepSORT, JDEและ Center Track

2.1.3 Position Estimation

Pose Estimation มีความสำคัญมากในด้าน Computer vision โดยสามารถนำไปใช้ประโยชน์ ไดห้ลายๆประเภทท้งัในดา้น Robot navigation, augmented realityและงานในด้านอื่นอีกมากมาย.

#### *2.1.3.1 Camera model*

Pinhole Camera Model [19]คือสมการอย่างง่ายที่ใช้ส าหรับอธิบายสมการทางคณิตศาสตร์ ระหว่างพิกัด 3 มิติ กับ ระนาบของกล้อง โดยแสดงการคำนวณอย่างง่าย ดังรูปที่ 18

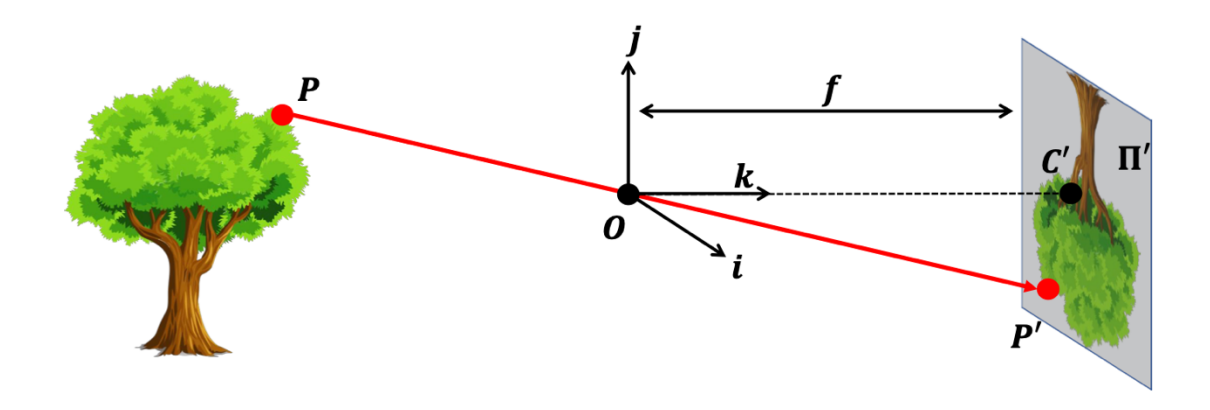

### *รูปที่ 18 ตัวอย่างพิกัดรูปภาพและวัตถุจริง*

จากรูปที่ 18 กำหนดให้จุด  $\bm{o}$  เป็นจุดศูนย์กลางกล้องมีค่าเท่ากับความยาวโฟกัส (Focal Length: $f$ ) เรียกว่า ระนาบของรูปภาพ (Image Plane) กำหนดให้จุดในพื้นที่ 3 มิติ มีค่าพิกัดคือ  $p=\,$  $\left( x,y,z\right) ^{T}$  โดยสามารถเปลี่ยนค่าเป็นพิกัดบนระนาบรูปภาพ (Image Plane: $\Pi^{\prime}$ ) ให้อยู่ในพิกัด  $p^{\prime}=(x^{\prime},y^{\prime})^{T}$  กำหนดแกนตำแหน่ง  $o$  ใด้คือ  $(\mathrm{I}, \mathrm{j}, \mathrm{k})$  จากรูป แสคงให้เห็นว่า  $[p^{\prime},c^{\prime},o]$  และ  $[p,c,(0,0,z)]$  เป็นสามเหลี่ยมคล้ายกัน สามารเขียนสมการได้ดังสมการ ที่

$$
p' = [x', y'] = \left[\frac{fx}{z}, \frac{fy}{z}\right]^T \tag{8}
$$

camera matrix model คือเมตริกที่เก็บค่าตัวแปรที่สำคัญในการแปลงพิกัดของวัตถุ  $\boldsymbol{p}$  เป็น พิกัดของรูปภาพ  $p^{\prime}$  โดยตัวแปรจะถูกเก็บอยู่ในรูปของเมตริก ตัวแปรแรกคือค่า  $c_{x}$ ,  $c_{y}$ กือ ตัว แปรที่ใช้อธิบายความผลต่างของระยะระหว่างพิกัดรูปภาพ และ พิกัดรูปภาพดิจิตอล (Pixel)

$$
p' = \begin{bmatrix} x' \\ y' \end{bmatrix} = \begin{bmatrix} \frac{fx}{z} + cx \\ \frac{fy}{z} + cy \end{bmatrix}
$$
 (9)

จากรูปที่ 18  $c^\prime$ มีจุดศูนย์กลางอยู่ที่ตำแหน่ง แกน  $k$  ซึ่งพิกัครูปดิจิตอลมีจุดเริ่มต้นจากพิกัคมุมซ้าย ด้านล่างของรูปภาพจึงจำเป็นต้องเลื่อนพิกัดดังสมการที่ 9 ตัวแปรต่อมาคือการกำหนดตัวแปร  $k,\overline{l}$ คือตัวแปรในการแปลงค่าระหว่างเซนติเมตรและพิกเซลเมื่อค่า k=l จะมีความหมายว่าพิกเซลมี ลักษณะเป็นรูปสี่เหลี่ยม เมื่อทำการคำนวณตัวแปรลงในสมการจะได้สมการดังสมการที่ 10

$$
p' = \begin{bmatrix} x' \\ y' \end{bmatrix} = \begin{bmatrix} k\frac{fx}{z} + cx \\ l\frac{fy}{z} + cy \end{bmatrix} = \begin{bmatrix} \alpha\frac{x}{z} + c_x \\ \beta\frac{x}{z} + c_y \end{bmatrix}
$$
 (10)

Homogeneous coordinate เนื่องจากการแปลงค่าเมตริก  $p \to p'$ มีขนาดมิติที่ต่างกันจึง จ าเป็ นต้องมีการน าหลักการ Homogeneous Coordinate เข้ามาประยุกต์ใช้ โดยวิธี Homogeneous Coordinate คือการแปลงค่าพิกัดดังตัวอย่างคือ  $\,p=(x^{\prime},y^{\prime})\,$  เป็นพิกัดใหม่ คือ  $p=(x^{\prime},y^{\prime},1)$  หรือสามารถแสคงให้เห็น ได้อย่างง่ายคือการเปลี่ยนเวกเตอร์  $(v_1,v_2,...$  ,  $v_n)$  เป็นเวกเตอร์ที่มีมิติเป็น  $(v_1,v_2,...,v_n,1)$  สามารถแปลงค่าออกมา ได้โดยวิธีการตัวอย่างดังสมการที่ 11

$$
p' = \begin{bmatrix} \alpha \frac{x}{z} + c_x \\ \beta \frac{x}{z} + c_y \\ z \end{bmatrix} = \begin{bmatrix} \alpha & 0 & c_x & 0 \\ 0 & \beta & c_y & 0 \\ 0 & 0 & 1 & 0 \end{bmatrix} \begin{bmatrix} x \\ y \\ z \\ 1 \end{bmatrix} = \begin{bmatrix} \alpha & 0 & c_x & 0 \\ 0 & \beta & c_y & 0 \\ 0 & 0 & 1 & 0 \end{bmatrix} p_{(1)}
$$

$$
p' = \begin{bmatrix} x' \\ y' \\ z \end{bmatrix} = \begin{bmatrix} \alpha & 0 & c_x & 0 \\ 0 & \beta & c_y & 0 \\ 0 & 0 & 1 & 0 \end{bmatrix} \begin{bmatrix} x \\ y \\ z \\ 1 \end{bmatrix} = \begin{bmatrix} \alpha & 0 & c_x & 0 \\ 0 & \beta & c_y & 0 \\ 0 & 0 & 1 & 0 \end{bmatrix} p = Mp \qquad (12)
$$

จากสมการตัวอย่างแสดงให้เห็นว่าเราสามารถแปลงค่าสมการเมตริกในระนาบรูปภาพ 2 มิติให้ กลายเป็ นสมการในพิกัด 3 มิติ

$$
p' = Mp = \begin{bmatrix} \alpha & 0 & c_x \\ 0 & \beta & c_y \\ 0 & 0 & 1 \end{bmatrix} [I \ 0] p = K [I \ 0] p \qquad (13)
$$

Complete Camera matrix model

ค่าตัวแปรเพิ่มเติมที่อยู่ใน Camera matrix คือค่า Skewness และ Distortion โดยทั่วไปจะ พบว่าค่า skewness จะมีมีค่าคือ 0 แต่เมื่อเกิดเหตุการณ์ skewness สมการ Camera Matrix จะถูก แก้ไขใหม่ดังสมการที่ 14

$$
K = \begin{bmatrix} x' \\ y' \\ z \end{bmatrix} = \begin{bmatrix} \alpha & -\alpha \cot \theta & c_x \\ 0 & \frac{\beta}{\sin \theta} & c_y \\ 0 & 0 & 1 \end{bmatrix}
$$
 (14)

ี่ ส่วนมากการคำนวณสมการ Camera Matrix จะประมาณให้ Distortion มีค่าคือ 0 ทำให้ ใน สมการ Camera Matrix ประกอบด้วย 5 DOF คือ Focal length จำนวน 2 ค่า Offset จำนวน 2 ค่า และค่า Skewness 1 ค่า โดยตวัแปลท้งัหมดที่กล่าวขา้งตน้ มีชื่อเรียกว่า Intrinsic Parameter โดยส่วน ใหญ่จะเป็ นค่าที่สามารถหาได้จากการข้อมูลของกล้องที่มาจากการผลิต

Extrinsic Parameter เนื่ องจาก พิ กัดของโล ก ใน รู ป แบ บ 3 มิ ติ (3D World coordinate system) มีพิกัดที่แตกต่างกันไปในหลายรูปแบบจึงจำเป็นต้องรวมพิกัดการเคลื่อนที่เทียบกับโลกเข้า ไปรวมกับพิกัดกล้อง โดยใช้ Rotational matrix  $R$  และ Translational vector  $T$  โดยกำหนดให้ ้ตำแหน่งของกล่องเทียบกับโลกคือ  $P_{\bm w}$ ทำให้สามารถหาคพิกัดของกล้องได้ ดังสมการที่ 15

$$
P = \begin{bmatrix} R & T \\ 0 & 1 \end{bmatrix} p_w \tag{15}
$$

สามารถแทนค่าตัวแปรนี้ลงในสมการ 15 ได้สมการใหม่ออกมาคือสมการ 16

$$
p' = K[R \ T]p_w = Mp_w \tag{16}
$$

โดยตัวแปร Rและ T ชื่อคือ Extrinsic Matrix เนื่องจากไม่ได้มีค่าข้ึนลงตามคุณสมบตัิของ กลอ้ง เนื่องจากตวัแปรขา้งตน้ สมการกลอ้งโดยทวั่ ไปจึงประกอบไปดว้ย 11 DOF ประกอบด้วย 5 ส่วนแรกจาก Intrinsic Matrix 3 ส่วนจาก Rotational Matrix และอีกสามส่วนจาก Translational โดยสมการรูปเต็มของ Camera matrix มีลักษณะดังสมการ 17

$$
s\begin{bmatrix} u \\ v \\ 1 \end{bmatrix} = \begin{bmatrix} f_x & 0 & c_x \\ 0 & f_y & c_y \\ 0 & 0 & 1 \end{bmatrix} \begin{bmatrix} r_{11} & r_{12} & r_{13} & t_1 \\ r_{21} & r_{22} & r_{23} & t_2 \\ r_{31} & r_{32} & r_{33} & t_3 \end{bmatrix} \begin{bmatrix} x \\ y \\ z \\ 1 \end{bmatrix}
$$
 (17)

#### 2.1.4 ArUco Marker

ในปัจจุบันวิธีการที่ได้รับความนิยมมากส าหรับกระบวนการ Pose Estimation คือการใช้ binary square fiducial markers ประโยชน์หลกัของเครื่องหมายสัญญาณเหล่าน้ีคือเครื่องหมายเดียว ้ จะมีความสามารถเพียงพอสำหรับการคำนวณตำแหน่งของกล้อง นอกจากนี้การที่ค่าที่อ่านได้จาก เครื่องหมายเหล่าน้ีมีค่าเป็น binary ท าให้ระบบมีความ Robust
ArUco (Augmented Reality University of Cordoba) เป็ นค าสัญลักษณ์ที่ใช้แทนไลบรารี (library) ที่ถูกพัฒนาขึ้นโดย Rafael Muñoz และ Sergio Garrido จากมหาวิทยาลัยของ Cordoba ใน ิสเปน ไลบรารีนี้ใช้สำหรับการตรวจจับและระบุเครื่องหมาย ArUco marker ซึ่งเป็นเครื่องหมาย ี่สี่เหลี่ยมที่มีเส้นขอบสีดำกว้างและมีรหัสภายในในรูปแบบของมาตริกซ์ไบนารี ไลบรารี ArUco มี การใช้งานกว้างขวางในการประยุกต์ใช้งานทางด้านคอมพิวเตอร์วิสัยทั้งในงานวิจัยและงานพัฒนา แอปพลิเคชันที่เกี่ยวข้องกับ Augmented Reality (AR)

เครื่ องหมาย Aruco เป็ นเครื่ องหมายสี่เหลี่ยมที่ประกอบด้วยขอบสีด ากว้างและ Binary Matrix อยู่ภายในที่ใช้กำหนดตัวระบุ (id) ของเครื่องหมายนั้นขอบสีดำช่วยให้สามารถตรวจจับจาก ภาพได้ง่ายและเร็วขึ้น การถอดรหัส Binary ของ ArUco ทำให้สามารถระบ ID หาค่า Error ของการ ตรวจจับภาพ และเพิ่มความสามารถในการตรวจจับได้ของ โดยขนาดของ ArUco Marker จะ ก าหนดจาก Internal Matrix ข้ึนกบัขนาดของ Marker ยกตัวอย่างเช่น ArUco ขนาด 4x4 จะมีขนาด ได้ 16 bits ดังรูปที่

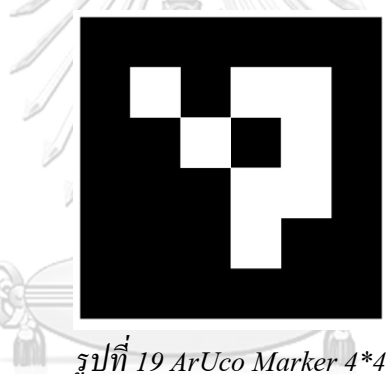

ในกระบวนการตรวจจับ ArUco marker บางคร้ังเราอาจพบว่าเครื่องหมายมีการหมุนใน สภาพแวดล้อม แต่กระบวนการตรวจจับต้องสามารถระบุได้ว่าเครื่องหมายเดิมถูกหมุนอย่างไร เพื่อที่จะระบุมุมของแต่ละมุมได้อย่างชัดเจน การท าน้ีสามารถท าได้โดยใช้รหัสภายในของ ้ เครื่องหมายที่เป็นรหัสฐานสอง ซึ่งเป็นรหัสที่ถูกเข้ารหัสและนำมาใช้ในกระบวนการตรวจจับ โดย ArUco Dictionary คือชุดของเครื่ องหมาย ซึ่ งข้อมูลที่เก็บคือ list ของ เลขฐานสองที่มาจาก เครื่องหมายแต่ละชนิด ซึ่ งคุณสมบัติหลักของ ArUco Dictionary คือ ขนาดของ Dictionary และ ขนาดของ Marker [20]

-ขนาดของ Dictionary คือ จำนวนของ Marker ทั้งหมดที่มีใน Dictionary -ขนาดของ Marker คือขนาดของ Marker ในรูปแบบจำนวน Bits

#### **2.2 Communication System**

ในปัจจุบันกลไกการสื่อสารระหว่างยานพาหนะมีการเพิ่มจำนวนมากขึ้นเช่น DSRC,C-V2X และ 5G [5]เพื่อรับข้อมูลจาก ยานพาหนะคันอื่น โครงสร้างพื้นฐาน บนท้องถนนสามารถอธิบาย กลไกในตัวอย่างได้คือ

2.2.1 LTE/4G/5G: Long-Term Evolution (LTE)[5]

LTE/4G/5G: Long-Term Evolution(LTE) เป็ นการพัฒนาช่วงจาก 3G ไปสู่ช่วง 4G โดยมี อัตราการดาวน์โหลดสูงสุดอยู่ที่ 300 Mbit/s และอัปโหลดสูงสุดที่ค่า 75 Mbit/s ต่อมาได้มีการ เปลี่ยนแปลงไปเป็ น Forth-generation (4G) โดยมีความสามารถในการรับข้อมูลถึง 1 Gbit/s ใน สถานการณ์แบบคงที่ และสามารถรับข้อมูลได้ถึง 100 Mbit/s ส าหรับมือถือ ต่อมาได้มีการพัฒนา เครือข่าย 5G ซึ่งมีความเร็วเฉลี่ยในการดาวน์โหลด เร็วที่สุดถึง 494.7 Mbps ใน Verizon ซึ่งเร็วกว่า 4G ถึง 17.7 เท่า จากรายงานข้างต้นของ Verizon ความหน่วง(latency ) พบว่า 5G มีความหน่วงน้อย กว่า 30 millisecond เร็วกว่า 4G 23 millisecond

5Gสามารถใช้ได้ในรูปแบบ low-band, mid-band หรือ high-band millimeter-wave

low band 5G มีความถี่เท่ากับ 4G คือ 600-900 MHz โดยที่ยังมีความเร็วในการดาวน์โหลด มากกว่า 4G อยู่ในช่วง5–250 Mbit/s เสาสัญญาณ low band 5G จะมีระยะสัญญาณใกล้เคียงกับเสา สัญญาณ 4G

mid Band 5G ใช้สัญญาณคลื่น microwave ที่ 1.7-4.7 GHz โดยมีความเร็วอยู่ที่ 100-900 Mbit/s โดยเสาร์สัญญาณมีระยะในการส่งสัญญาณหลายกิโลเมตรมีการนา ไปใชใ้นหลายๆพ้ืนที่

High Band 5G มีค่าความถี่ในการใช้อยู่ที่ 24-47 GHz มีความเข้าใกล้ Millimeter Wave ซึ่ง ท าให้ความเร็วในการ Download อยู่ในระดับ Gbit/s แต่มีข้อเสียคือ ระยะในการส่งสัญญาณจะถูก จ ากัดได้มากเนื่องจากมีขนาดใหญ่ท าให้ทะลุผ่าน Material ได้ยาก.

2.2.2 DSRC (Dedicated short-range communications) [5]

 $\overline{\mathrm{DSRC}}$  (Dedicated short-range communications) เป็นโปร โตกอลสื่อสารประเภท $\overline{\mathrm{V2X}}$  ที่มี การออกแบบพิเศษสำหรับการเชื่อมต่อระหว่างรถยนต์ DSRC เป็นไปตามมาตรฐาน IEEE 802.11p โดยมีความถี่ในการทำงานคือ 5.9 GHz ข้อความที่ผ่าน DSRC จะมีขนาดเล็กและความถี่ต่ำเนื่องจาก Bandwidth มีขนาดแคบ แต่DSRC ยังสามารถให้การสื่อสารที่เชื่อถือได้ในความเร็ว 120 ไมล์ต่อ ้ชั่วโบง

#### 2.2.3 C-V2X[5]

 $\rm C$ -V2X กือการรวมเครือข่าย V2X คั้งเดิมเข้ากับเครือข่ายเซลลูลาร์ ทำให้ 4G/5G ถูกนำมาใช้ ช่วยเหลือในการการขับขี่แบบอัตโนมัติ C-V2X ยังสามารถพัฒนาได้จากการเนื่องจากการพัฒนา

ของ Cellular ได้อีกด้วย C-V2X จะเหมาะกับสถานการณ์ การใช้ V2X ในตำแหน่งที่มีเครือข่าย Cellular อย่ากว้างขวาง

2.2.4 MQTT (Message Queue Telemetry Transport)

MQTT พัฒนาต่อมาจาก TCP/IP เป็ น Protocol พ้ืนฐานที่ใช้ทั่วไปในระบบ IoT ที่สามารถ ยืนยันได้ว่าข้อมูลไม่หล่นหายในขณะการทำงาน แต่จะมีลักษณะการส่งข้อมูลแบบ one-to-many โดยส่งข้อมูลขนาดเล็ก MOTT ประกอบด้วย Broker (Server), Clients (Publisher/Subscriber) และ Topic

Topic คือ หัวข้อที่ใช้สำหรับส่งหรือรับข้อมูล

Broker คือตัวกลางที่มีหน้าที่ในการรับข้อมูลจาก Client (publisher) ในทุก Topic แล้วทำการจัดส่ง ข้อมูลไปยัง Clients(subscribe) ที่ท าการ Subscribe Topic ที่ต้องการ ปั จจุบันมี Cloud MQTT broker หรือ global broker ได้ในหลายๆเว็บไซต์ หรือสร้างใน networkของเรา ได้ด้วยดังรูปที่ 20 แสดงโครงสร้างของ MQTT. [21]

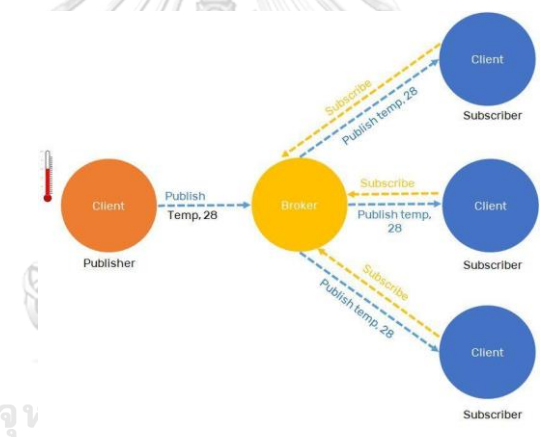

*รูปที่ 20กระบวนการท างานและการส่งข้อมูลของ MQTT[21]*

#### **2.3 Decision system**

#### 2.3.1 Time to Collision

Time to Collision (TTC) คือ เวลาที่รถจะเกิดการชนกันที่ ความเร็ว ระยะทาง และความเร่งใดๆ ระหว่างรถที่เราสนใจและรถที่ใกล้ที่สุด[22] ค่า TTC เมื่อกำหนดให้การเคลื่อนที่ของรถเป็นจุด ี สามารถคำนวณได้จาก ค่าตำแหน่งเริ่มต้น ค่าความเร็วและทิศทางของยานพาหนะ การมองรถเป็น จุดดังรูปที่ 21 จำเป็นต้องมีค่า Safety margin ( $\delta$ ) เข้ามาคำนวณเพื่อให้สามารถนำผลการคำนวณมา ใช้จริงได้ [23]

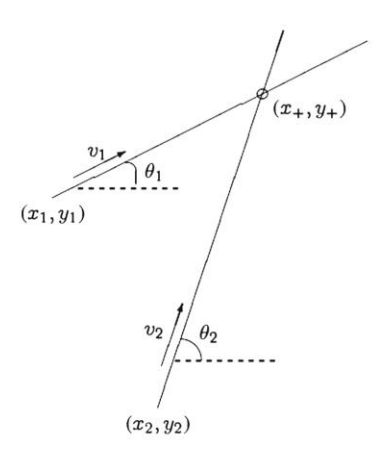

## *รูปที่ 21วิธีการค านวณค่า TTC โดยก าหนดให้รถมีขนาดเป็ นจุด[23]*

ในปี 2013 [23]ได้เสนอการค านวณหาค่า TTC ระหว่างยานพาหนะสองคันที่เคลื่อนที่เข้าหากัน โดยกำหนดให้รูปร่างของรถให้มีลักษณะเป็นรูปสี่เหลี่ยมและเคลื่อนที่เข้าหากันด้วยมุม  $\alpha$  และ ก าหนดให้บริเวณที่สามารถเกิดการชนกันได้คือ บริเวณ Q ต่อมาท าการค านวณค่าเวลาที่รถเข้าสู่ใน บริเวณ Q ตามตำแหน่งบริเวณมุมของรถ (A,B,C,D) ดังรูปที่ 22 จากรูปที่ ในงานวิจัยนี้จะวิเคราะห์ ค่า TTC จากเหตุการณ์ที่ค่า  $\alpha$  < 90 $^{\circ}$ 

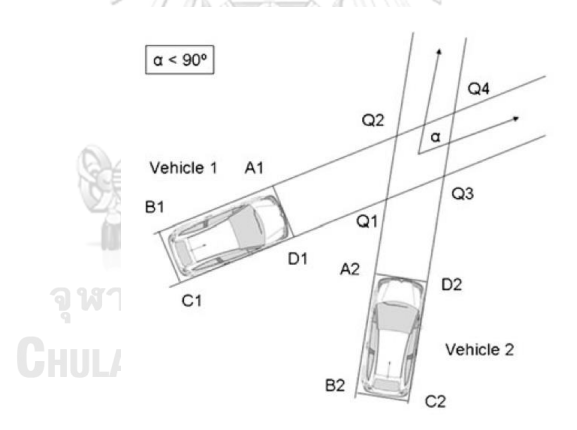

## *รูปที่ 22 ต าแหน่งรถและถนนที่ท ามุมกันน้อยกว่า 90 องศา[23]*

ยกตัวอย่างเหตุการณ์ให้รถทั้งสองคันเคลื่อนที่เข้าสู่ บริเวณ Q ด้วยความเร็วคงที่โดยให้รถคันที่ ี สองมีความเร็วมากกว่ารถคันที่ 1 และอยู่ห่างกันระยะ 10 เมตร เมื่อนำข้อมูลที่ได้มาพิจารณาและทำ การคำนวณหาค่าเวลาจากความเร็วของแต่ละตำแหน่งในกรอบของรถที่เข้าสู่บริเวณ Q และนำเวลา ที่คำนวณมาสร้างกราฟแสดงความสัมพันธ์ระหว่าง ระยะทางและเวลาในตำแหน่งของรถ ดังรูปที่  $\,$  23  $\,$  จะสามารถคำนวณหาค่า $\, {\rm TTC} \,$ ได้จากจุดตัดของกราฟ ตามสมการที่ 8

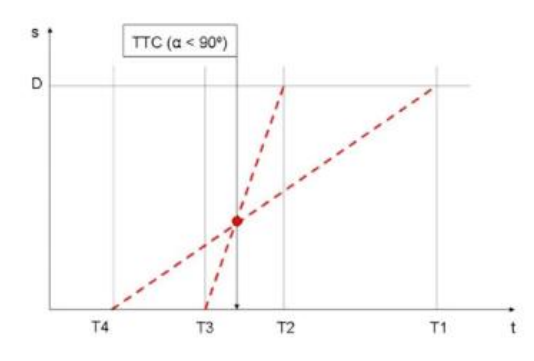

*รูปที่ 23กราฟแสดงความสัมพันธ์ ระหว่างเวลากับระยะทางของยานพาหนะทั้งสองคัน[23]*  $TTC = \frac{T_1 T_3 - T_2 T_4}{T_1 + T_2 + T_3}$  $T_1+T_3-T_2-T_4$ *(18)*

2.3.2 Reaction time (tr)

Reaction time (tr) คือเวลาที่ใช้ตัดสินใจที่จะขับต่อหรือเบรก และหากหยุดเบรกโดยเวลาในการ ี ตอบสนองจะต่างกันไปตามสถานการณ์ มีหลายงานวิจัยได้ทำการสำรวจ มีค่าตั้งแต่ 0.7-3 วินาที ใน งานวิจัยของ [24] มีการส ารวจและควบคุมพบว่า มีเวลาการตอบสนองของคนขับต่อการเบรกรถ เฉลี่ยคือ 2.3 วินาที โดยในงานวิจัยนี้กล่าวว่า ครอบคลุมผู้ขับขี่ทุกประเภท

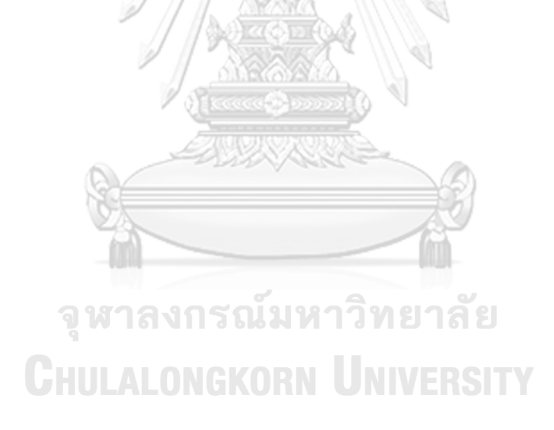

# **แนวคิดการออกแบบระบบป้องกันการชนส าหรับยานยนต์อัตโนมัติ ร่วมกับการสื่อสาร ระหว่างยานพาหนะและโครงสร้างพื้นฐานผ่านเครือข่าย 5G**

**บทที่ 3** 

## **3.1 เครื่องมือที่ใช้ในการทดลอง**

อุปกรณ์รับข้อมูลภาพ

Logitech C920E WEBCAM

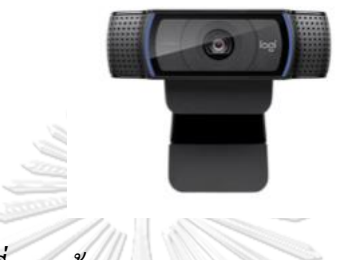

*รูปที่ 24กล้องLogitech C920E WEBCAM*

*ตารางที่ 2แสดงคุณสมบัติของกล้อง Logitech BRIO ULTRA HD PRO BUSINESS WEBCAM*

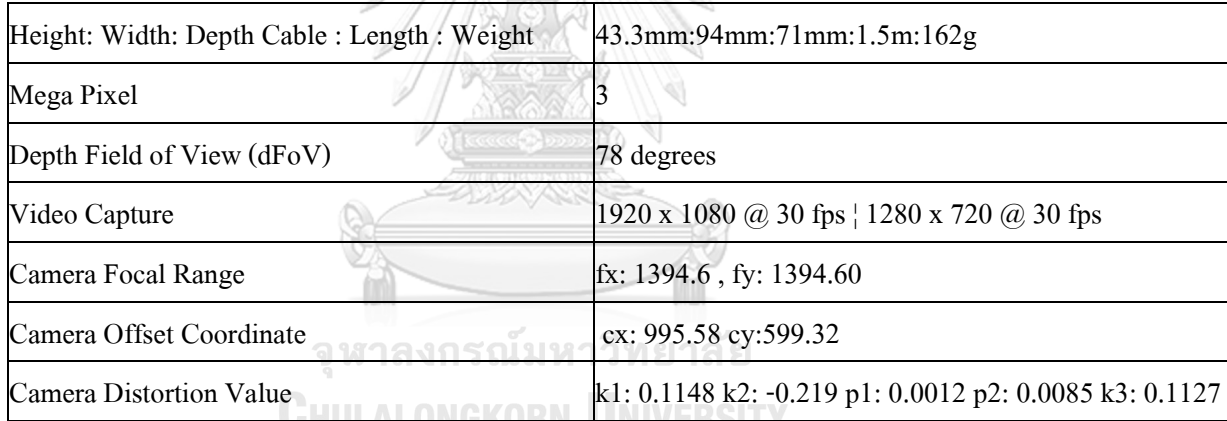

## หน่วยประมวลผลข้อมูล

Notebook Acer Nitro 5 AN515-55DM

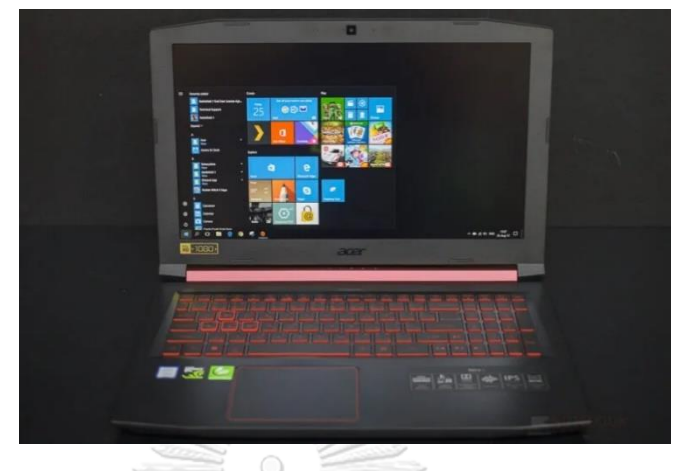

*รูปที่ 25 Notebook Acer Nitro 5 AN515-55DM*

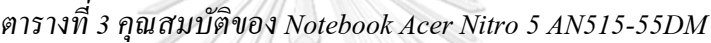

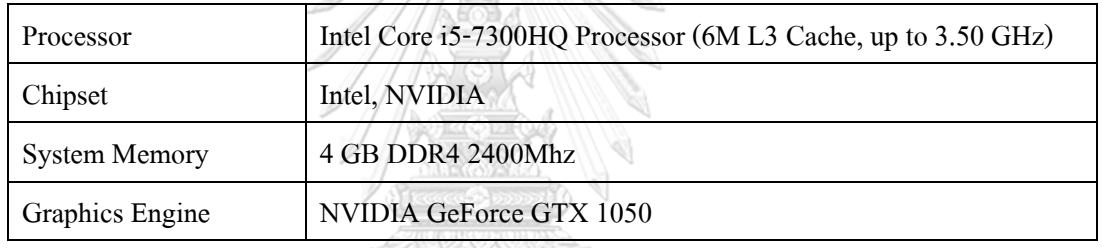

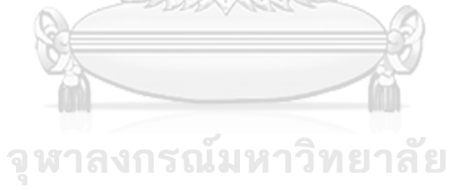

**CHULALONGKORN UNIVERSITY** 

# อุปกรณ์สำหรับการเชื่อมต่อ Wi-Fi

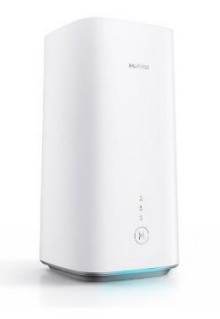

# *รูปที่ 26 HUAWEI AIS5G CPE*

HUAWEI AIS5G CPE

# *ตารางที่ 4คุณสมบัติของ HUAWEI AIS5G CPE*

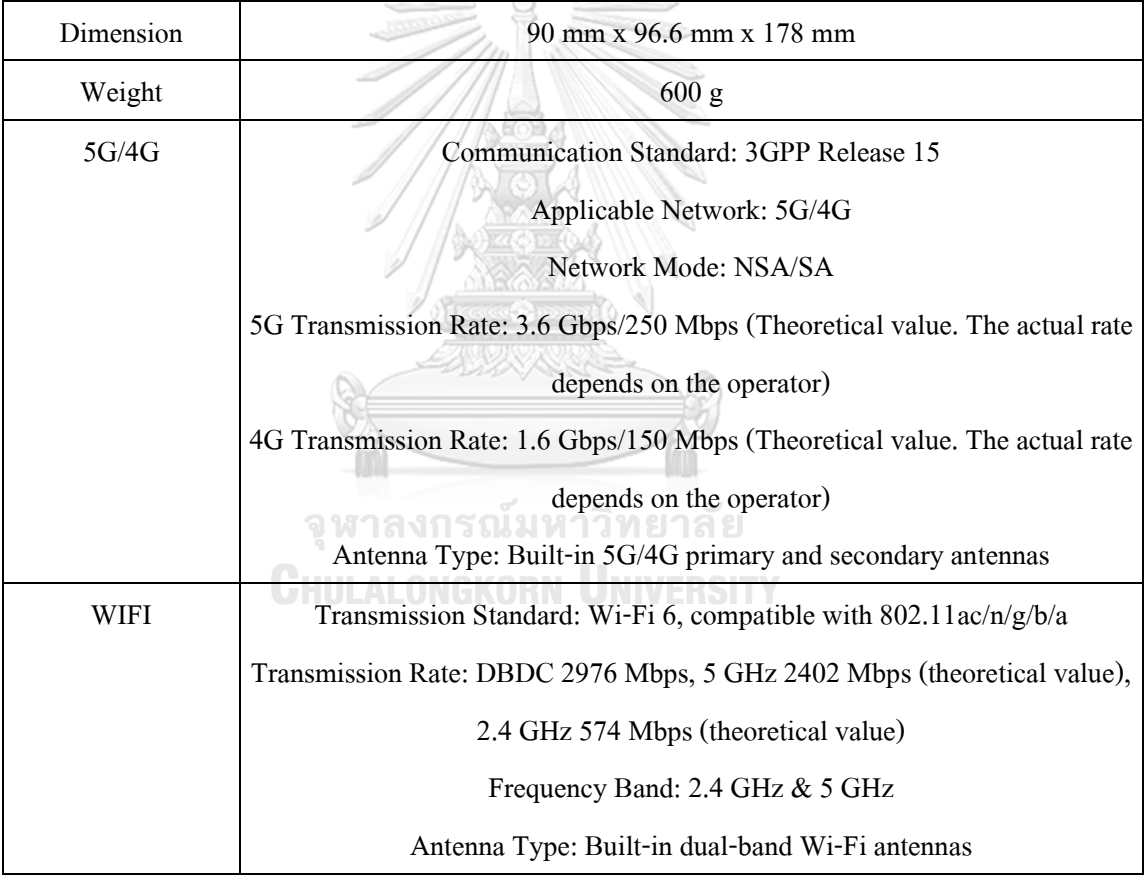

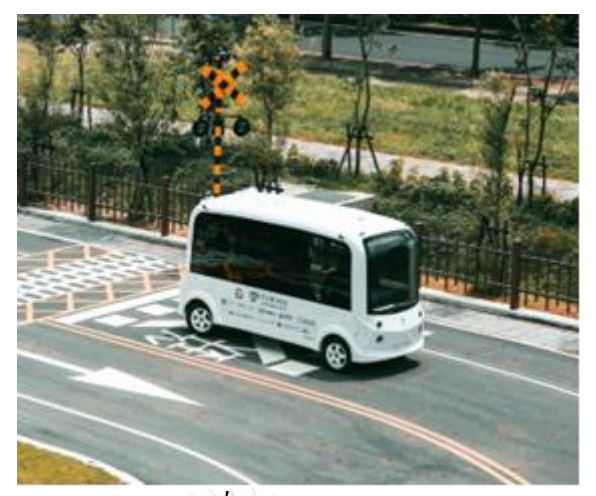

*รูปที่ 27 OPAL T2*

Turing OPAL T2

*ตารางที่ 5คุณสมบัติของ OPAL T2*

| Wheelbase            | 2894 mm                           |
|----------------------|-----------------------------------|
| Passenger            | $10+2$ pax                        |
| Curb Weight          | $1374 \text{ kg}$                 |
| Gross Vehicle Weight | $2200$ <sub>kg</sub>              |
| Maximum Speed        | $40 \text{ km/hr}$                |
| Tire Size            | 185/60R15 / 0.30150 m (White car) |
|                      | 185/65R14 / 0.29805 m (Blue car)  |

จุฬาลงกรณ์มหาวิทยาลัย

**CHULALONGKORN UNIVERSITY** 

#### **3.2วิธีการทดลอง**

ึ การทดลองระบบป้องกันการชนสำหรับยานยนต์อัตโนมัติโดยใช้การตรวจจับวัตถุด้วย กล้อง ร่วมกับการสื่อสารระหว่างยานพาหนะอัตโนมัติและโครงสร้างพ้ืนฐานผ่านเครือข่าย ี เซลลูลาร์จะสนใจทำการทดสอบบริเวณหน้าคณะวิศวกรรมศาสตร์ จุฬาลงกรณ์มหาวิทยาลัยดัง แสดงในรูปที่ 28

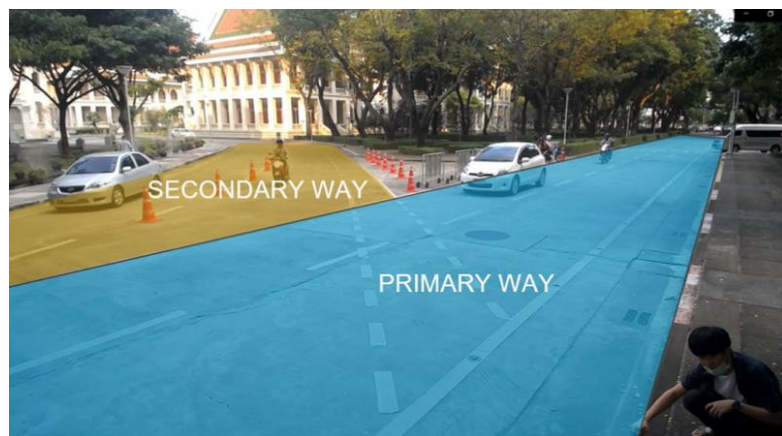

*รูปที่ 28 ทางเอกและทางโทบริเวณหน้าคณะวิศวกรรมศาสตร์ จุฬาลงกรณ์ มหาวิทยาลัย* แบ่งระบบออกเป็ น 3 ส่วนหลักๆคือระบบตรวจจับและติดตามวัตถุ ระบบการสื่อสาร ระหว่างรถและโครงสร้างพ้ืนฐาน และระบบการตดัสินใจในการชะลอรถ ดงัรูปที่29แสดงให้ เห็นระบบ Decision making และระบบ Object detection and tracking มีการสื่อสารข้อมูลผ่าน ร ะ บ บ Communication system เมื่อรถอัต โ น มัติเคลื่อ น ที่ เข้า สู่ พ้ืน ที่แจ้งเตือ น

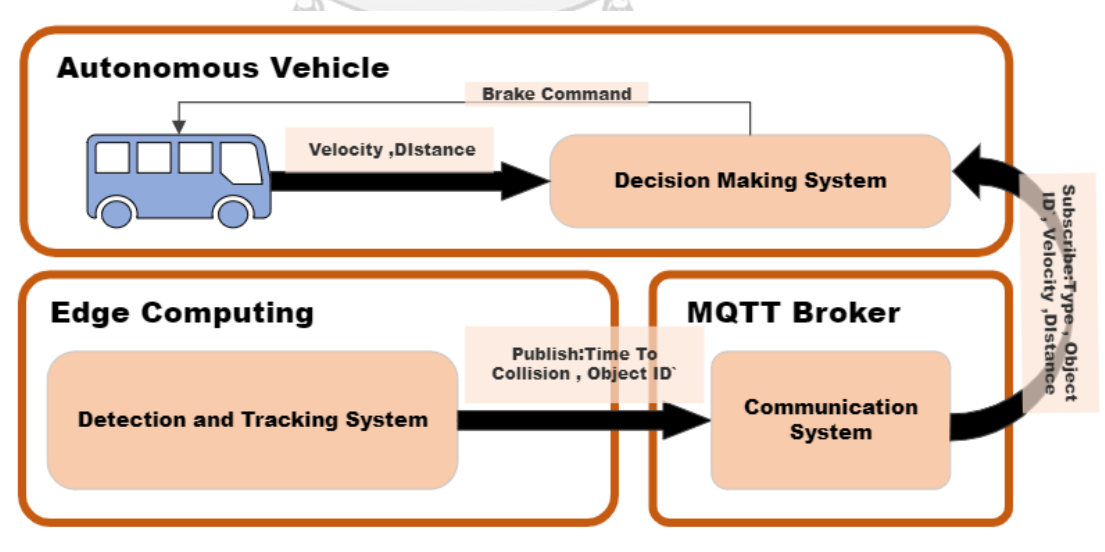

*รูปที่ 29 System Architectureของระบบป้องกันการชนส าหรับยานยนต์อัตโนมัติโดยใช้การ ตรวจจับวัตถุด้วยกล้อง ร่ วมกับการสื่อสารระหว่างยานพาหนะอัตโนมัติและโครงสร้ างพื้นฐานผ่าน เครือข่าย 5G*

3.2.1ระบบตรวจจับและติดตามวัตถุ

ในงานวิจยัน้ีติดต้งักลอ้งและหน่วยประมวลผลบริเวณโครงสร้างพ้ืนฐานเพื่อตรวจจบัและ ติดตามวัตถุ เพื่อหาข้อมูลสำหรับการคำนวณตัวแปรในการประกอบการตัดสินใจของรถอัตโนมัติ ี่ ซึ่งในงานวิจัยนี้จะเลือกส่งค่าตำแหน่งและความเร็วของรถอัตโนมัติเพื่อนำไปหาค่า Time to Collision เข้าสู่รถอัตโนมัติ ในการหาตัวแปรสำหรับการการคำนวณ Time to Collision ผู้วิจัยได้ แบ่งระบบตรวจจับและติดตามวัตถออกเป็นดังผังการทำงานดังรูปที่ 30

#### **RoadSide Unit**

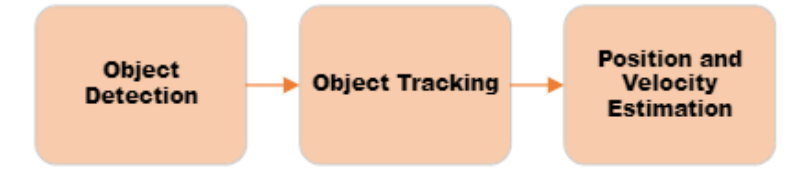

### *รูปที่ 30 Roadside system architecture*

โดยแผนผังแสดงการทำงานโดยรวมของระบบตรวจจับ เริ่มต้นจากการรรับค่ารูปภาพของ วีดีโอในแต่ละเฟรมต่อมานำภาพที่รับมาเข้าสู่กระบวนการประมวลผลภาพ ในงานวิจัยนี้เลือกใช้ รูปแบบการตรวจจับ YOLOv4 เนื่องจากเป็ นรูปแบบการตรวจจับที่มีลักษณะแบบ One-state model โดยมีข้อดีกือสามารถตรวจจับวัตถุใด้แม่นยำและใช้เวลาน้อยกว่า Two-state model ต่อมานำผลที่ ได้จากการตรวจจับเข้าสู่กระบวนการ Multi object Tracking เพื่อระบุ ID ตำแหน่งและค่าความเร็ว ของยานพาหนะที่เราสนใจ เพื่อส่งเข้าสู่ระบบการสื่อสารระหว่างยานพาหนะ และโครงสร้าง พ้ืนฐาน และนา ไปใชใ้นการตดัสินใจในการเคลื่อนที่ของตวัรถต่อไป

*3.2.1.1ระบบการตรวจจับวัตถุ (Detection System)*

ี<br>เนื่องจากกระบวนการตัดสินใจของแบบจำลองรถอัตโนมัติในบริเวณทางร่วมเลือกใช้ค่า Time to Collision เป็ นหลัก ระบบตรวจจับจึงจ าเป็ นต้องตรวจจับยานพาหนะจ าเป็ นต้องหาค่า ้ ระยะทางและเวลาของรถที่ทำการตรวจจับออกมา กระบวนการนี้จัดทำเพื่อตรวจจับวัตถุจากภาพที่ นำเข้าโดยกล้อง ด้วยกระบวนการ Image Object Detection โดยได้ผลลัพธ์คือ ตำแหน่งและชนิด ของวัตถุโดยจะได้ เอาต์พุตออกเป็นค่า พิกัด Bounding Box , Number of Class และ ค่า ความมั่นใจ Confidence Level เมื่อเฟรมภาพเปลี่ยนไปกระบวนการ Image Object Detection ยังมีการด าเนินการ ือยู่แต่ไม่สามารถระบุได้ว่าวัตถุเป็นวัตถุเดิม เพื่อหาความเร็วและระยะทางเพื่อนำไปคิดหาค่า Time to Collision ในการตัดสินใจของระบบจำลองการเคลื่อนที่ของรถอัตโนมัติ กระบวนการ Tracking จึงจะถูกนำมาใช้ในงานวิจัยนี้โดยการ Tracking มีวัตถุประสงค์ในการระบุ Identification ของวัตถุ เพื่อให้สามารถรับรู้ได้ว่าวัตถุที่ เปลี่ยนตำแหน่งเป็นวัตถุชนิดเดิม โดยหลักการของกระบวนการ

Tracking จะนำเข้า Bounding boxes ที่คำนวณจากกระบวนการ Object Detection มาคำนวณและทำ การคืนค่าเป็ น Bounding Box และ ID ของวัตถุ ซึ่ งกระบวนการ Image Object Detection และ กระบวนการ Tracking มีในปัจจุบันมีวิธีการในการเลือกใช้หลายรูปแบบโดยสามารถเลือกใช้ได้ จากข้อจ ากัดและวัตถุประสงค์ในการใช้งาน

### 3.2.1.1.1 ซอฟแวร์

ส าหรับกระบวนการ Object detection ในงานวิจัยน้ีเลือกใช้YOLO (You Only Look Once) Detection model เนื่องจากปัจจบัน model single layer มีการพัฒนาเพิ่มขึ้นอย่างมากเนื่องจาก เป็ น Model ที่มีความเร็วในการประมวลผลสูงและในปัจจุบันมีการพัฒนาอย่างต่อเนื่องจึงท าให้ Model single layer มีความแม่นยำที่สงขึ้นอย่างมากดังรูปที่ 31

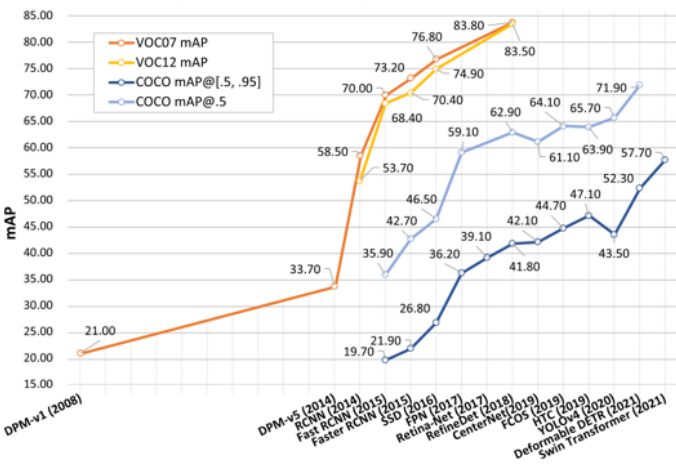

Fig. 3. Accuracy improvement of object detection on VOC07, VOC12, and MS-COCO datasets. Detectors in this figure: DPM-v1 [13], DPMv5 [37], RCNN [16], SPPNet [17], Fast RCNN [18], Faster RCNN [19], SSD [23], FPN [24], Retina-Net [25], RefineDet [38], TridentNet [39] CenterNet [40], FCOS [41], HTC [42], YOLOv4 [22], Deformable DETR [43], and Swin Transformer [44].

*รูปที่ 31กราฟแสดงความสามารถในการตรวจจับวัตถุของแต่ละโมเดลในปัจจุบัน[25]* จากงานวิจัยสำรวจของ[25]ได้มีการสำรวจว่าโมเดล Single Laver ได้มีการพัฒนามาอย่าง ต่อเนื่อง ดังรูปที่

**Object Detection Accuracy Improvements** 

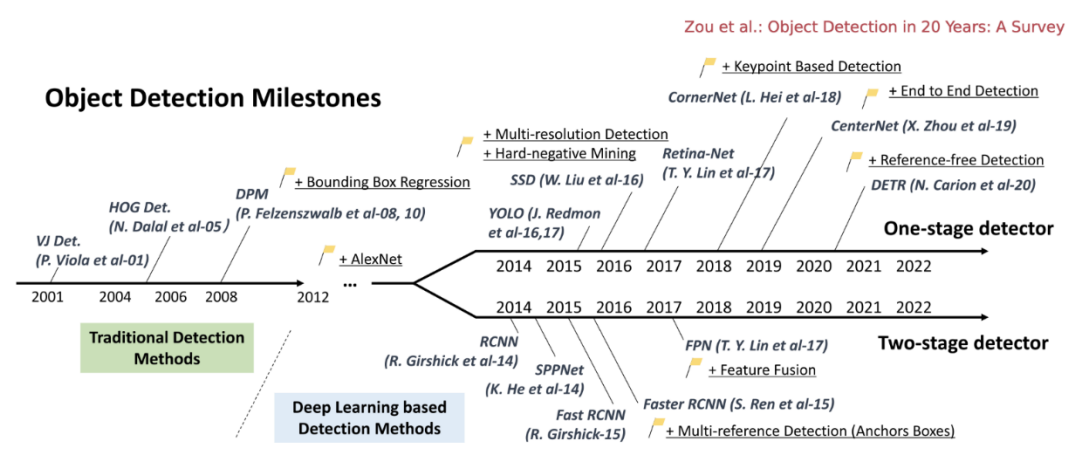

Fig. 2. Road map of object detection. Milestone detectors in this figure: VI Det. [10], [11], HOG Det. [12], DPM [13], [14], [15], RCNN [16], SPPNet [17], Fast RCNN [18], Faster RCNN [19], YOLO [20], [21], [22], SSD [23], FPN [24], Retina-Net [25], CornerNet [26], CenterNet [27], and **DETR** [28]

*รูปที่ 32การพัฒนาของกระบวนการตรวจจับวัตถุในปัจจุบัน[25]*

YOLO เป็ นหนึ่ งในโมเดลที่นิยมใช้ในหลายด้านอย่างมากในปัจจุบันเนื่องจาก YOLO model มีการพัฒนากระบวนการอย่างต่อเนื่องจนถึงปัจจุบัน YOLO model ถูกสร้างขึ้นจาก Joseph et al. ในปี 2015[26] เป็ น One stage detector แรกที่มีกระบวนการ Deep Learning Yoloถูกพัฒนา ในหลายรูปแบบรวมถึงรูปแบบ Fast Version ทำให้สามารถมีความเร็วในการประมวลผลได้สูงสุด ถึง 155 fps จากชุดข้อมูล VOC07 ที่ mAP=52.7 % และสำหรับ Enhanced Version มีความเร็วที่  $45$ fps ที่ mAP= 63.4% หลักการทำงานของ YOLO จะแบ่ง รูปภาพออกเป็น Region, Predicts Bounding Boxes และค่าความน่าจะเป็ น ซึ่งท าให้ YOLO สามารถประมวลผลได้อย่างรวดเร็วแต่ ข้อเสียของ YOLO คือ เมื่อเทียบการระบุตำแหน่งกับ Two Stage Detector การระบุตำแหน่งจะมี ความคลาดเคลื่อนมากกว่าโดยจะสามารถเห็นได้ชัดเจนใน YOLO model ที่มีขนาดเล็ก ซึ่ งใน ปัจจุบันได้มีการพัฒนาของ YOLO อย่างต่อเนื่องเพื่อทำการแก้ปัญหาเหล่านี้ถึง YOLO version 7 (YOLOv7) ซ่ึงได้พัฒนาโดยใช้ข้ันตอนการพัฒนามาจาก Yolov4 ซึ่ ง ใน YOLOv7 นั่นสามารถ แสดงประสิทธิภาพได้ดีในด้าน Speed และ Accuracy ที่มีความเร็วในการทำงานได้อยู่ในช่วง 5-160 fps โดยในงานวิจัยนี้ได้เลือกใช้ Model YOLO ล่าสุดที่ได้พัฒนาจนถึงปัจจุบัน คือ YOLOv8 [27]โดยได้มีการปรับเปลี่ยน Backbone Network, anchor-free detection head, และค่า Lost function ท าให้Yolov8 มีประสิทธิภาพมากข้ึนและสามารถ ทา งานได้ใน Hardware ได้อย่างกล้างขวางใน การใช้ GPU และ CPU มากข้ึนดังรูปที่ 33

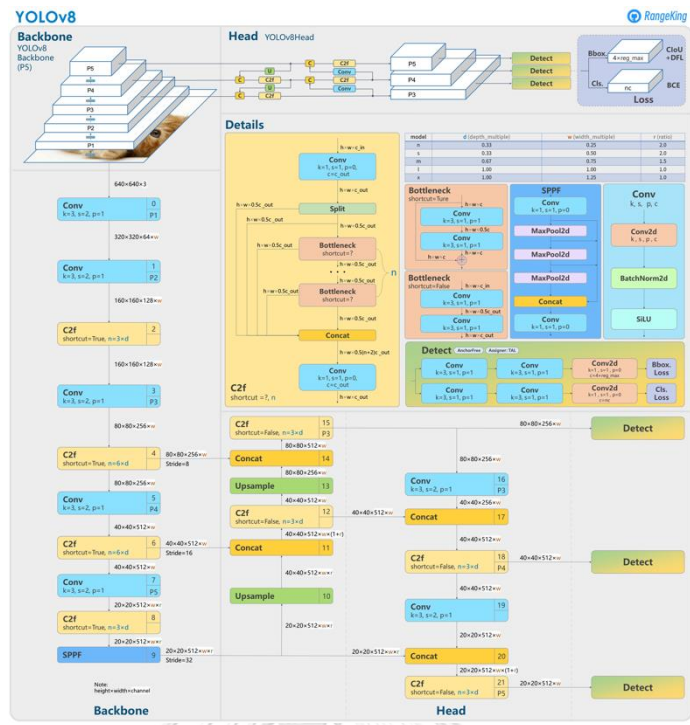

## *รูปที่ 33โครงสร้ างของ YOLOv8 ในปัจจุบัน[27]*

Yolov8 มีการพัฒนาบน Dataset หลักคือ COCO Dataset (Common Objects in Context Dataset) COCO Dataset เป็น Dataset ที่มีมาตรฐานสำหรับการใช้ทดสอบ Benchmark เพื่อที่นำมา ประเมินผลของ Object Detection model สามารถเปรียบเทียบผลลัพธ์ที่ได้จากการประมวลผลชุด ข้อมูล COCO จากค่า FPS และ mAP โดย YOLOv8 มีการ Train Model จากชุดข้อมูลและ ได้ทำการ เก็บค่าตารางที่ 6 แสดงค่า mAP และ ค่า FPS ของ YOLOv8 ในแต่ละ model โดยจะประกอบด้วย YOLOv8n (nano), YOLOv8s (small), YOLOv8m (medium), YOLOv8l (large), YOLOv8x [28]

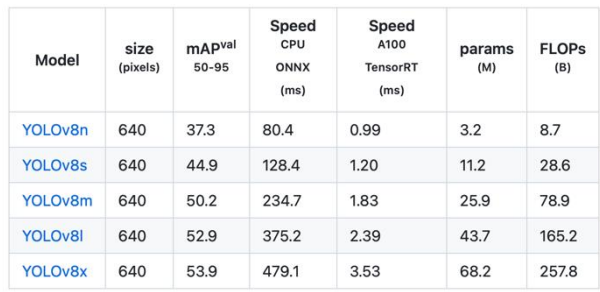

*ตารางที่ 6ค่าความสามารถของ YOLOv8 .ในทุก Model[28]*

mAPval values are for single-model single-scale on COCO val2017 dataset. Reproduce by yolo val detect data=coco.yaml device=0

• Speed averaged over COCO val images using an Amazon EC2 P4d instance.

Reproduce by yolo val detect data=coco128.yaml batch=1 device=0|cpu

จากข้อมูลการ Train Dataset ของหน่วยงาน[29] Roboflow ได้ท าการเปรียบเทียบค่าของการ ทดสอบโมเดล YOLOv5, YOLOv7, YOLOv8 กับชุดข้อมูล RF100 ที่ข้อกำหนดเดียวกันและพบว่า YOLOv8 แสดงผลลัพธ์ได้ดีในด้านการตรวจจับและความเร็วจากกราฟดังรูปที่34 ผู้วิจัยจึงเลือกใช้ โมเดล YOLOv8 ที่ถูก Train ด้วยชุดข้อมูล COCO เพื่อทำการตรวจจับวัตถุ

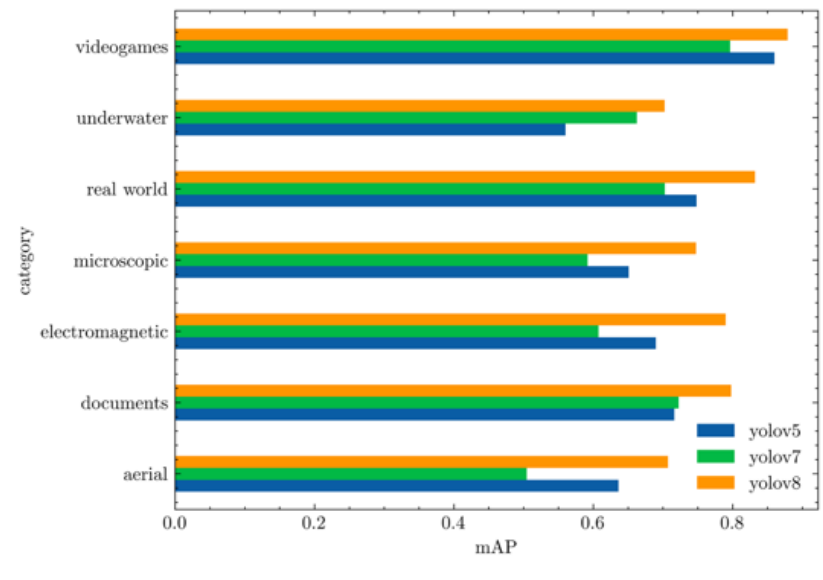

YOLOs average mAP@.50 against RF100 categories

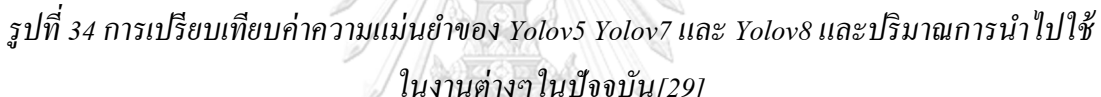

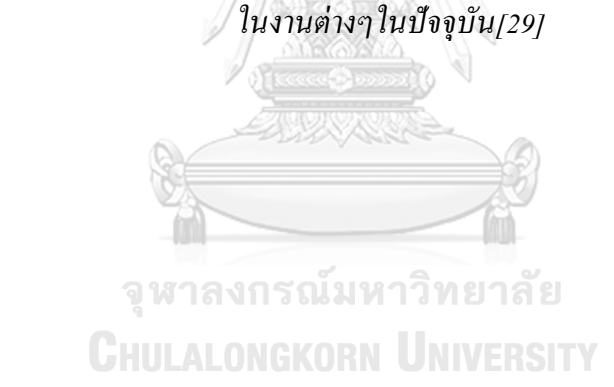

3.2.1.1.2 ผังการทำงานส่วนระบบการตรวจจับวัตถุ ึกระบวนการของการตรวจจับที่ได้จัดทำจะมีลักษณะการทำงานตามแผนผังดังรูปที่ 35

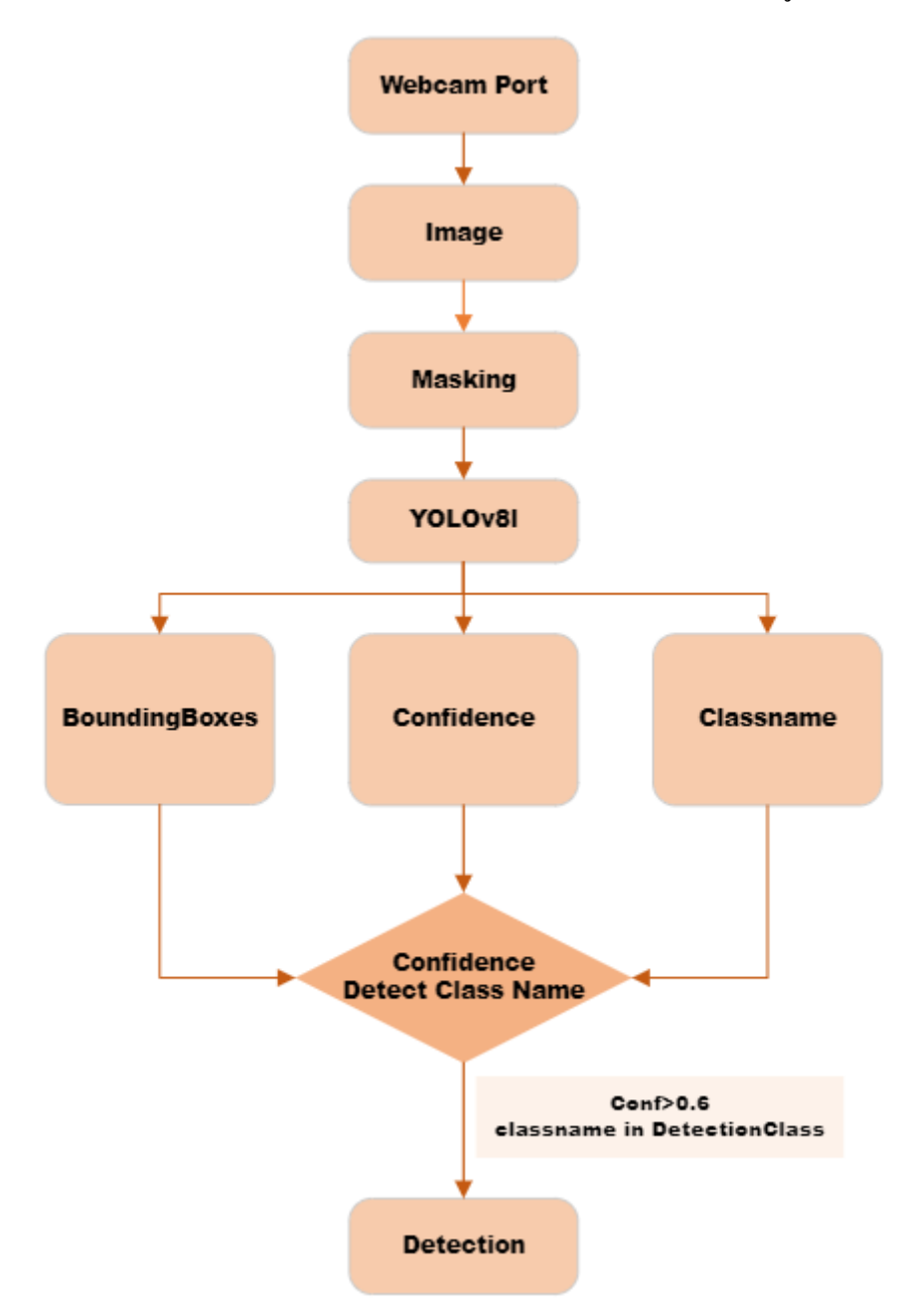

*รูปที่ 35แผนผังการท างานของระบบตรวจจับวัตตถุ*

3.2.1.1.5 ลักษณะการทำงานของระบบตรวจจับวัตถุ

์ ขั้นตอนที่ 1 นำภาพเข้าสู่กระบวนการตรวจจับวัตถุด้วยใลบรารีของ Open CV ด้วยคำสั่ง cv2.capture โดยในงานวิจัยนี้ ทำการทดลองการตรวจจับด้วยกล้องแบบ Realtime โดยจะ

ก าหนดให้อ่านข้อมูลที่ส่ งเข้าสู่ กล้องจากการก าหนดพ อร์ตในการรับข้อมูลตัวอย่างคือ cv2.capture(0) คือการรับข้อมูลจากกล้องที่พอร์ท 0

์ ขั้นตอนที่ 2 คือการนำภาพเข้าสู่กระบวนการ Masking เพื่อกำหนดขอบเขตของภาพในการ ิ ตรวจจับวัตถุ มีวิธีอย่างง่ายคือ สร้าง Mask ที่เป็นขอบเขตของรูป ต่อมานำ Mask ทำกระบวนการ Bitwise กับรูปที่อ่านใด้จาก Webcam ทำให้สามารถกำหนดขอบเขตใด้ดังรูปที่ 36

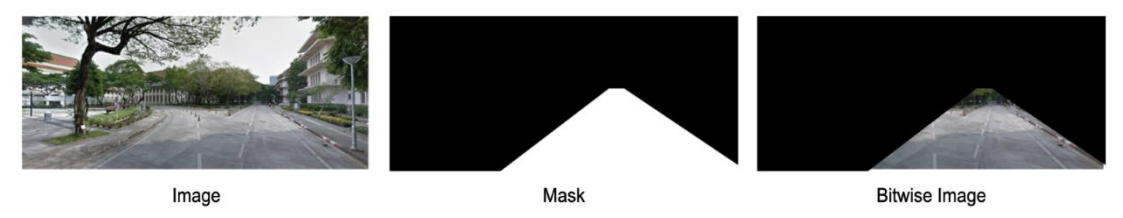

*รูปที่ 36การตีกรอบบนรูปภาพเพื่อท าให้สามารถตรวจจับได้ภายในบริเวณที่สนใจตรวจจับ*

ขั้นตอนที่ 3 คือ การนำรูปที่ได้นำเข้าสู่กระบวนการ Bitwise เข้าสู่กระบวนการ Object ผ่าน โมเดล YOLOv8l โดยจากแผนผังดังรูปที่ 33เมื่อทำการตรวจจับค่าผลลัพธ์ ที่ได้รับคือ ค่าพิกัด Bounding Boxes คือ x1,y1,x2,y2 Class คือ ตัวแปรตัวเลขที่  $[1...]$  ซึ่งสามารถนำไปเปรียบเทียบกับ ชื่อของ Class Confidence คือ ค่าความมั่นใจในการตรวจจับเป็นเลขทศนิยม 0-1

ขั้นตอนที่ 4 ทำการเปรียบเทียบชื่อของ Class กับ ตำแหน่งที่ได้ออกมาจาก YOLOv8 COCO dataset โดยชื่อของ class ที่สามารถตรวจจับ ได้มีดังต่อ ไปนี้ ซึ่งในการนำ ไปใช้งานต่อ ผู้วิจัย ก าหนดเงื่อนไขคือให้ส่ งข้อมูล Class ["bicycle","car","motorcycle","truck"] และมีค่า Conf ที่ มากกว่า 0.6 ส าหรับใช้ต่อในกระบวนการ Tracking เท่าน้นั

*3.2.1.2ระบบติดตามวัตถุ (Object Tracking)*

เนื่องจากจ าเป็ นต้องค านวณหาค่าความเร็วของรถที่เคลื่อนที่ผ่านบริเวณที่ต้องการในการ นำไปใช้คำนวณต่อเพื่อหาค่า Time to collision ในงานวิจัยนี้จึงจำเป็นต้องระบุค่า ID ของรถให้ได้ เพื่อที่จะสามารถมั่นใจได้ว่ายานพาหนะที่ตรวจจบั เป็นยานพาหนะคันเดิม ในงานวิจัยน้ีผูว้ิจัย เลือกใช้ Deep SORT Tracking Model สำหรับกระบวนการติดตามวัตถุโดยมีกระบวนการดังผังการ ท างานในรูปที่37

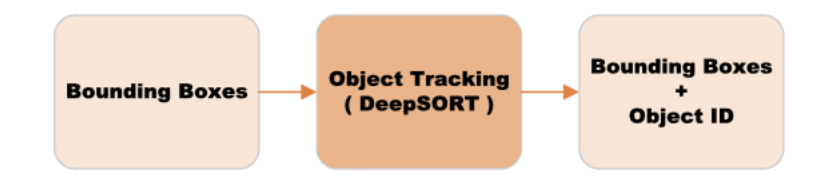

*รูปที่ 37แผนผังแสดงข้อมูลที่น าเข้าจากระบบตรวจจับเข้าสู่ระบบติดตามวัตถุ*

#### 3.2.1.2.1 Deep SORT Tracking

Deep SORT คือ อัลกอลิทึมในการติดตามสิ่งของโดยจะระบุ ID ให้วัตถุแต่ละชิ้น โดย Deep SORT [18] เป็ นอัลกอริทึมที่ต่อยอดมาจาก SORT (Simple Online Realtime Tracking) โดย การเพิ่ม Deep learning เข้าสู่ SORT และอธิบายลักษณะเพื่อลดการสลับกันในการติดตามโดย SORT เป็นแนวทางในการติดตามวตัถุโดยใชว้ิธีการพ้ืนฐานเหมือน Kalman filters หรือ Hungarian algorithms ซึ่ง SORT ประกอบดว้ยวิธีการ4ข้นั ตอนคือ

1) กระบวนการ Detectionคือกระบวนการตรวจจับวัตถุโดยจะตรวจจับวัตถุในเฟรมที่ต้องการ ติดตามวัตถุและส่งข้อมูล ไปขั้นตอนถัด ไป

2) กระบวนการEstimation คือกระบวนการการส่งเฟรมที่ตรวจจับ ได้ไปยังเฟรมถัดไป โดยประมาณต าแหน่งของเป้าหมายในเฟรมถัดไปโดยประมาณให้ความเร็วคงที่ และเมื่อการ ตรวจจับเขาใกล้เป้าหมายที่คาดการณ์ Bounding box จะถูกอัปเดตให้มีค่าเขาใกล้สถานะเป้าหมาย และค่าความเร็วจะถูก แก้ให้เหมาะสมด้วย Kalman filter.

3) กระบวนการ Data Association เป็นขั้นตอนการเชื่อมโยงข้อมูลระหว่าง Bounding Box ที่ได้จาก การ Estimation และ Detection ท าการค านวณค่า Cost Matrix โดยใช้วิธีการ Intersection Over Union (IoU) เพื่อหาค่าระยะทางระหว่าง bounding box ที่ได้จากการตรวจจับและขอบเขตที่ คาดการณ์ไว้ของเป้าหมายที่มีทั้งหมด นำค่า IoU มาเปรียบเทียบกับค่า Threshold ถ้าค่าน้อยกว่า เกณฑจ์ุดน้นัจะถูกเอาออกซ่ึงวิธีน้ีช่วนยให้ID ของวัตถุที่ต้องการ track ไม่สลับกัน.

4) Creation and Deletion of Track Identities เป็ นวิธีการในการสร้างและลบ IDs ชื่อเฉพาะตัวจะถูก สร้างข้ึนและสามารถถูกลบไดเ้มื่อค่า IoU ที่รวมกันแล้วน้อยกว่า IoU min ระบบจะหยุด Track โดย Deep SORT ใช้เมทริกซ์ที่การเชื่อมโดยที่ดีกว่า SORT ท าให้สามารถบอกลักษณะที่ปรากฏและ ลักษณะการเคลื่อนไหวของวัตถุได้ทำให้ Deep SORT เป็นอัลกอริทึมที่สามารถ Track ความเร็ว การเคลื่อนที่และลักษณะของวัตถุได้

3.2.1.2.2 กระบวนการทำงานของระบบติดตามวัตถุ

ขั้นตอนที่ 1 สร้างตัวแปร Tracker ในรปแบบ Dictionary โดยค่า Tracker.py จะรับตัวแปร Class Name แต่ละชนิดที่ต้องการนำเข้าสู่กระบวนการ Tracking สามารถยกตัวอย่างการสร้างตัว แปร Tracking ได้ดังแผนผังที่ดังรูปที่ 39

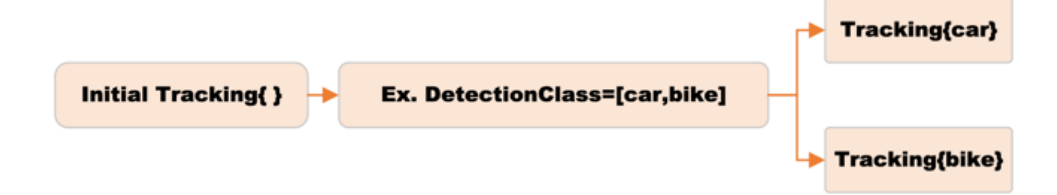

### *รูปที่ 38แผนผังแสดงวิธีการใช้งานระบบติดตามวัตถุ*

โดยผู้วิจัยเลือกใช้กระบวนการในการสร้าง Tracker ของทุก ClassName ที่ต้องการทำการ Tracking เนื่องจาก Deep SORT Tracker ไม่สามารถรับค่า ClassName ได้จึงทำการสร้างตัวแปรเพื่อเก็บค่า ClassName

ี ขั้นตอนที่ 2 ทำการนำเข้าตัวแปรที่ได้จากการ Detection โดยเปรียบเทียบค่าที่ได้จากการ Detection มี ClassName ตรงกับค่า Tracker ตัวเพื่อนำตัวแปรเข้าสู่กระบวนการ Tracking

ขั้นตอนที่ 3 เก็บข้อมูลที่ได้จากกระบวนการ Tracking โดยประกอบด้วย x1,y1,x2,y2 และ ค่า Track id ต่อมาสามารถนำค่า ClassName ออกมาได้เนื่องจากกำหนดชื่อ Class ก่อนที่ทำ กระบวนการ Tracking

ขั้นตอนที่ 4 นำข้อมูลที่ได้รับจากการ Tracking ไปใช้ในกระบวนการ Visualize ด้วยการ วาด Bounding Boxes, Label ClassName และ Tracking ID ลงบนภาพ ต่อมาสร้างจุดศูนย์กลาง บริเวณขอบล่างของกล่องดังรูปที่ 39 สำหรับคำนวณหาระยะทางและความเร็วของยานพาหนะ จาก สมการ

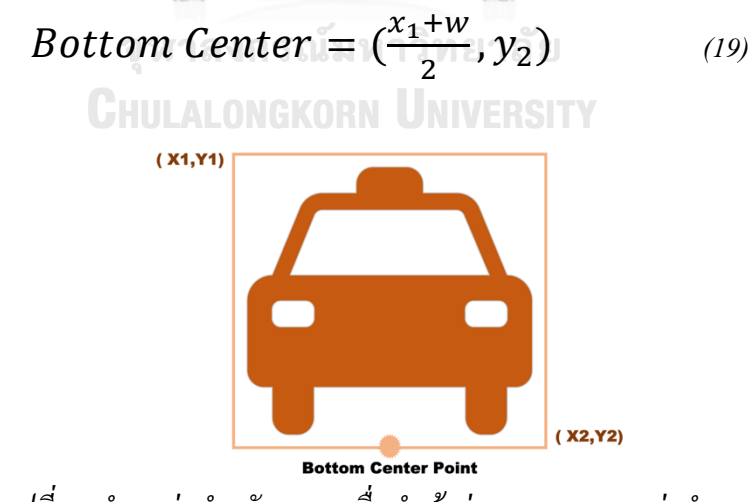

*รูปที่ 39 ต าแหน่งส าหรับหาจุดเพื่อน าเข้าสู่กระบวนการหาค่าต าแหน่ง*

## *3.2.1.3 ระบบการประมวลผลหาค่าต าแหน่งและความเร็วของวัตถุ (Position and Velocity Estimation)*

การหาระยะของวัตถุที่ ตรวจจบัไดม้ีหลายวิธีโดยทวั่ ไปมีการใช้Depth Camera โดยทวั่ ไป จะประกอบด้วย Lidar Depth Camera และ Stereo Depth Camera เนื่องจากในงานวิจัยนี้จำเป็น ต้องการวัดระยะของ Object ที่มีระยะมากกว่าขอบเขตของกล้อง Depth Camera ที่มีในท้องตลาด จึงจำเป็นต้องคิดวิธีการคำนวณหาระยะทางของยานพาหนะจากตัวแปรควบคุมของระบบที่สามารถ กา หนดได้คือกลอ้งที่ติดต้งัไม่เคลื่อนที่ระหว่างการใช้งาน ยานพาหนะเคลื่อนที่อยู่บริเวณระนาบ ของถนน และหาระยะจากการใช้กล้องสองมิติ

3.2.1.3.1 สมการการหาระยะของวัตถุจากกล้องสองมิติ

การหาระยะของวตัถุโดยทวั่ ไปสามารถหาไดจ้ากสมการการคา นวณของกลอ้งสองมิติ( 2D Camera Equation ) ดังสมการที่ 20

$$
s\begin{bmatrix}u\\v\\1\end{bmatrix} = \begin{bmatrix}f_x & 0 & c_x\\0 & f_y & c_y\\0 & 0 & 1\end{bmatrix} \begin{bmatrix}r_{11} & r_{12} & r_{13} & t_1\\r_{21} & r_{22} & r_{23} & t_2\\r_{31} & r_{32} & r_{33} & t_3\end{bmatrix} \begin{bmatrix}x\\y\\z\\1\end{bmatrix}
$$
 (20)

โดยค่า x,y,z คือตำแหน่งของวัตถุที่เราสนใจ u,v คือตำแหน่ง Pixel ของรูป จากข้อกำหนดที่ว่า ยานพาหนะต้องวิ่งอยู่บนระนาบของถนน และกล้องอย่ในบริเวณเดิมระหว่างการทำงาน ทำให้เกิด แนวคิดไดด้งัน้ี

1) จากการสมการที่กล่าวข้างต้นมีตัวแปรที่รู้คือ [  $f_x$  0  $c_x$ 0  $f_y$   $c_y$  $0^{100}0^{11}1$ ]คือค่าที่ได้จากคุณสมบัติของ  $\overline{u}$ 

กล้อง และค่า [  $\mathcal{V}$ 1 |คือค่า Pixel ของรูปภาพที่สามารถคำนวณหาได้จากการ Detection and Tracking

$$
\text{Process}\ \text{Tavelin}\ \text{Sylin}\ \text{Process}\ \text{Toulomb} \begin{bmatrix} x\\ y\\ z\\ 1 \end{bmatrix}
$$
ของวัตถุที่ต้องการหาตำแหน่ง

2) เมื่อเราสามารถหาสมการระนาบของถนนเทียบกับกล้องใค้และ จุคตำแหน่งของภาพที่ทำการ ิตรวจจับ ได้อยู่บนระนาบนั้นจะสามารถหาตำแหน่งของวัตถุบนระนาบนั้นเทียบกับกล้อง ได้ จาก แนวคิดสองข้อนี้ผู้วิจัยจึงทำการพิสูจน์สมการว่าสามารถคำนวณตำแหน่งของจุดบนระนาบจาก พิกัด Pixel ที่สร้างขึ้นได้ตำแหน่งถูกต้องหรือไม่ ทดสอบการคำนวณด้วย โปรแกรม MATLAB มี ข้ันตกบดังนี้

ก าหนดค่าตัวแปรพิกัดกล้อง

$$
(x_{cam}, y_{cam}, z_{cam}) = (0,0,0) \tag{21}
$$

ก าหนดค่า Transformation and Rotational Matrix(Extrinsic Matrix)

$$
\begin{bmatrix} 1 & 0 & 0 & x_{cam} \\ 0 & 1 & 0 & y_{cam} \\ 0 & 0 & 1 & z_{cam} \end{bmatrix} = \begin{bmatrix} 1 & 0 & 0 & 0 \\ 0 & 1 & 0 & 0 \\ 0 & 0 & 1 & 0 \end{bmatrix}
$$
 (22)

กำหนดค่า Intrinsic Matric ให้ค่า (fx, fy, cx, cy) =  $(100, 100, 0, 0)$ 

$$
\begin{bmatrix} f_x & 0 & c_x \\ 0 & f_y & c_y \\ 0 & 0 & 1 \end{bmatrix} = \begin{bmatrix} 100 & 0 & 0 \\ 0 & 100 & 0 \\ 0 & 0 & 1 \end{bmatrix}
$$
 (23)

ค านวณหาค่า Camera Matric

$$
Camera\,Matrix = Intrinset\,Matrix \times \text{Extrinsic\,Matrix} = \begin{bmatrix} 100 & 0 & 0 & 0 \\ 0 & 100 & 0 & 0 \\ 0 & 0 & 1 & 0 \end{bmatrix} (24)
$$

สร้างระนาบจากการกำหนดค่า พิกัด 3 จุดคือ

$$
p_1 = (2,3,10), p_2 = (9,9,15), p_3 = (4,8,11)
$$
\n<sup>(25)</sup>\nif  $12.310$  and  $15.911$ 

ค านวนหาค่า Plane Equation จาก

$$
(p2 - p_1) \times (p_3 - p_1) = (7,6,5) \times (2,5,1) = (-19,3,23) \quad (26)
$$

$$
Ax + By + Cz + D = -19x + 23y + 23z + D = 0
$$
 (27)

ี เมื่อแทนค่า จุด  $p_1$ ลงในสมการจึงได้ค่าตามสมการที่ 27ได้ผลลัพธ์เป็น  $Ax + By + Cz + D = -19x + 23y + 23z - 201 = 0$  (28) กำหนดจุดที่อยู่บนระนาบ มีพิกัด คือ  $P_{pip}=(15, 12, 19.57)$ 

รูปที่ 40แสดงพิกัดที่ทดลองค านวณและแสดงผลด้วยโปรแกรม MATLAB

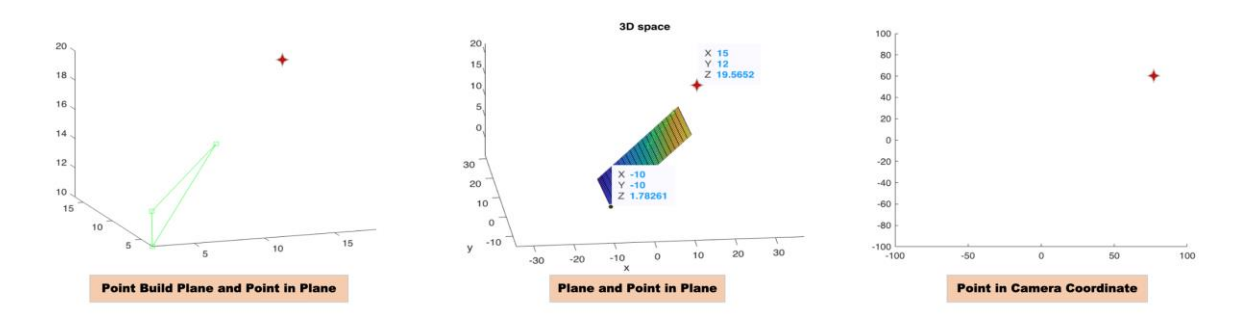

*รูปที่ 40 ตัวอย่างในการตรวจสอบหลักการของสมการของกล้อง 2 มิติ* นำพิกัด  $P_{pip}$ มาทำการคำนวณหาค่าพิกัดบนกล้องดังสมการ 29

$$
s \begin{bmatrix} u \\ v \\ 1 \end{bmatrix} = \begin{bmatrix} 100 & 0 & 0 & 0 \\ 0 & 100 & 0 & 0 \\ 0 & 0 & 1 & 0 \end{bmatrix} \begin{bmatrix} 15 \\ 12 \\ 19.57 \\ 1 \end{bmatrix}
$$
  
\n
$$
s \begin{bmatrix} su \\ sv \\ s \end{bmatrix} = \begin{bmatrix} 1500 \\ 1200 \\ 1957 \end{bmatrix}
$$
  
\n
$$
s \begin{bmatrix} u \\ v \\ 1 \end{bmatrix} = 19.57 \begin{bmatrix} 76.67 \\ 61.3 \\ 1 \end{bmatrix}
$$
 (31)

ทำการคำนวณย้อนกลับกำหนดให้เพิ่มสมการระนาบในการคำนวณเพื่อคำนวณหาค่าพิกัดจาก สมการโดยรู้ค่า Pixel

$$
\begin{bmatrix} s76.67 \ s1.33 \ s \end{bmatrix} = \begin{bmatrix} 100 & 0 & 0 & 0 \ 0 & 100 & 0 & 0 \ 0 & 0 & 1 & 0 \ -19 & 3 & 23 & -201 \end{bmatrix} \begin{bmatrix} x \ y \ z \ 1 \end{bmatrix}
$$
 (32)

เมื่อคำนวณสมการ พบว่า ค่า s, x,y,z มีค่าเป็นพิกัดเดิมและสามารถใช้งานได้ในการคำนวน ทดสอบการนำไปใช้ควบคู่กับกระบวนการตรวจจับวัตถุ

3.2.1.3.2 ทดลองสร้างสมการระนาบเพื่อน าไปใช้สร้างระนาบของถนน ้ขั้นตอนที่ 1 กำหนดวิธีในการสร้างสมการระนาบโดยใช้วิธีการหาพิกัดจุด 3 ค่า ในงานวิจัย นี้ใช้การหาพิกัดของจุดจาก ArUco Marker โดยเลือกใช้ ArUco Marker 3 จุด ขนาด 6x6\_100 สร้าง โดยเว็บไซต์ กำหนดให้โปรแกรมทำการตรวจจับ ArUco ID = 0,1,2 ดังรูปที่ 41 และทำการ ตรวจจับ ArUco Markerและเอาต์พุตค่าตัวแปร Translational Vector ของ Aruco Marker ของแต่ละ ID

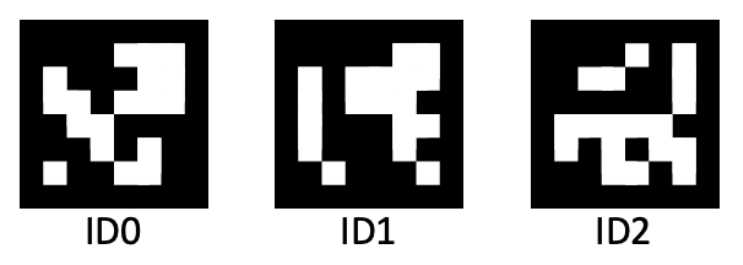

*รูปที่ 41ค่าชนิดของ ArUco Marker ที่น ามาใช้ในการทดลอง* การสร้างจุดบนถนนจะทำการสร้างโดยการนำ ArUco Marker วางบนถนนบริเวณ 3 จุด เพื่อสร้างหาพิกัดและนำมาใช้คำนวณต่อไปดังรูปที่ 42

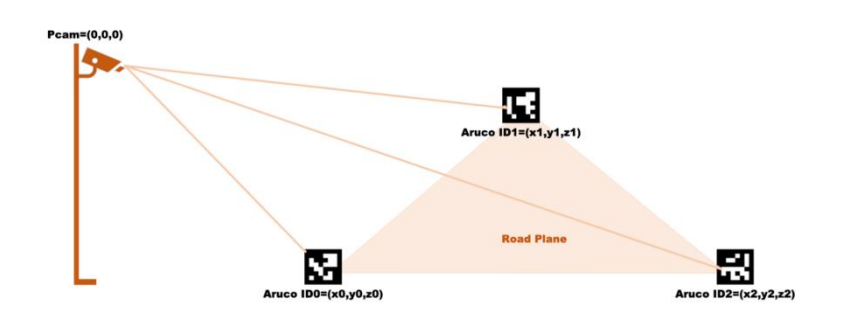

*รูปที่ 42แนวความคิดในการสร้ างสมการ Plane จาก ArUco Marker จ านวนสามพิกัด* ทดลองตรวจจับพิกัดของ ArUco Marker โดยทำการสร้างโปรแกรมสำหรับตรวจจับ ArUco สามตำแหน่งขนาด 25.28 เซนติเมตร ได้ผลการทดลองดังรูปที่ 43 พิกัดที่ถูกคำนวณโดย ArUco Marker เป็ นระยะของ ArUco Marker เทียบกับกล้องในรูปที่ 43 แสดงค่าที่วัดได้ในหน่วย ี่ เซนติเมตรเมื่อทำการวัดระหว่างตำแหน่งบริเวณหน้ากล้องถึงบริเวณจุดศูนย์กลางของ Aruco พบว่า มีค่าความคลาดเคลื่อนประมาณ 1 เซนติเมตร ซึ่งอาจเกิดเนื่องจากตัวกล้องมีระยะความหนาอยู่ที่ 24 มิลลิเมตร

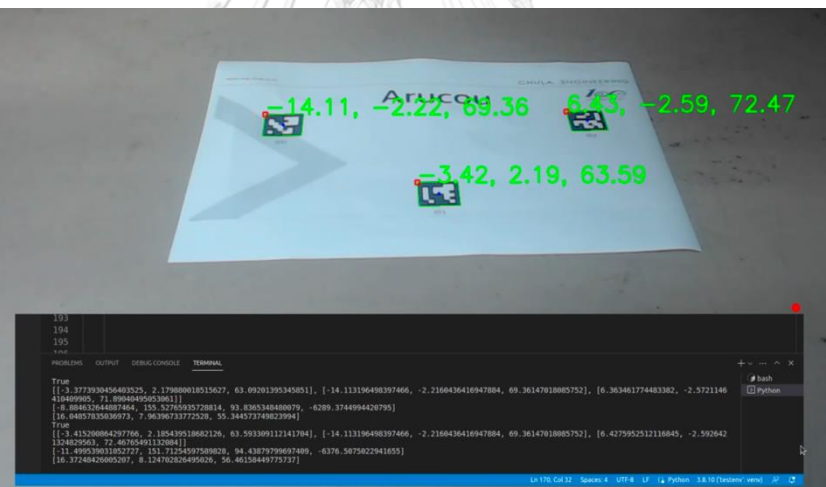

*รูปที่ 43 ตัวอย่างการทดสอบในการสร้ างสมการระนาบจาก ArUco Marker*

่ ขั้นตอนที่ 2 กำหนดให้โปรแกรมรับค่าจุดพิกัดสามจุดเพื่อเข้าสู่การคำนวนกระบวนการใน การสร้างสมการระนาบ Ax+By+Cz+D=0 ดังรูปที่ 44 แสดงค่าตัวแปร A, B, C, D ของสมการ ระนาบที่เป็นผลลัพธ์จากการคำนวณหาค่าจุดของ Aruco ทั้ง 3 ID จากตัวอย่างเพื่อนำไปใช้ต่อใน การหาพิกัดของวัตถุที่ได้ท าการ Tracking

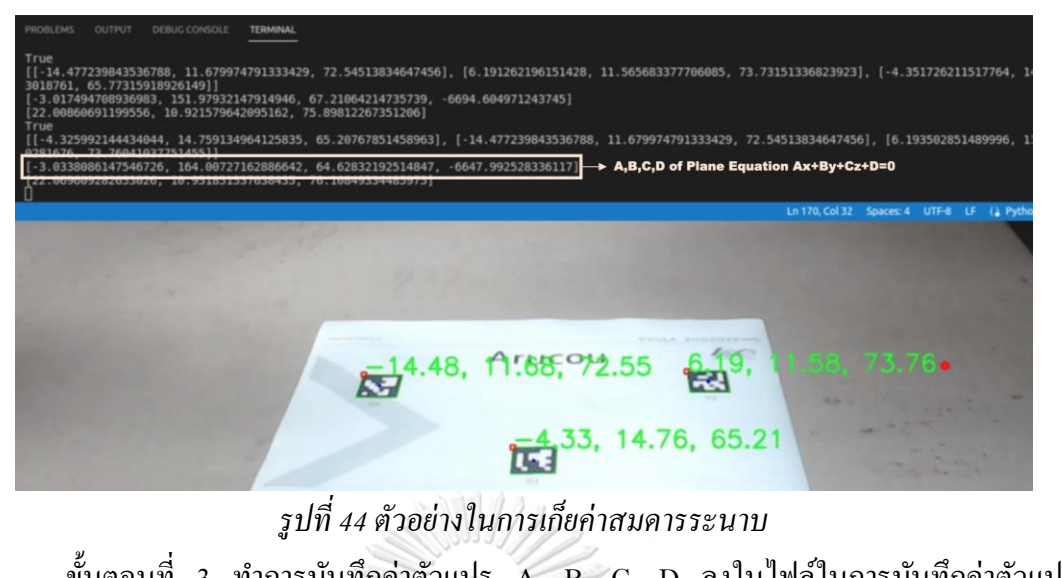

ขั้นตอนที่ 3 ทำการบันทึกค่าตัวแปร A, B, C, D ลงในไฟล์ในการบันทึกค่าตัวแปร planeequation.yaml ดังรูปที่ 45

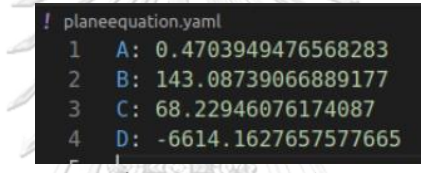

*รูปที่ 45วิธีการเก็บค่าสัมประสิทธ์ของสมการระนาบ*

ิจากกระบวนการข้างต้นทำให้สามารถคำนวณหาค่า สมการระนาบของถนนได้ ต่อมา ทดลองน าค่าตัวแปรที่ได้จากสมการระนาบและการติดตามวัตถุมาใช้ร่วมกันเพื่อหาระยะทางของ วัตถุที่ทำการติดตามโดยขั้นตอนนี้สามารถแสดงค่าอยู่ในรูปอย่างง่ายได้ดังรูปที่ 46

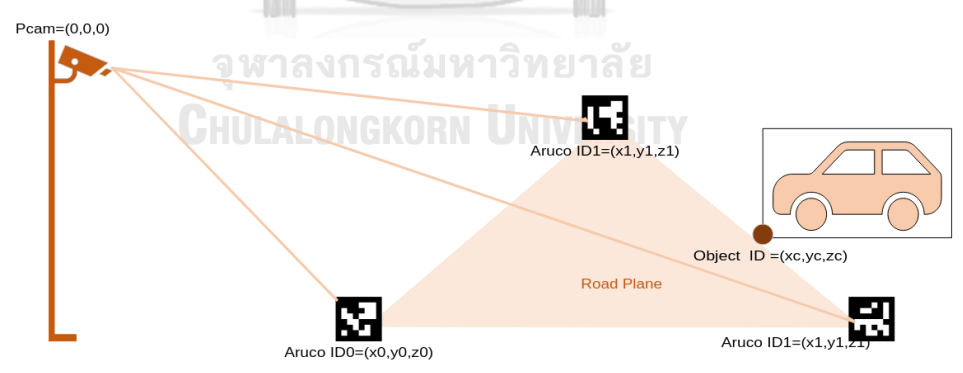

*รูปที่ 46รูปแบบหลักการในการระบุต าแหน่งของวัตถุอย่างง่าย*

ิสร้างโปรแกรมสำหรับนำค่าจุด Bottom Center ของ Bounding Box เข้าสู่กระบวนการคำนวนหา ต าแหน่ง จากสมการที่ 20

[ 1 ] = [ () () 0 ] [ ∗ − − − − − − − − − − − − − − − − − ] −1 *(33)*

ค่าที่รับจาก Bottom Center คือ  $\textsf{c}_\textbf{x}$ , $\textsf{c}_\textbf{y}$  เมื่อแทนค่าตัวแปรในสมการที่ 20 จะสามารถ คำนวนหาค่าพิกัด x,y,z ของวัตถุที่ต้องการได้ทำการทดสอบการหาตำแหน่งของโปรแกรมได้ผล ดังรูปที่ 47 จากรูปแสดงตัวอย่างการหาพิกัดของวัตถุที่ตรวจจับและให้แสดงผลลัพธ์คือค่าพิกัด Z ของวัตถุ ซึ่งคือ ระยะระหว่างกล้องและวัตถุ

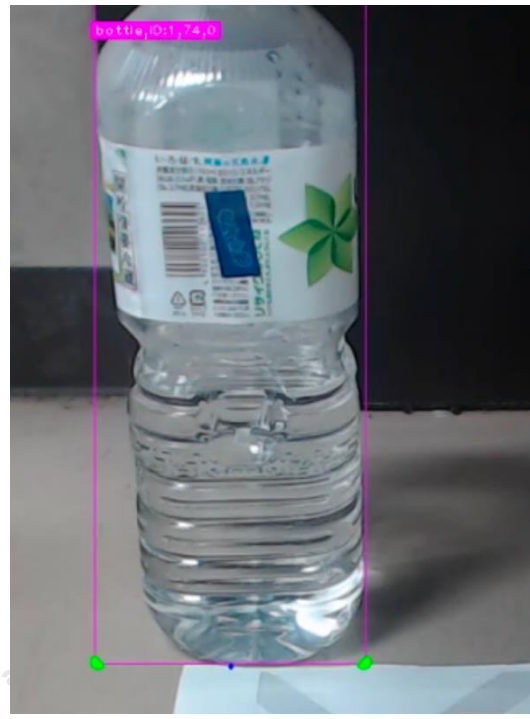

*รูปที่ 47 ทดสอบกระบวนการหาต าแหน่งของขวดในระยะ 74 เซนติเมตร* ขั้นตอนการหาพิกัดของวัตถุสามารถเขียนเป็นขั้นตอนอย่างง่ายได้ดังรูปที่ 48

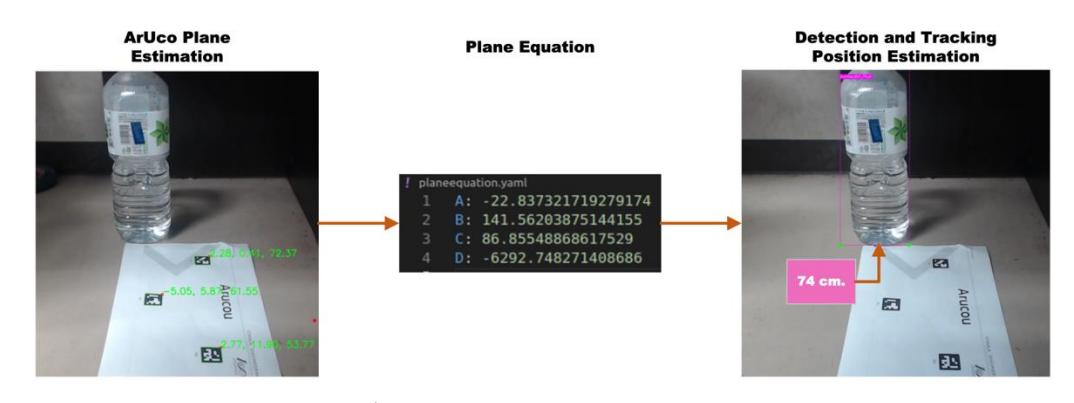

 $\,$ รูปที่ 48 ขั้นตอนในการหาตำแหน่งของวัตถุตัวอย่าง

## 3.2.1.3.3 กระบวนการคำนวณความเร็วของวัตถุ

ในกระบวนการหาค่าความเร็วของวัตถุสามารถหาได้จ าเป็ นต้องมีตัวแปรในการเก็บค่า ระยะทาง ชนิด และ IDของวัตถุในกระบวนการติดตามวัตถุในเฟรมก่อนหน้าและมาคำนวณเทียบ ึกับเวลาที่เปลี่ยนไป เพื่อให้สามารถคำนวนหาค่าความเร็วของวัตถุที่ทำการติดตามได้

ในข้ันตอนน้ีใช้ไลบรารี่ dequeueในการเก็บค่าของความเร็วในแต่ละกระบวนการโดย ี กำหนดให้ใช้ค่าระยะทางที่เก็บได้ใน dequeue มีค่า 10 ค่าและเมื่อค่าครบ ค่าให้นำค่าแรกออกจาก Dequeue และนำค่าใหม่เข้ามาเก็บ ต่อมาทำการคำนวนค่าความเร็วของวัตถุจากค่าระยะทางที่ เปลี่ยนไปเทียบกับเวลาที่เปลี่ยนไปโดยค่าอัตราเร็วคิดตามสมการที่ 21และสามารถแสดงผลการ ท างานรวมของระบบตรวจจับได้ดังรูปที่ 49

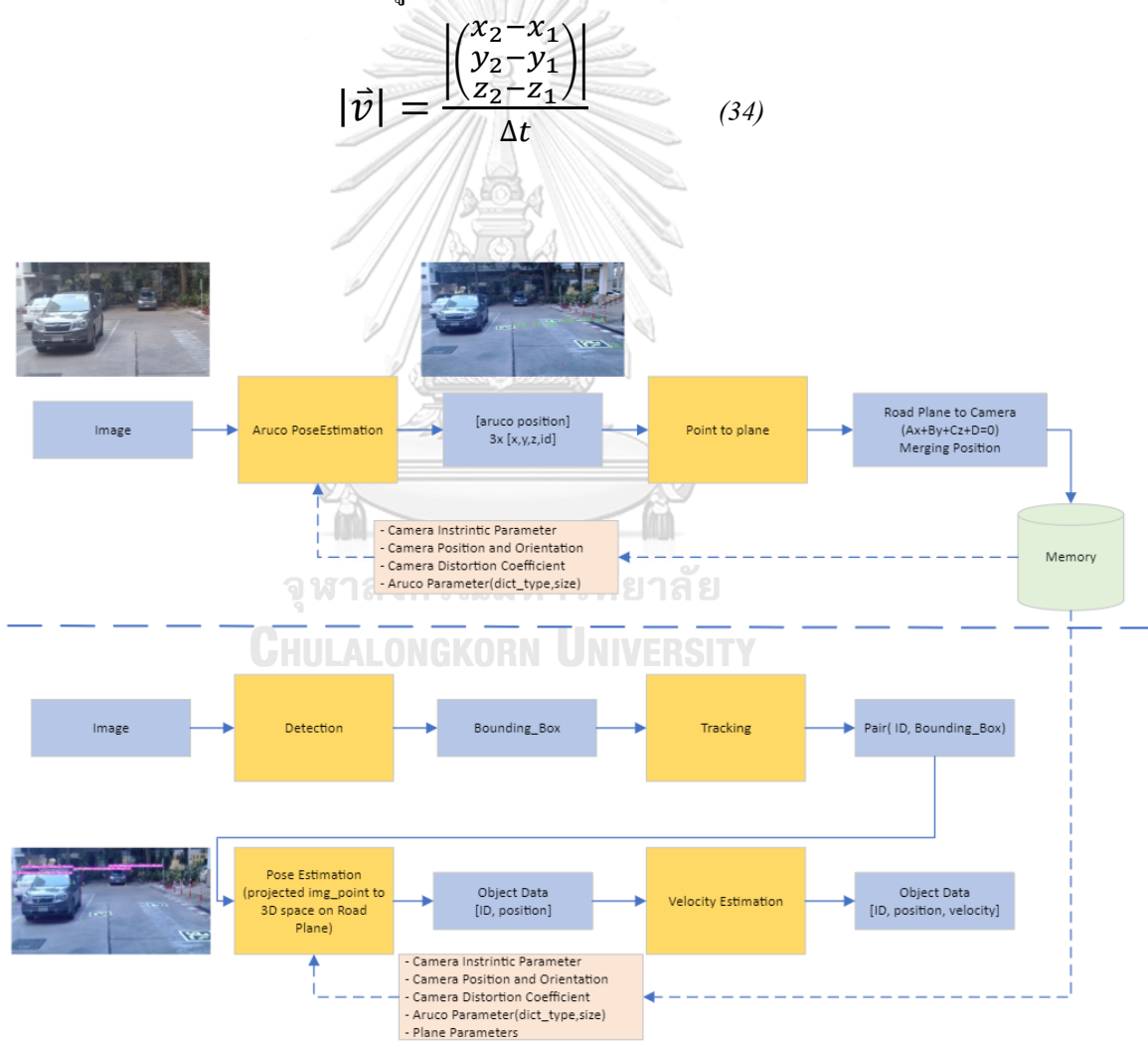

*รูปที่ 49ผังการท างานของข้อมูลและโปรแกรมที่ใช้ส าหรับกระบวนการหาระยะของวัตถุที่ท าการ ตรวจจับ*

3.2.1.3.4 การทดสอบระบบตรวจจับและติดตามวัตถุบนสภาพแวดล้อมจริง ในการทดลองบนสภาพแวดล้อมจริงทำการทดสอบ 3 ส่วนคือ การตรวจสอบการวัดพิกัด ของ ArUco การวัดผลระยะยานพาหนะที่ท าการตรวจจับได้ การวัดผลความเร็วของยานพาหนะ เทียบกับค่า GPS ที่วัดได้จากยานพาหนะทดสอบโดยทำการตรวจจับบริเวณห่างจากจุดร่วมเป็น ระยะ 10 เมตรจากจุดร่วมดังรูปที่ 50

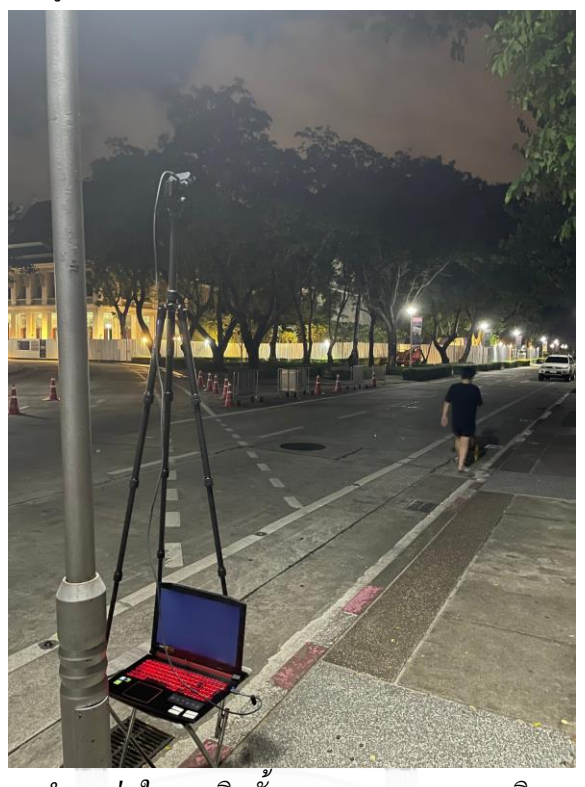

*รูปที่ 50 ต าแหน่งในการติดตั้งระบบตรสจจะบและติดตามวัตถุ* โดยความสูงในการติดต้งัอุปกรณ์จากขาต้งักลอ้งอยู่ที่ระยะ 171 เซนติเมตรและความสูงของแท่น วางอยู่ที่ระยะ 66 เซนติเมตร โดยระยะรวมที่วัด ได้จากพื้นถนนคือ 237 เซนติเมตร โดยใช้เครื่องมือ ในการวัดระยะทางคือล้อวัดระยะทาง HUMMER ดังรูปที่ 51

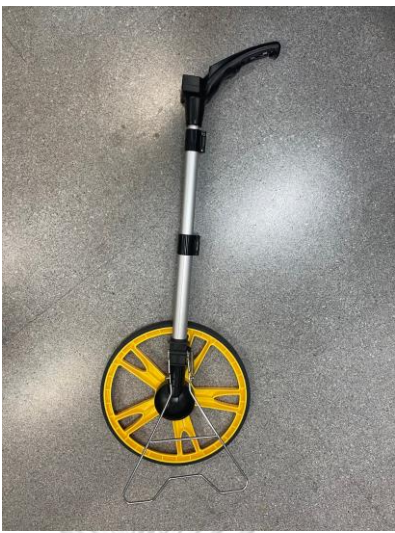

*รูปที่ 51 เครื่องมือในการวัดระยะทางเพื่อน ามาเปรียบเทียบอ้างอิง*

การตรวจสอบการวัดระยะของ ArUco

ในขั้นตอนนี้จะทำการทดลองวัดระยะที่ของ ArUco ที่ทำการตรวจจับได้โดยทำการเทียบ กับค่าที่วัดได้จากเครื่องมือวัดและค่าที่สามารวัดได้จากการตรวจจับ ArUco Marker ขนาด 76 \* 76 เซนติเมตร ดังรูปที่ 52

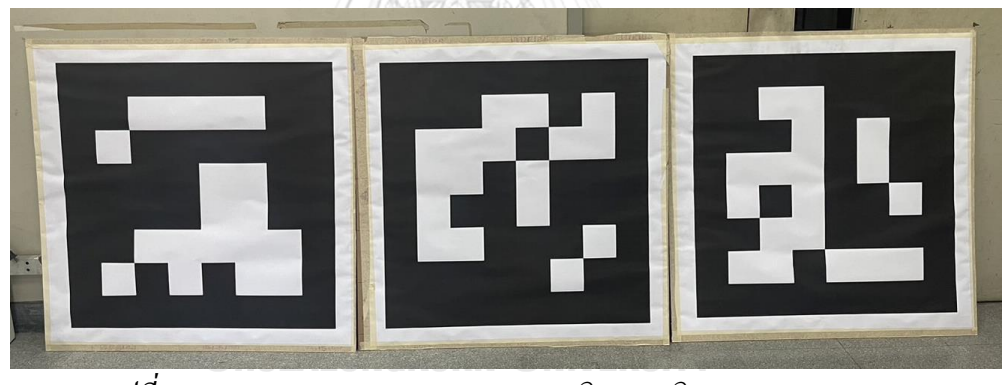

*รูปที่ 52 ArUco Marker ขนาด 76\*76 เซนติเมตรชนิด 6x6\_100 ID 1,2,3* ในการทดลองน้ีใช้ArUco ในการวดัระนาบของพ้ืนที่โดยการวาง ArUco Marker บนถนน ในสามตำแหน่งดังรูปที่ 53 โดยวางในตำแหน่งสามตำแหน่ง โดยทำการทดลองเปรียบเทียค่า ระหว่างการวัดโดยใช้ArUco Marker วางในแนวราบและ แนวตั้งดังรูปที่ 53 และรูปที่ 54

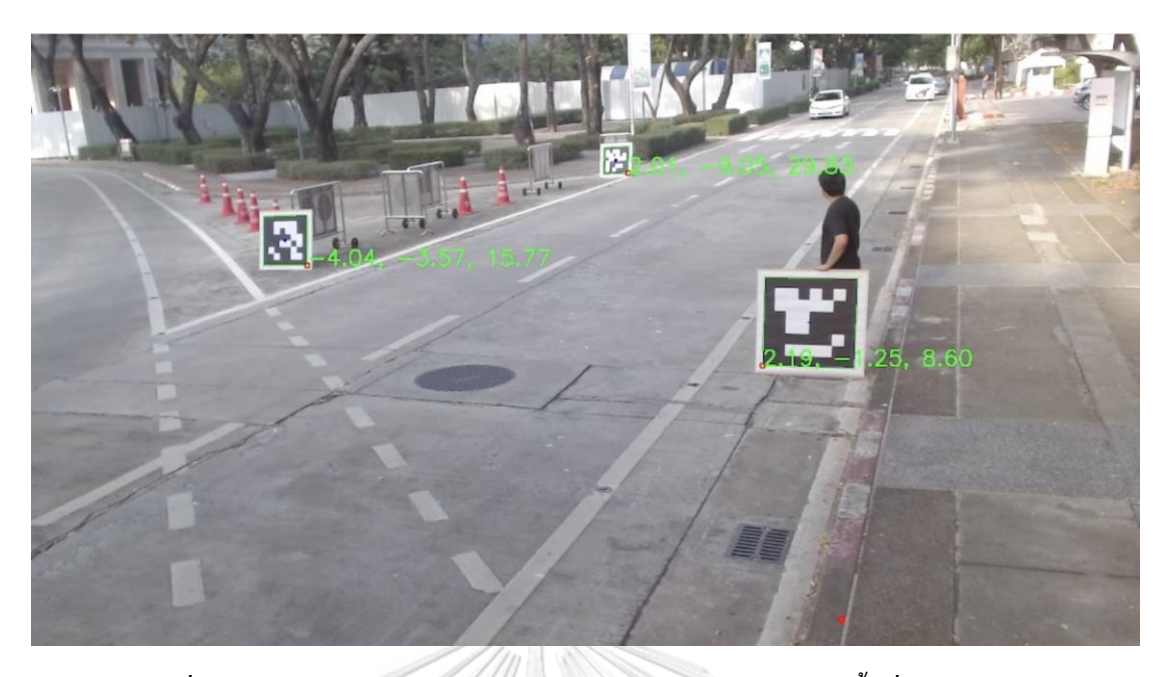

*รูปที่ 53การทดสอบสร้ างระนาบจาก ArUco Marker 3ชนิดบนพื้นที่ทดสอบจริง*

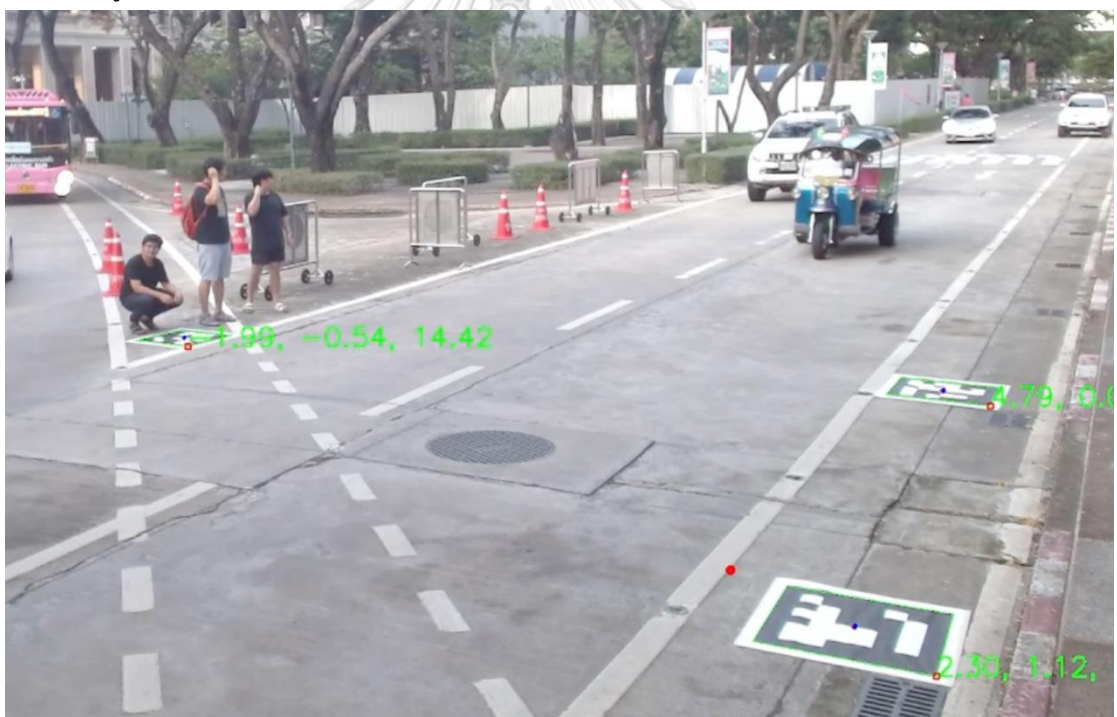

*รูปที่ 54การทดสอบสร้ างระนาบจาก ArUco Marker 3ชนิดบนพื้นที่ทดสอบจริง* การหาระยะเริ่มตน้ของ Merging Point เทียบกับกล้อง ในกระบวนการน้ีใช้ Aruco Marker 6x6\_100 ขนาด 76\*76 เซนติเมตร ดังรูปที่ 55

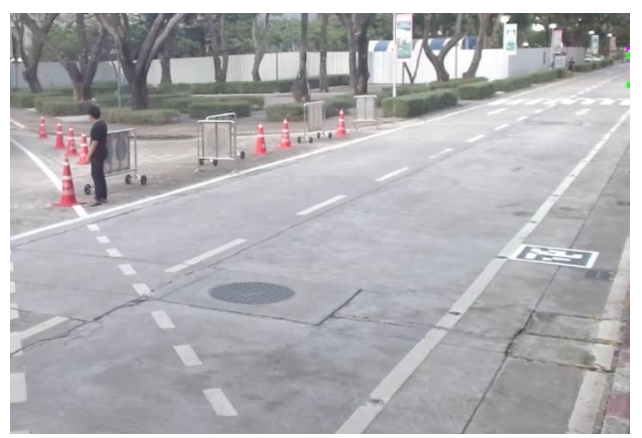

*รูปที่ 55ต าแหน่งในการรับค่าพิกัดจากของMerging Point โดยใช้Aruco Marker* พิกัดเริ่มต้นของ Merging point แล้วทำการเก็บค่าไว้ในไฟล์ mergingArea .yaml ดังรูปที่ 56

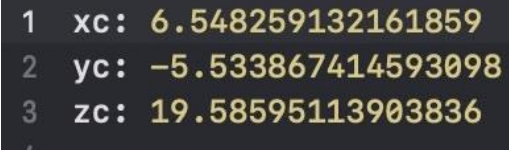

# *รูปที่ 56ค่าต าแหน่งของ Merging Point เทียบกัยกล้อง*

โดยจะทำการเก็บก่า  $x_{c}$ ,  $y_{c}$ ,  $z_{c}$  เพื่อนำก่ามากำนวณหาระยะห่างระหว่าง ยานพาหนะที่ ท าการตรวจจับได้และบริเวณ conflict ดังสมการที่35

$$
Distance = \sqrt{(x - x_c)^2 + (y - y_c)^2 + (z - z_c)^2}
$$
\n<sup>(35)</sup>

การทดสอบวัดระยะของวัตถุที่ตรวจจับได้

ท าการตรวจจับ ArUco และทดลองวัดค่าระยะของวัตถุที่ตรวจจับได้ดังรูปที่ 57

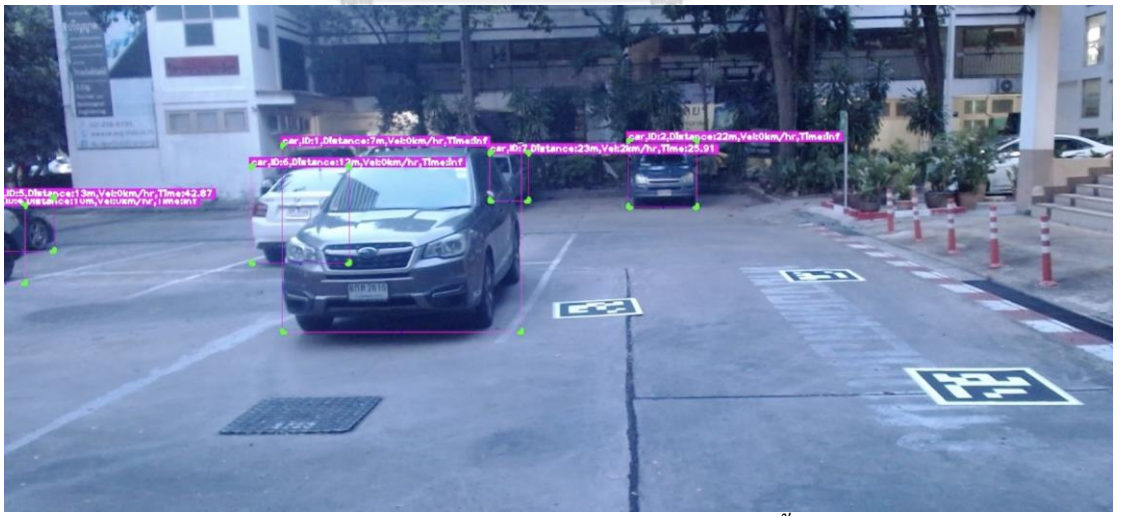

*รูปที่ 57การทดลองวัดค่าต าแหน่งของยานยนต์ในพื้นที่ทดสอบ*

การวัดค่าความเร็วของวัตถุที่ได้จากกระบวนการตรวจจับวัตถุ

ท าการทดสอบหาค่าความเร็วที่ได้จากการวัดเทียบกับค่าความเร็วที่ได้จากการวัดด้วย GPS U-bloxที่ทา การติดต้งับนยานพาหนะทดสอบโดยมีวิธีการวดัค่าที่ไดจ้าก GPS ดังรูปที่

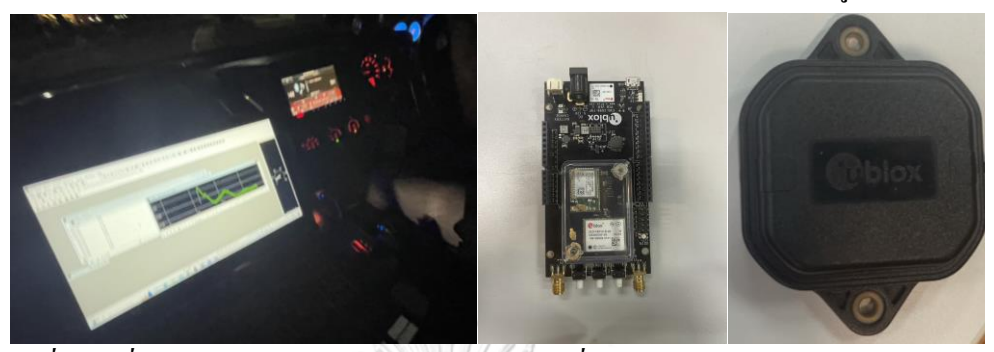

*รูปที่ 58 เครื่องมือในการเก็บความเร็วของยานยนต์ที่น ามาใช้ส าหรับทดสอบ จับความเร็ว (Ublox ZED -F9P)* 3.2.2ระบบสื่อสารระหวา่ งรถและโครงสร้างพ้ืนฐาน

*3.2.2.1 ทดสอบการใช้งาน Mosquitto MQTT*

Eclipse Mosquitto คือ Open source mqtt Broker ที่ใช้ได้กับ MQTT protocol version 5,3,11,3,1 โดยมีลักษณะแบบ Lightweight เหมาะในการใช้ร่วมกับบอร์ดที่ใช้พลังงานต่ำ Mosquitto Protocol มีความสามารถในการใช้ผ่าน command line ใด้ เหมาะสำหรับการส่งข้อมูล แบบ Machin to Machine

 $3.2.2.1.1$  กระบวนการสร้าง sever สำหรับการใช้งาน MQTT

Sever Port ของ Mosquitto MQTT ในการทดลองเบ้ืองต้นผูว้ิจัยเลือกใช้พอร์ต 1883 คือ พอร์ตชนิด MQTT, unencrypted, unauthenticated โดยส่งข้อมูลในวง LAN ร่วมกัน โดยใช้ HUAWEI AIS5G CPE ในการกระจายสัญญาณ 5G จากเครือข่าย cellular ทดลองเปิด Mosquitto server ผ่าน command line ดว้ยคา สั่ง mosquito -v ได้ผลดังรูปที่ 59

(base) palmmacbook@PALMs-MacBook-Pro ~ % mosquitto -v 1687338944: mosquitto version 2.0.15 starting 1687338944: Using default config. 1687338944: Starting in local only mode. Connections will only be possible from clients running on this machine. 1687338944: Create a configuration file which defines a listener to allow remote access. 1687338944: For more details see https://mosquitto.org/documentation/authenticat ion-methods/ 1687338944: Opening ipv4 listen socket on port 1883. 1687338944: Opening ipv6 listen socket on port 1883. 1687338944: mosquitto version 2.0.15 running

*รูปที่ 59การสร้ าง MQTT Broker Mosquitto*

3.2.2.1.2 กระบวนการสร้าง Node สำหรับ Publish ข้อความ

ท าการสร้าง Node ส าหรับ Publish ข้อมูลที่ได้จากการระบบตรวจจับ และติดตามวัตถุเข้าสู่ MQTT Broker ที่กำหนดไว้โดยการส่งจะส่งข้อมูลโดยใช้ รูปแบบ JSON และเชื่อมต่อเครือข่ายใน ระยะ LAN ร่วมกันดังตัวอย่างในรูปที่ 60

```
import paho.mqtt.client as mqtt
client = matt.Clien()client.connect('192.168.1.247',1883)
import ison
```
## *รูปที่ 60 library ที่เลือกใช้ในการส่งค่า MQTT ในรูป JSON*

จากรูปตัวอย่างทำการเชื่อมต่อเข้าที่เลข IP ของเครื่องคือ 192.168.1.247 และเลือกการ เชื่อมต่อสัญญาณชนิด 1883 คือสัญญาณชนิด MQTT, unencrypted, unauthenticated เพื่อให้ สามารถทดสอบได้อย่างสะดวก ต่อมาทำการสร้างตัวแปรชนิดด Dictionary เพื่อทำการรับค่าข้อมูล ที่ต้องการส่งเข้าสู่ระบบการตัดสินใจของรถอัตโนมัติดังตัวอย่างในรูปที่ 61

```
# matt
obj_data=dict()obj_data["id"]=track_id
obj_data["classs Name"]=className
obj_data["velocity"]=int(vel)
obj_data["X"]=f'{pos2[0]:.1f}'
obj_data["Y"]=f'{pos2[1]:.1f}'
obj_data['Z"] = f'\{pos2[2]: .1f\}'raw_msg.append(obj_data)
```
*รูปที่ 61การสร้ างตัวแปรเพื่อเก็บค่าในรูป Dictionary เพื่อท าการส่งค่าเข้าสู่ MQTT Broker* ี สร้างฟังก์ชันในการส่งออกค่าข้อความที่ได้ทำการเก็บค่าไว้ โดยเปลี่ยนข้อมลชนิด Dictionary ให้อยู่ในรูป JSON และส่งค่าออกไปยัง MQTT Broker ดังตัวอย่างในรูปที่ 62 ทำการส่ง ค่าข้อมูลเข้าสู่ Topic ที่มีชื่อว่า computer/switch

```
def send mqtt(self, raw msq):
    encoded_msg = json.dumps(range)client.publish('computer/switch',encoded_msg)
```
*รูปที่ 62ค่าฟังก์ชันในการส่งข้อมูลเข้าสู่ MQTT broker ใน topic computer switch*

3.2.2.1.3 กระบวนการสร้าง Node ส าหรับกระบวนการรับข้อความ ่ ในกระบวนการ Subscribe ข้อความสามารถทำได้โดยการกำหนดให้เชื่อมต่อกับ Sever ที่ เลข IP คือ 192.168.1.247 และกำหนดให้รับค่า Message จาก topic ที่มีชื่อว่า computer/switch และ ท าการสร้างฟังก์ชัน ในการ Decode ข้อมูลที่อยู่ในรูป JSON ดังตัวอย่างในรูปที่63

```
import paho.mqtt.client as mqtt
 \mathbf{1}import json
 \overline{2}\overline{3}(variable) client: Client
 \overline{4}client = matt.Clien()5
 6
     client.connect('192.168.1.247',1883)
 \overline{7}8
     SUBSCRIBE TOPIC = 'computer/switch'
 9
10
     client.subscribe(SUBSCRIBE TOPIC)
111213def on message callback(client, userdata, msg):
14
          topic = msg.topicencoded msg = msg.payload
15
16
          decoded msg = json.loads(encoded msg)
17
          print(topic, decoded msg)
18
19
     client.on message = on message callback
20
     client.loop forever()
21
```

```
รูปที่ 63โปรแกรมในการรับค่า message MQTT จาก MQTT Broker
```
*3.2.2.1วิธีการทดสอบ*

ในการทดสอบใช้เครื่อง CPE ส าหรับกระจายสัญญาณเครือข่ายเซลลูลาร์ให้กับระบบในการ ตัดสินใจของรถอัตโนมัติและ ระบบตรวจจับและติดตามวัตถุ โดยข้อมูลที่ได้จากการติดตามและ ตรวจจับจะถูกส่งในรูป MQTT message เป็นค่า ID ชนิดของยานพาหนะ ค่าตำแหน่งและค่า ความเร็ว ของยานพาหนะในบริเวณทางเอกที่ตรวจจับได้เข้าสู่ MQTT Broker และต้ังค่าให้เมื่อ ระบบจำลองรถอัตโนมัติเคลื่อนที่เข้าสู่ตำแหน่งที่กำหนดไว้ ทำการรับค่าที่ถูกส่งมาได้จาก MQTT Broker ดังรูปที่ 64 เพื่อนำประมวลผลสำหรับการชะลอในระบบการตัดสินใจภายในรถอัตโนมัติ

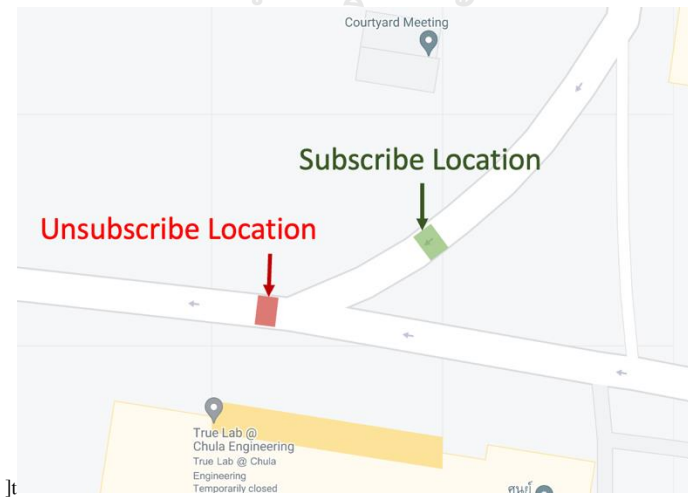

*รูปที่ 64 ต าแหน่งของรถอัตโนมัติท าการ Subscribe และ Unsubscribe MQTT Broker*

3.2.3 ระบบการตัดสินใจของยานยนต์อัตโนมัติ

ในการสร้างระบบการตัดสินใจจะใช้เกณฑ์ในการกำหนดพื้นฐานทั่วไป (Rule Based) โดย สถานการณ์ที่สนใจเป็ นกรณีที่รถอัตโนมัติเคลื่อนที่เข้าสู่ทางร่วมในเส้นทางโทด้วยความเร็วระหว่าง 10-20 กิโลเมตรต่อชวั่ โมง และรถบนทอ้งถนนเคลื่อนที่เขา้สู่ทางร่วมโดยมีขอ้กา หนดความเร็วไม่ ู้เกิน 30 กิโลเมตรต่อชั่วโมง ในงานวิจัยนี้สร้าง Conflict Area ในบริเวณที่ถนนร่วมกัน และกำหนด ตำแหน่งในการจอดของรถอัตโนมัติในกรณีที่จำเป็นต้องจอดรอในบริเวณทางร่วม ดังรูปที่ 65 เพื่อ ใช้ส าหรับประกอบการตัดสินใจในการชะลอของรถอัตโนมัติ

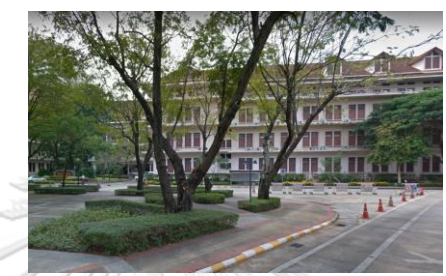

*รูปที่ 65 บริเวณในการตัดสินใจของรถอัตโนมัติ 3.2.3.1 ตัวแปรควบคุม และ คุณสมบัติ Turing T2 ที่น ามาประกอบดารค านวน* 3.2.3.1.1 ค่าตัวแปรคุณสมบัติของ T2

จากงานวิจัยทดลองของ Smart mobility Research Center ได้ท าการทดสอบรถอัตโนมัติ ้ เพื่อหาค่าคุณสมบัติต่างๆของรถอัตโนมัติ ในงานวิจัยนี้ได้นำค่าบางค่ามาใช้คำนวนสำหรับการสร้าง กระบวนการตัดสินใจของรถอัตโนมัติ

รถอัตโนมัติ Turing น้ันควบคุมการทา งานและระบบสั่งการด้วยระบบ Robot Operating System (ROS) ซึ่ง Robot Operating System (ROS) เป็นระบบที่สร้างขึ้นเพื่อทำให้เกิดความยืดหยุ่น ในการเขียนซอฟต์แวร์ควบคุมหุ่นยนต์ ใน ROS จะรวบรวมชุดเครื่องมือและชุดคา สั่งต่างๆที่จา เป็น ในการพฒั นาหุ่นยนต์เอาไว้สิ่งเหล่าน้ีช่วยลดความยุ่งยากในการสร้างในการพัฒนาหุ่นยนต์ที่มี ความซับซ้อน และท าให้มีประสิทธิภาพในการพัฒนาหุ่นยนต์หลายรูปแบบ Turing T2 เมื่อท าการ ทดลอง ฐานข้อมูลจะถูกเก็บในรูปไฟล์ของ rosbag ในงานวิจยัน้ีในส่วนระบบตัดสินใจของรถ อัตโนมัติผู้วิจัยจะพิจารณาเพียงค่าความเร็วเนื่องจากการเร่งและชะลอความเร็วของรถอัตโนมัติ ซึ่งมี ค่าเก็บ อยู่ใน rosbag ส่ วนของ message ชื่อว่า msg.brake โดยจะมีค่าอยู่ระหว่าง 0-250 คือค่า ความเร็วระหว่างค่าสูงสุดและค่า Full Brake โดยข้อมูลที่คำนวนจากการเก็บค่าตัวแปรในการ ทดลองจริงของรถและการเทียบค่าจากการทดลองลดความเร็วจริงของรถ ซึ่งได้ค่าความสัมพันธ์ ระหว่างเร็วกับเวลาดังกราฟในรูปที่ 66

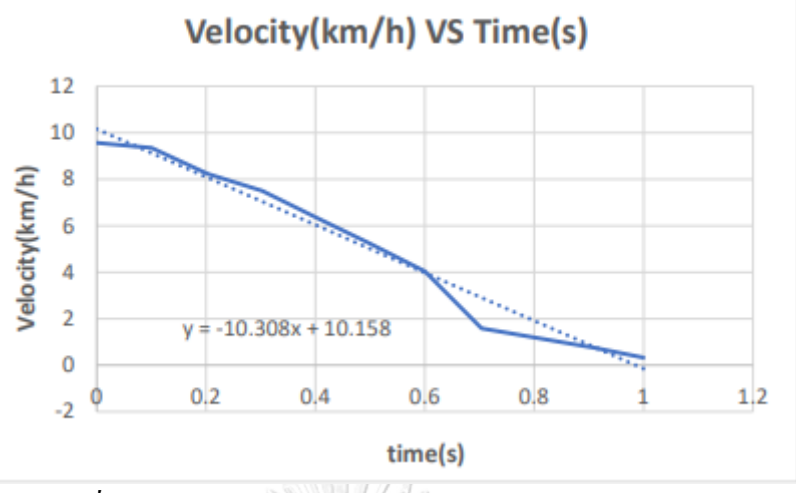

*รูปที่ 66กราฟแสดงค่าความเร่ งในการเบรคจาดระยะ 10 เมตร*

เมื่อ ทำการคำนวณ พบว่าที่ msg.brake เท่ากับ 204 มีค่าความหน่วงอยู่ที่ 2.86 m/s<sup>2</sup> และสามารถหยุดรถอัตโนมัติได้ภายในเวลา 1วินาที

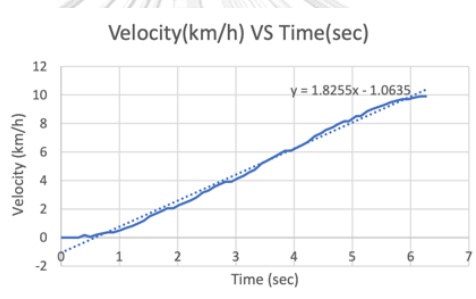

*รูปที่ 67กราฟค่าความเร่ งของรถอัตโนมัติจากหยุดนิ่งจนกระทั่งความเร็วมีค่าเท่ากับ 10 กิโลเมตรต่อชั่วโมง*

พบว่ารถอัตโนมัติมีความเร่งในการออกตัวอยู่ที่ 0.51 m/s $^2$ โดยมีค่า msg.trottle ประมาณ 83 จาก 250 ซึ่งใช้เวลา 6 วินาทีในการออกตัวจาก 0-10 กิโลเมตรต่อชวั่ โมง โดยค่าคุณสมบัติของ Turing T2 ที่ ี นำมาใช้ในการคำนวนมีค่าดังแสดงในตารางที่ *7* 

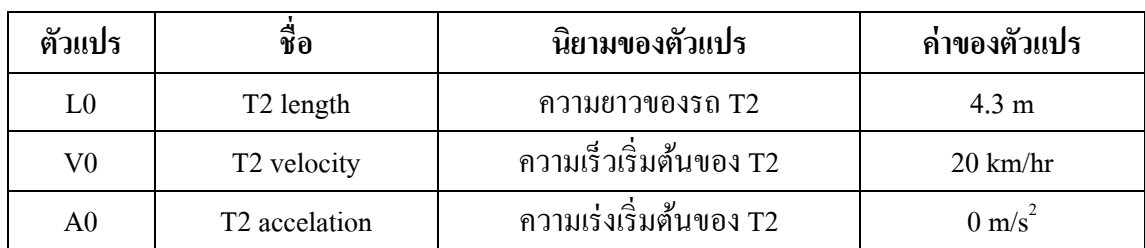

*ตารางที่ 7 ตัวแปรของรถอัตโนมัติ T2 ส าหรับใช้ในกระบวนการตัดสินใจของรถอัตโนมัติ*

3.2.3.1.2 ค่าตัวแปรที่กำหนดเพื่อเพิ่มความปลอดกัยให้กับระบบการตัดสินใจ ของรถอัตโนมัติ

ในระบบจำลองการเคลื่อนที่ของรถอัตโนมัตินั้นได้ทำการนำค่าเพิ่มเติมมาปรกอบการ ค านวนดังตารางที่ 8

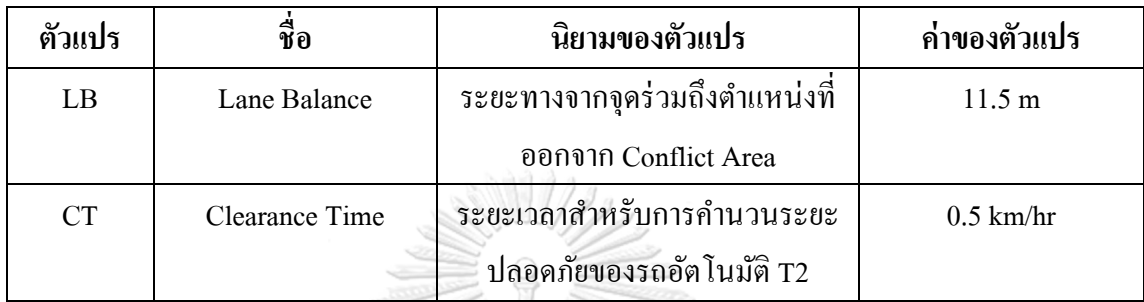

*ตารางที่ 8 ตารางแสดงตัวแปร Lane Balance และค่า Clearance*

3.2.3.1.3 ค่าตัวแปรของต าแหน่ง Conflict Area

ก าหนด Conflict Area จากขอบเขตของรถบนท้องถนนที่วิ่งด้วยความเร็วไม่เกิน 30 กิโลเมตรต่อชั่วโมง หรือประมาณ 8.3 เมตรต่อวินาที กำหนดให้ระยะของ Conflict area ก่อนจุด ร่วมและหลังจุดร่วมมีขนาดเท่ากันดังรูปที่ 68

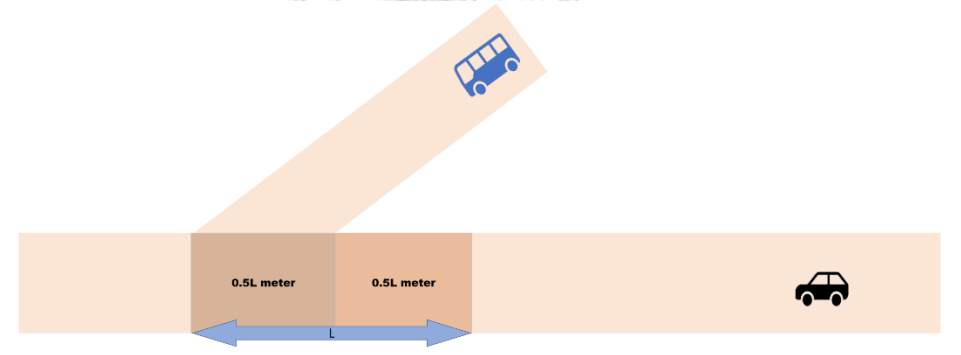

*รูปที่ 68รูปแสดงต าแหน่งของ Conflict Area และ ค่า LB*

สร้าง Conflict จากค่า Total Brake Reaction time คือ 2.3 วินาที และค่า Safety factor ที่  $20$  % โดยจะสร้าง conflict area ได้ดังสมการที่ 36

```
Conflict Area = Safety Factor \times Total Brake Reaction Time \times Velocity (36)
```
Conflict Area =  $1.2 \times 2.3 \times Velocity$  (37)

ู้เมื่อนำค่าความเร็วและเวลามาคำนวณหาระยะทางได้ค่าขนาดความยาวของ Conflict Area ที่ความเร็วรถไม่เกิน 30 กิโลเมตรต่อชั่วโมง หรือ 8.33 เมตรต่อวินาที ที่ระยะดังสมการที่

 $Conflict Area = 1.2 \times 2.3 \times 8.33 = 23 meter$  (38) ี่ซึ่งสามารถแบ่งเป็นระยะได้คือ 11.5 เมตรทั้งสองฝั่ง จึงทำให้ LB มีค่าเป็น 11.5 เมตรโดยมี ค่าต าแหน่งที่ประมาณค่าดังรูปที่
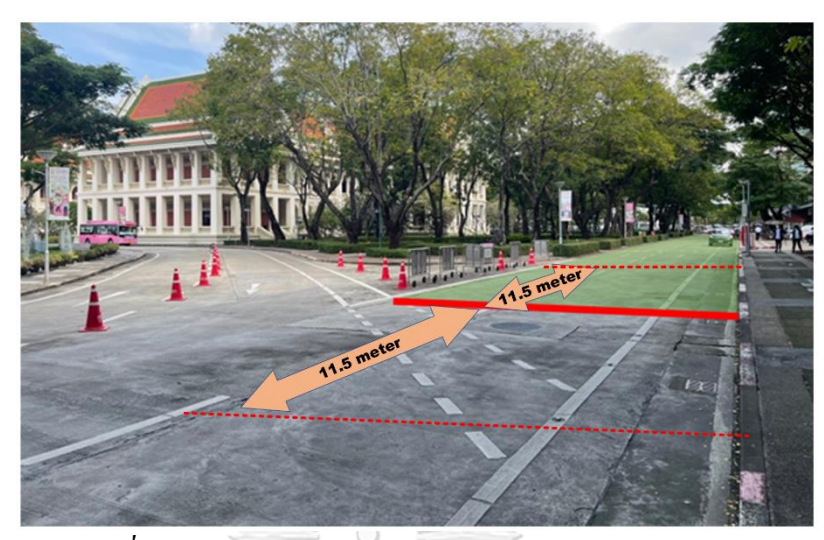

*รูปที่ 69 ต าแหน่งจริงของ Conflict Area และ Merging Point* กา หนดให้รถอตัโนมตัิเริ่มชะลอความเร็วลงให้เหลือ 10 กิโลเมตร/ชั่วโมง ด้วยความหน่วง  $0.45 \; \text{m/s}^2$  จากจุดที่เริ่มรับข้อมูล โดยเริ่มชะลอรถอัตโนมัติในบริเวณก่อนจุดตัดสินใจจอดรถที่ ระยะห่าง 40 เมตร จากจุดร่วมของถนน

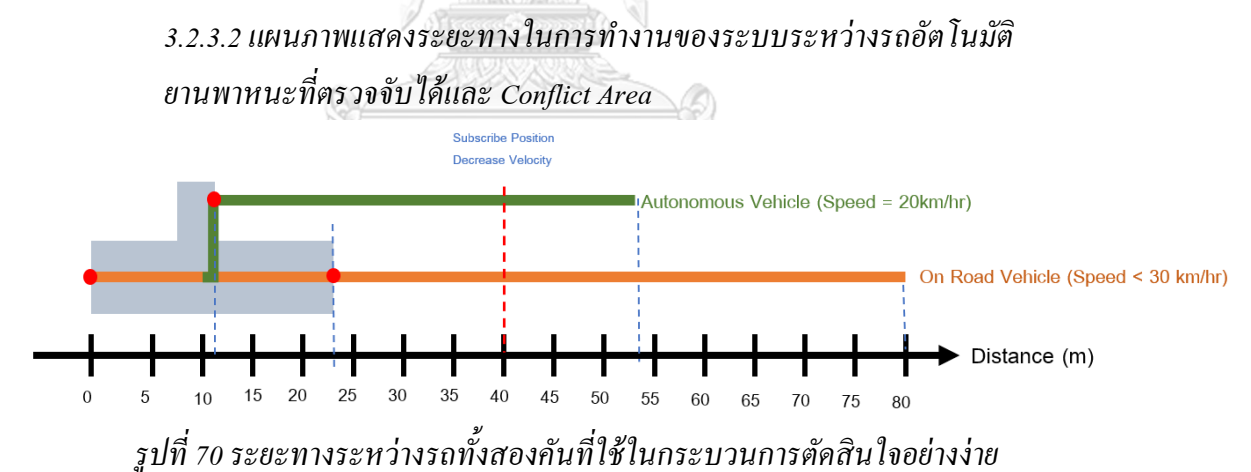

ท าการสร้างแผนภาพอย่างง่ายที่แสดงระยะทางระหว่าง รถอัตโนมัติ ยานพาหนะบนท้อง ถนน ขนาดของ Conflict Area โดยกำหนดให้ทำการกำหนดตำแหน่งของกล้องอยู่ที่ตำแหน่ง 0 โดย ในแผนผงัจะแสดงขอ้มูลดงัน้ี

- 1) ความยาวของ Conflict Area ที่เทียบกับกล้อง
- 2) ตำแหน่ง Subscribe Position ที่ตำแหน่งระยะ 40 เมตร
- 3) ความเร็วของรถอัตโนมัติที่ทำการเคลื่อนที่เข้าสู่ตำแหน่ง Subscribe คือ 20 km/hr
- 4) ความเร็วของยานยนต์บนท้องถนนที่ขับขี่เข้าสู่บริเวณ Conflict Area

#### *3.2.3.3 อัลกอริทึมในกระบวนการตัดสินใจของรถอัตโนมัติ*

กา หนดให้รถอตัโนมตัิเริ่มชะลอความเร็วลงให้เหลือ10 กิโลเมตร/ชวั่ โมง ดว้ยความหน่วง  $0.45 \; \text{m/s}^2$  จากจุดที่เริ่มรับข้อมูลเพื่อรอรับข้อมูลจากทางเอกที่ได้จากระบบตรวจจับและนำมา ค านวณค่า TTC ใช้ในกระบวนการตัดสินใจของรถอัตโนมัติ

#### $3.2.3.3.1$  การคำนวนค่า TTC

ระบบจำลองกการขับขี่ของ Turing T3 จะนำค่าที่รับมาคือค่า ID , Object type ,Velocity,Position ของยานยนต์ที่ๆ ได้จากระบบตรวจจับมาคำนวณหาค่า Time to Collision (TTC) ออกมา 3 เพื่อประกอบการตัดสินใจของรถโดยจะประกอบด้วยค่า TTC1 ,TTC2 ,TTC3 โดยแต่ละ ้ค่าบีการคำบวบดังนี้

TTC1 คือค่าเวลาของตำแหน่งหน้ายานยนต์ที่เคลื่อนที่เข้าสู่ตำแหน่ง Conflict Area

TTC2 คือค่าเวลาของตำแหน่งท้ายยานยนต์เคลื่อนที่เข้าสู่ตำแหน่ง Conflict Area

TTC3 คือค่าเวลาของตำแหน่งท้ายยานยนต์เคลื่อนที่ออกจากตำแหน่ง Conflict Area ค่า TTC ท้งัสามค่า มีวิธีการคา นวนดงัน้ี

ของรถอัตโนมัติ T2

$$
TTC1 = \frac{Distance\ to\ ConflictArea}{V} \tag{39}
$$
  
\n
$$
TTC2 = \frac{Distance\ to\ ConflictArea + T2\ Length}{V} \tag{40}
$$
  
\n
$$
TTC3 = \frac{Distance\ to\ ConflictArea + T2\ Length + LB}{V} \tag{41}
$$
  
\n
$$
TTC1 = \frac{Distance\ to\ ConflictArea}{V} \tag{42}
$$
  
\n
$$
TTC2 = \frac{Distance\ to\ ConflictArea + T2\ Length}{V} \tag{43}
$$
  
\n
$$
TTC3 = \frac{Distance\ to\ ConflictArea + T2\ Length + Conflict\ Range}{V} \tag{44}
$$

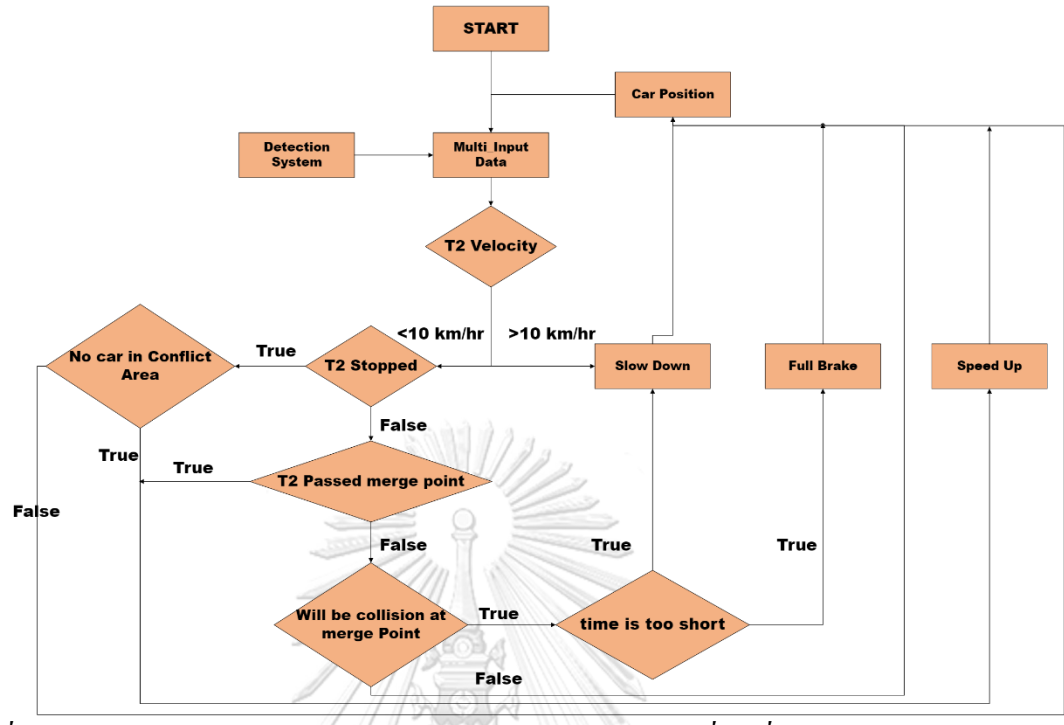

้ 3.2.3.3.2 แผนผังแสดงการทำงานของระบบหลีกเลี่ยงการชน

*รูปที่ 71แผนผังแสดงกระบวนการตัดสินใจของระบบจ าลองการเคลื่อนที่ของยานยนต์อัตโนมัติ* ดังรูปที่ 71 สามารถอธิบายผังการทำงสยของระบบตัดสินใจเป็นขั้นตอนได้ดังนี้

- 1) ระบบรับค่าตัวแปรของรถอัตโนมัติที่ใด้จากระบบตรวจจับคือค่า ID, Type ,Distance,Velocity
- 2) ตรวจสอบว่าค่าความเร็วของ Turing T2
- 3) ถ้าค่าความเร็วของรถอัตโนมัติน้อยกว่า 10 km/hr จะทำการตรวจสอบเงื่อนไขว่าอยู่ใน เงื่อนไข T2 Stopped หรือไม่ (T2S=2)
- 4) ถ้าค่าไม่อยู่ในเงื่อนไข T2S=2 ให้ทำการเคลื่อนที่ T2 ออกจาก Merging Point ถ้าทำการ เคลื่อนที่ออกแล้วรับค่ามาพบว่ามีการคาดการว่าจะชน รถอัตโนมัติจะทำการเบรค
- 5) ถ้าอยู่ในเงื่อนไข T2S=2 ให้ทำการตรวจสอบว่ามีรถอยู่ใน Conflict Area หรือไม่ถ้าไม่มีให้ ท าการเร่งความเร็วเพื่อออกจากถ้ามีให้ท าการจอดรอเพื่อรับข้อมูลใหม่
- 6) ถ้าความเร็วของรถอัตโนมัติมากกว่า 10 km/hr. ชะลอต่อ

*3.2.3.4ก าหนดสถานการณ์ในการทดสอบแบบจ าลองรถอัติโนมัติจากกระบวนการ ตรวจจับวัตถุ*

ในการสร้าง Simulation สำหรับทดสอบการใช้ Algorithm นั้นจะทำการใช้แบบจำลองที่ สร้างข้ึนจากไลบรารี่ Matplotlib Python เป็ นส่วนหลักในการ Simulation การเคลื่อนที่ของรถ ้อัตโนมัติเนื่องจากการทดสอบด้วยรถอัตโนมัติจริงมีความอับตรายอย่างมาก ในงานวิจัยบี้จึงจะ

สร้าง Simulation method ขึ้นมาทดลองร่วมกับกระบวนการตรวจจับและติดตามวัตถุ โดยกำหนด เหตุการณ์เพื่อทา การจา ลองพ้ืนฐาน 3 เหตุการณ์หลักคือที่ความเร็วคงที่ 20 , 30 , 40 กิโลเมตรต่อ ชวั่ โมง โดยอิงจากการทดสอบของระบบตรวจจับและตืดตามวัตถุ

*3.2.3.5รูปแบบการใช้งานระบบ Simulation*

ระบบ Simulation ด้วย Python นั้นถูกออกแบบขึ้นมาโดยมีข้อจำกัดที่ความเร็วของ ยานพาหนะบนท้องถนนมีความเร็วคงที่ โดยในระบบจำลองของ Turing T2 จะทำการรับค่าที่ เหมือนค่าที่ได้รับจากระบบตรวจจับ โดยประกอบด้วยค่า

1 ) ID ของยานพาหนะบนท้องถนน

2) ชนิดของยานยนต์ โดยประกอบด้วย รถอัตโนมัติ T2 จักรยาน รถยนตร์ และ รถบรรทุก ตามลำดับ โดยระบบจำลองได้ทำการปรับค่าขนาดความยาวของยานยนต์

3) ระยะทางของ ยานยนต์ที่ตรวจจับได้เทียบกัย Merging Point

4) ความเร็วของยานยนต์ที่สามารถท าการตรวจจับได้

ซึ่งใน Simulation ได้ถูกสร้างขึ้นให้สามารถรับค่าทั้งสี่ค่าได้ดังรูปที่ 72

```
(base) palmmacbook@PALMs-MacB
Input Car Data: 1, car, 20, 40
[ '1, car, 20, 40' ]Input: 2, car, 20, 40
[ '2, car, 20, 40 ]
```
*รูปที่ 72รูปแบบข้อมูลที่น าเข้าของระบบจ าลองการเคลื่อนที่ผ่านจุด Merge ของ รถอัตโนมัติ Turing T2*

โดยในแบบจำลองนั้นมีความสามารถในการรับค่าตัวแปรในตำแหน่งเวลาที่เปลี่ยนไปของ รถอัตโนมัติได้โดยสามารถตั้งก่าเวลาได้ดังรูปที่ 73

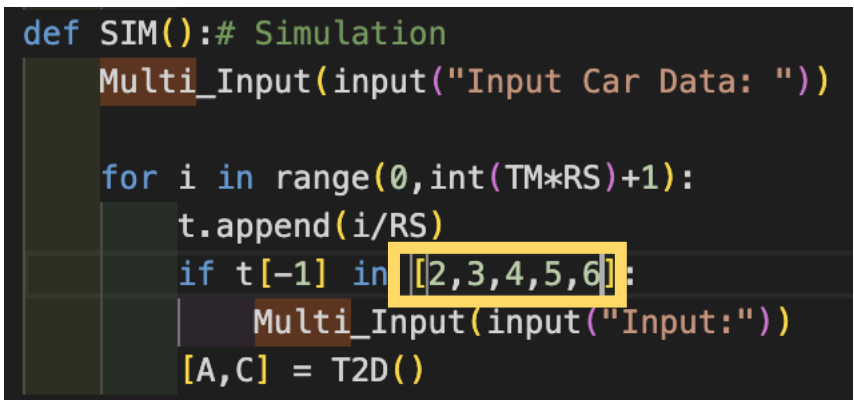

*รูปที่ 73การก าหนดต าแหน่งของรถอัตโนมัติในการรับค่าตัวแปรจากระบบตรวจจับ และติดตาม*

## **บทที่ 4**

#### **ผลการวิจัย**

ในงานวิจัยน้ีแบ่งผลการทดลองเป็น 5 ส่วนหลักคือ การตรวจจับและติดตามวัตถุ การ ประมาณหาระยะทางของยานพาหนะเพื่อนำมาหาค่าความเร็วของยานพาหนะและค่า TTC ผลการ ทดสอบการส่งค่าที่ได้จากการตรวจจับเข้าสู่ระบบ MQTT ผลการทดสอบAlgorithm การตัดสินใจ ของรถในกระบวนการ Simulationและผลการทดสอบระบบโดยรวม

#### **4.1 ระบบการตรวจจับและติดตามวัตถุ**

4.1.1 ระบบการตรวจจับวัตถุ

จากการทดสอบระบบตรวจจับวัตถุด้วยการใช้ฮาร์ดแวร์ Acer Nitro 5 และกล้องด้วย Model yolov8 ที่ได้ท าการ Train ด้วย COCO Dataset ได้ผลความเร็วในการตรวจจับรถที่ความเร็วเฉลี่ย และค่าความถูกต้องดังตารางที่ 9

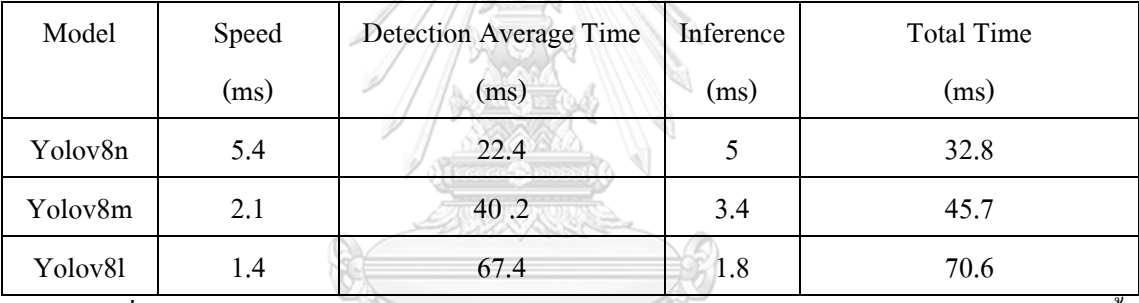

*ตารางที่ 9ผลความเร็วในการทดลองกระบวนการติดตามวัตถุด้วย YOLOv8 สามโมเดล*

้เมื่อหาความเร็วในการตรวจจับวัตถุในแต่ละโมเดลเทียบกับความถูกต้องแล้วงานวิจัยนี้ เลือกใช้ Yolov8l ในการตรวจจับและกำหนดให้ตรวจจับวัตถุแค่ในขอบเขตของกรอบที่ต้องการ ้ได้ผลการทำงานตัวอย่างของระบบตรวจจับดังรูปที่ 74

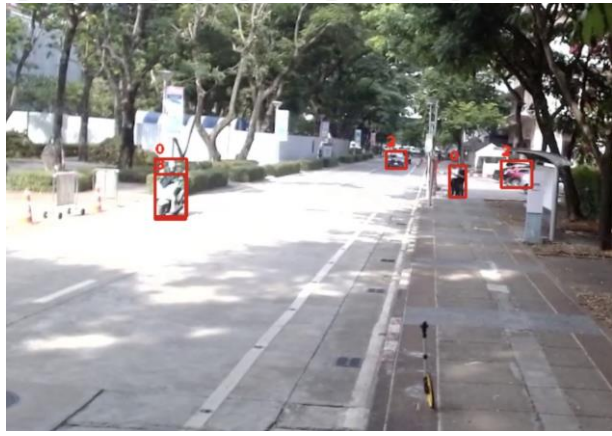

*รูปที่ 74 ตัวอย่างผลลัพธ์มราได้จากกระบวนการตรวจจับวัตถุด้วยโมเดล YOLOv8*

4.1.2ระบบการติดตามวัตถุ

่ ในงานวิจัยนี้เลือกใช้ Bounding Box ที่ได้จากการตรวจจับวัตถุด้วยโมเดล Yolov8l มานำเข้า สู่กระบวนการ ติดตามวัตถุ( Tracking Algorithm ) โดยใช้ Model DeepSORT พบว่าสามารถระบุ  $\dot{\mathsf{n}}$ า ID ของวัตถุได้ในเฟรมแต่ละเฟรมของวีดีโอและยังสามารถเป็นวัตถุชิ้นเดิมได้ผลดังรูปที่  $\tau$ 5

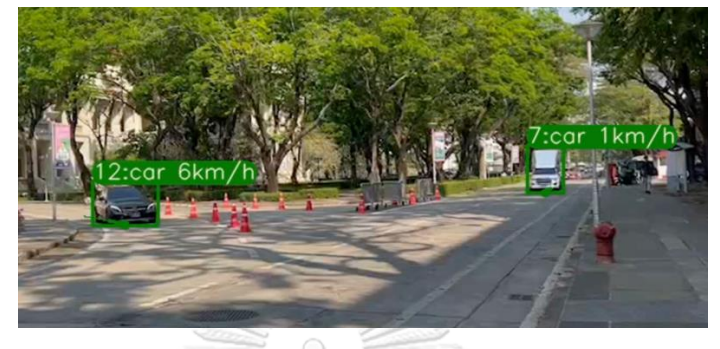

*รูปที่ 75 ตัวอย่างผลลัพธ์จากกระบวนการติดตามวัตถุด้วย DeepSORT Tracking Algorithm* เนื่องจากการตรวจจับโดยใช้วิธีการในรูปข้ันต้นใช้วิธีการค านวนความเร็วจากการ เปลี่ยนแปลงของพิกัด Pixel ของภาพเทียบกับเวลาทำให้ค่าความเร็วที่ทำการคำนวนหาไม่สามารถ นำไปใชช้จริงได้จึงจำเป็นต้องคำนวนความเร็วจากค่าระยะทางจริงที่วัดได้ดังกระบวนการถัดไป

4.1.3ระบบการประมาณหาระยะทางของวัตถุ

*4.1.3.1 กระบวนการหาพิกัดของ ArUco Marker* 

เมื่อทำการตรวจจับ ArUco Marker โดยใช้ ArUco Marker ขนาด 76 \* 76 เซนติเมตร ได้ผล การตรวจจับดังรูปที่ 76

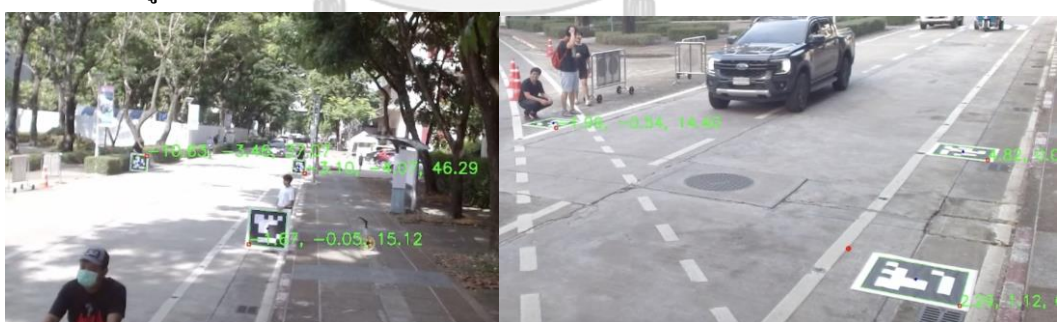

*รูปที่ 76การทดลองวัดค่าพิกัดของ ArUco Marker .ในบริเวณพื้นที่จริง* ผลการทดลองพบว่า ArUco marker สามารถให้ค่าพิกัดที่เปรียบเทียบระหว่าง ArUco marker และ ตัวกล้องได้โดยผลการทดลองเปรียบเทียบระยะห่างระหว่างการตรวจจับ ArUco Marker และระยะจากการวัดจริงได้แสดงดังตารางที่ 10 เมื่อคำนวนพบว่ามีความคลาดเคลื่อนเฉลี่ย ที่ 1.76 เปอร์เซนต์ เทียบจากการวัดจริงของจากระยะระหว่างตัวกล้องและ ArUco marker

## *ตารางที่ 10ผลระยะทางที่ได้ท าการวัดโดยเครื่องมือวัดเปรียบเทียบกับ ค่าระยะที่ได้จากการตรวจจับ ArUco Marker*

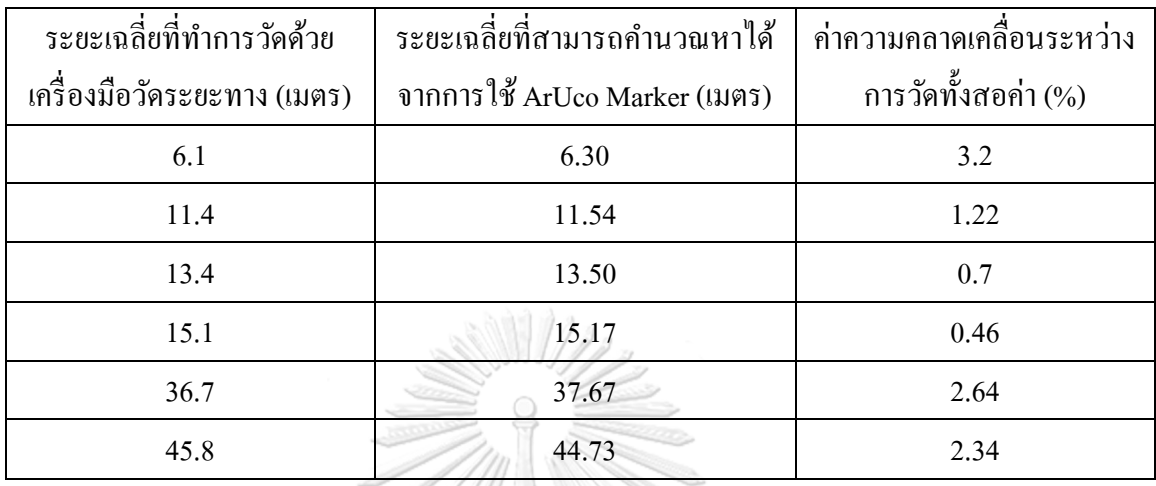

*4.1.3.2) กระบวนการสร้ างตัวแปรจาก ArUco Marker* 

4.1.3.2.1 ค่าตวัแปรของสมการระนาบในพ้ืนที่จริง

ในบริเวณทดสอบจริงผู้วิจัยใด้ทำการทดลองวัดระยะของยานยนต์ทดลองโดยวาง ArUco Marker ในบริเวณระยะห่าง 6.7 เมตร 11.5 เมตรและ 13.74 เมตร ดังแสดงในรูปที่ 77

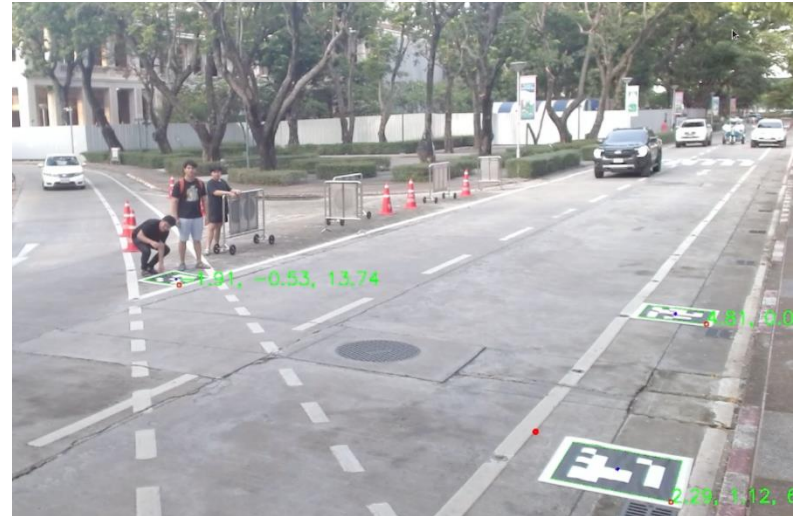

*รูปที่ 77การติดตั้ง ArUco Marker เพื่อท าการค านวณสมการระนาบในบริเวณพื้นที่จริง*

เมื่อทำการคำนวนสมการระนาบแล้วได้ค่าตัวแปรในสมการระนาบ A B C และ D ดังรูปที่ 78

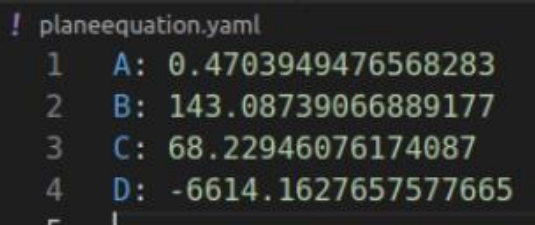

*รูปที่ 78 ตัวแปรสมการระนาบ A B C และ D จากการค านวนโดยพิกัด ArUco Marker*

ี 4.1.3.2.2 ค่าตัวแปรตำแหน่ง Merging Point ในบริเวณพื้นที่จริง

นำ ArUco Marker ไปติดตั้งในบริเวณพื้นที่จริงดังรูปที่ 79

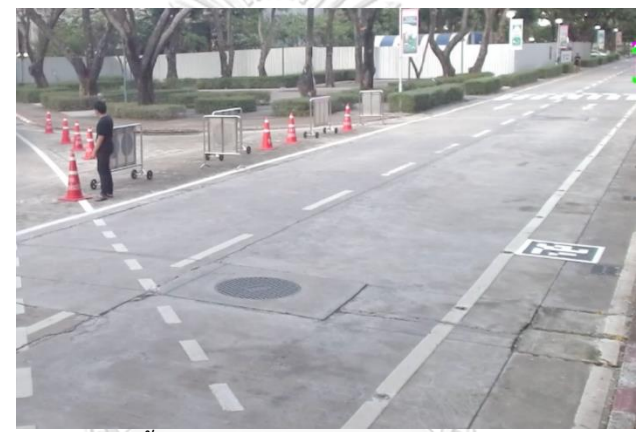

*รูปที่ 79 บริเวณในการติดตั้ง ArUco Marker เพื่อท าการวัดระยะMerging Point ส าหรับ กระบวนการตัดสินใจของรถ*

ผลการตรวจจับ ArUco Marker ใค้ค่าตัวแปร  $\boldsymbol{\mathrm{X}}_{\mathrm{c}},\boldsymbol{\mathrm{Y}}_{\mathrm{c}},\boldsymbol{\mathrm{Z}}_{\mathrm{c}}$ ดังรูปที่ 80

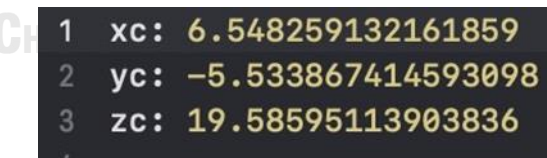

*รูปที่ 80 ตัวแปร Merging Point ส าหรับการค านวนระยะทางระหว่างยานยนต์และจุดร่ วม 4.1.3 3) กระบวนการหาต าแหน่งของยานพาหนะที่ได้ท าการตรวจจับโดยเทียบกับ ต าแหน่งของยานพาหนะบนถนน*

4.1.3.3.1ผลการทดสอบหาระยะของวตัถุบริเวณพ้ืนที่ทดสอบ ผลการทดลองการตรวจจับและค านวนหาระยะทางของยานยนต์จากสมการระนาบที่สร้าง ข้ึนดว้ยทิศทางการติดต้งัของแผ่น ArUco Marker ที่ต่างกันในบริเวณทดสอบ โดยแสดงตัวอย่างทิศ ทางการติดตั้งแผ่น ArUco Marker และระยะของวัตถุที่ได้จากการคำนวนดังรูปที่ 81 และรูปที่ 82

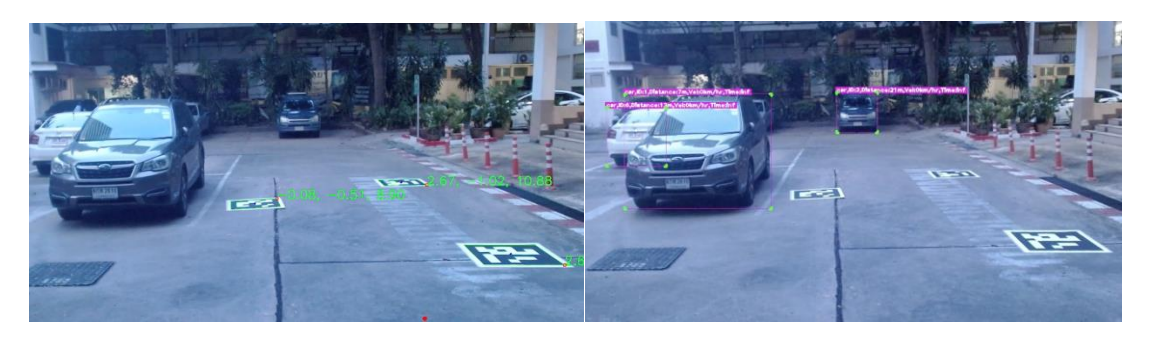

*รูปที่ 81ผลการวัดระยะของยานยนต์จากการตรวจจับด้วยภาพโดยสร้ างระนาบ จากการติดตั้งแผ่น ArUco Marker ในแนวราบ*

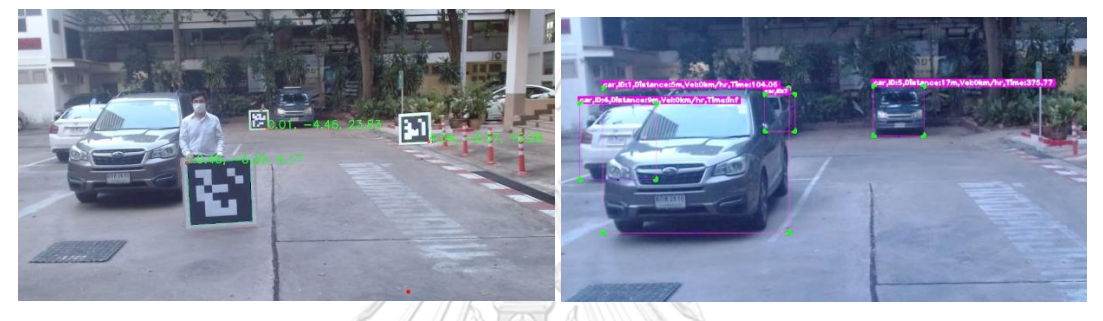

*รูปที่ 82ผลการวัดระยะของยานยนต์จากการตรวจจับด้วยภาพโดยสร้ างระนาบ จากการติดตั้งแผ่น ArUco Marker ในแนวตั้ง*

เมื่อท าการทดสอบการหาระยะจากการตรวจจับวัตถุในบริเวณทดสอบพบว่าสามารถระบุ ต าแหน่งของวัตถุบนระนาบด้วยกล้อง 2 มิติได้โดยในทิศทางการติดต้ังแผ่น ArUco Marker ใน ทิศทางที่แตกต่างกันให้ผลลัพธ์ในการคำนวณหาระยะทางของยานยนต์ที่ต่างกันโดยทำการ แสดงผลดังตารางที่11 โดยจากการทดลองพบว่าการติดต้งัแผ่น ArUco Marker ในทิศทางแนวราบ สามารถให้ผลการทดลองที่มีค่าความคลาดเคลื่อนโดยเทียบกบักระบวนการวดั นอ้ยกว่าการติดต้งั แผ่น ArUco Marker ในแนวตั้งอย่างมีนัยสำคัญ ในการทดลองพื้นที่จริงผู้วิจัยจึงเลือกใช้รูปแบบการ ติดต้งัแผน่ ArUco Marker ในแนวราบในกระบวนการทดสอบถัดไป

*ตารางที่ 11ค่าเฉลี่ยระยะทางของยานพาหนะจากกระบวนการประมาณต าแหน่งจากภาพ*

| ระยะทางจาก | ระยะทางเฉลี่ยจากการ | ระยะทางเฉลียจากการ | ิ์ ความคลาดเคลื่อนระหว่าง |
|------------|---------------------|--------------------|---------------------------|
| การวัดจริง | ตรวจจับและติดตาม    | ตรวจจับและติดตาม   | ระบบตรวจจับและติดตาม      |
| (เมตร)     | วัตถุแบบวางราบ      | วัตถุแบบวางตั้ง    | วัตถุแบบวางราบ            |
|            | (เมตร)              | (เมตร)             | เปรียบเทียบกับการวัด      |
|            |                     |                    | ระยะห่าง (เปอร์เซนต์)     |
| 7.3        | 7.0                 | 5.5                | 2.74                      |
| 12.9       | 12.5                | 10.3               | 3.1                       |
| 22.5       | 22.0                | 17.3               | 2.22                      |
|            |                     |                    |                           |

4.1.3.3.2 ผลการทดสอบหาระยะทางของยานยนตใ์นบริเวณพ้ืนที่ทดลองจริง

ในบริเวณทดสอบจริงเมื่อทำการตรวจจับและติดตามวัตถุใด้ผลการทดสอบดังรูปที่ 83

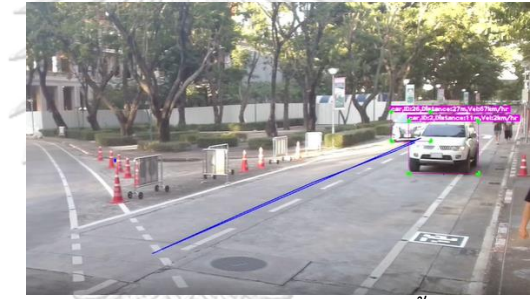

*รูปที่ 83ผลการทดสอบตรวจจับบริเวณพื้นที่จริง*

ทำการบันทึกผลทดลองวัดตำแหน่งของการตรวจจับยานยนต์เทียบกับจุดร่วมและนำมาหา ค่าเฉลี่ยในของต าแหน่งผลลัพธ์จากการทดสอบในระยะ 10 – 50 เมตรได้ผลการทดลองดังตารางที่ 12 โดยในตารางจะประกอบด้วยค่าระยะที่ได้จากการวัดด้วยเครื่องมือวัด ค่าระยะที่ได้จากการ ิ ตรวจจับภาพ และค่าความคลาดเคลื่อนที่คำนวนเปรียบเทียบระหว่างระยะทางจากการวัดด้วย เครื่องมือและระยะทางจากการตรวจจับภาพ

| ระยะที่ทำการวัดโดย | ระยะทางเฉลี่ยที่ได้จากการ | ีค่าความคลาดเคลื่อนในการ |
|--------------------|---------------------------|--------------------------|
| เครื่องมือวัด      | ตรวจจับด้วยภาพ            | ตรวจจับระยะทาง           |
| $($ เมตร $)$       | (เมตร)                    | (เปอร์เซนต์)             |
| 50                 | 66.04                     | 32.08                    |
| 40                 | 52.18                     | 30.44                    |
| 30                 | 35.9                      | 19.68                    |
| 25                 | 24.03                     | 3.89                     |
| 20                 | 18.20                     | 8.98                     |
| 10                 | 11.67                     | 16.66                    |

*ตารางที่ 12ผลการวัดระยะในสภาพแวดล้อมจริงเปรียบเทียบกับค่าระยะที่ท าการวัดก าหนดไว้*

4.1.5 เวลาทั้งหมดในการทำงานของระบบตรวจจับและติดตามเพื่อคำนวนหาระยะทางและ ความเร็วของยานยนต์

เมื่อทำการวัดก่าเวลาทั้งหมดในการทำงานของกระบวนการตรวจจับและติดตามวัตถุ และทำ เก็บข้อมูลเวลามาสร้างกราฟได้ดังรูปที่ 84 จากการคำนวนพบว่าค่าเฉลี่ยของเวลาในการทำงานของ ระบบคือ 366.03 มิลลิวินาที และค่าสูงสุดที่ได้จากการเก็บค่าคือ 501 มิลลิวินาที

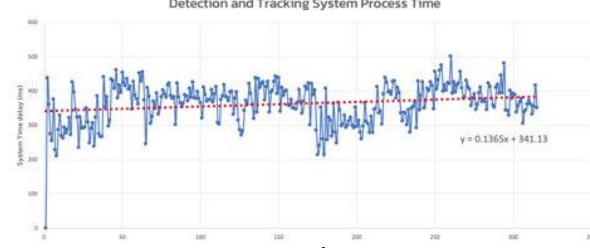

*รูปที่ 84กราฟแสดงผลการเก็บค่าเวลาที่ใช้ในระบบตรวจจับและติดตามวัตถุ* ี 4.1.4 การคำนวณหาค่าความเร็ว

เมื่อทำการทดลองในบริเวณจริงพบว่าที่บริเวณที่ไกลกว่า 30 เมตรจากจุดร่วมหรือบริเวณ 40 เมตรจากกล้องมีค่าความคลาดเคลื่อนที่สูงมากจากหลายปัจจัย ในการทดลองจับค่าความเร็วผู้วิจัยจึง เลือกเก็บค่าความเร็วในบริเวณที่ไม่เกิน 40 เมตรจากกลอง

ทดลองการค านวณหาความเร็วของยานพาหนะโดยเทียบการวัดค่าจากกระบวนการตรวจจับ และติดตามวัตถุและนำมาเปรียบเทียบกับค่าจริงโดยค่าจริงสามารถวัดค่าได้จากค่า GPS U-Blox Zed-F9P ดังรูปที่ 85

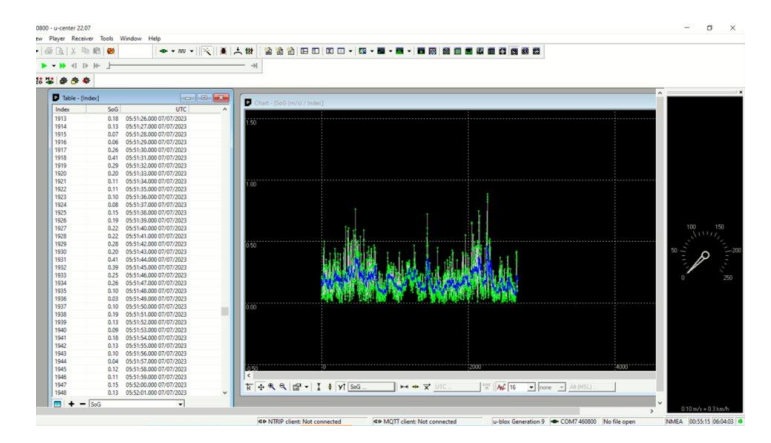

## *รูปที่ 85ผลการทดลองทีได้จากการตรวจจับด้วย GPS*

ี่ เมื่อทำการขับเคลื่อนด้วยความเร็วคงที่ Cruise Speed และนำค่ามาเปรียบเทียบกับค่าความเร็ว จากกระบวนการ Detection and Tracking ในบริเวณระยะห่างจากกล้องน้อยกว่า 41.5 เมตร ใน ความเร็ว 20 30และ 40กิโลเมตรต่อชวั่ โมง และนา มาคา นวนหาค่าความคลาดเคลื่อนจากการวัด ได้ผลการทดลองดังตารางที่13

*ตารางที่ 13ผลการทดลองเปรียบเทียบค่าความเร็วเฉลี่ยที่วัดค่าได้จากการะบวนการติดตามด้วย GPS และกระบวนตามติดตามวัตถุด้วยภาพ*

| ความเร็วจาก      | ความเร็วเฉลี่ยจากการ | ความเร็วเฉลี่ยจาก | ้ค่าความคลาดเคลื่อนระหว่าง |  |
|------------------|----------------------|-------------------|----------------------------|--|
| การตั้ง Cruise   | วัดค่าด้วย GPS       | ึกระบวนการตรวจจับ | ระบบตรวจจับและติดตาม       |  |
| Control (km/hr.) | (km/hr.)             | และติดตามวัตถุ    | วัตถุเปรียบเทียบกับการวัด  |  |
|                  |                      | (km/hr)           | ด้วย GPS (เปอร์เซนต์)      |  |
| 20               | 19.84                | 24.44             | 23.18                      |  |
| 30               | 30.8                 | 31.43             | 2.05                       |  |
| 40               | 40.4                 | 38.58             | 4.5                        |  |

ซึ่งสามารถแสดงผลการการทดลองวัดค่าความเร็วเปรียบเทียบระหว่าค่าความเร็วจาก GPS เปรียบเทียบกับค่าความเร็วจากกระบวนการติดตามวัตถุได้ดังกราฟในรูปที่ 86 รูปที่ 87 และรูปที่ 88

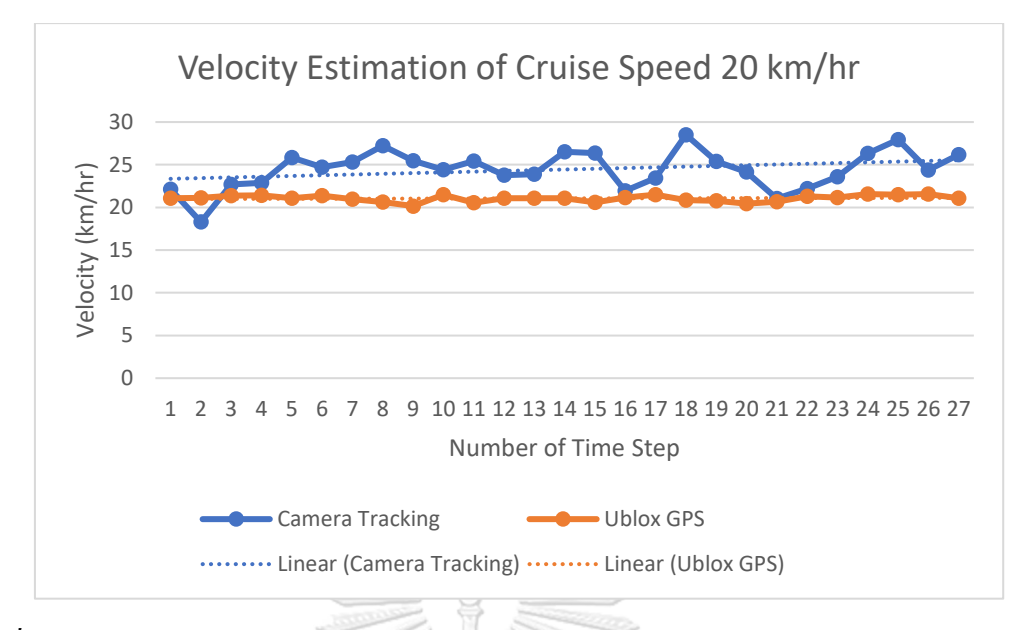

*รูปที่ 86กราฟแสดงการเปรียบเทียบค่าความเร็วระหว่างกระบวนการวัดด้วย GPS และกระบวนการ ติดตามวัตถุ ที่ความเร็ว 20 กิโลเมตรต่อชั่วโมงในระยะน้อยกว่า 31.5 เมตร*

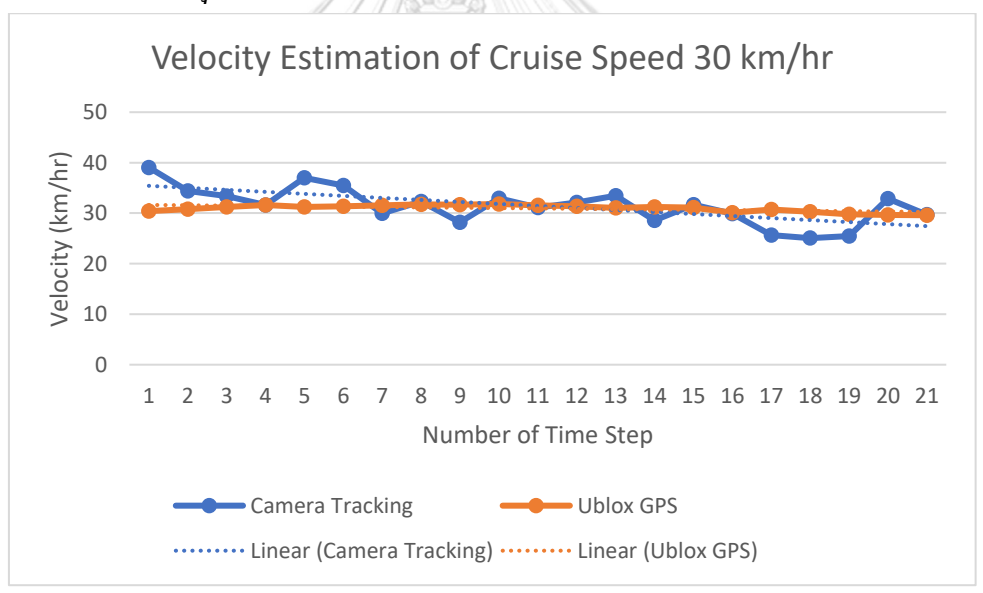

*รูปที่ 87กราฟแสดงการเปรียบเทียบค่าความเร็วระหว่างกระบวนการวัดด้วย GPS และกระบวนการ ติดตามวัตถุ ที่ความเร็ว 40 กิโลเมตรต่อชั่วโมงในระยะน้อยกว่า 31.5 เมตร*

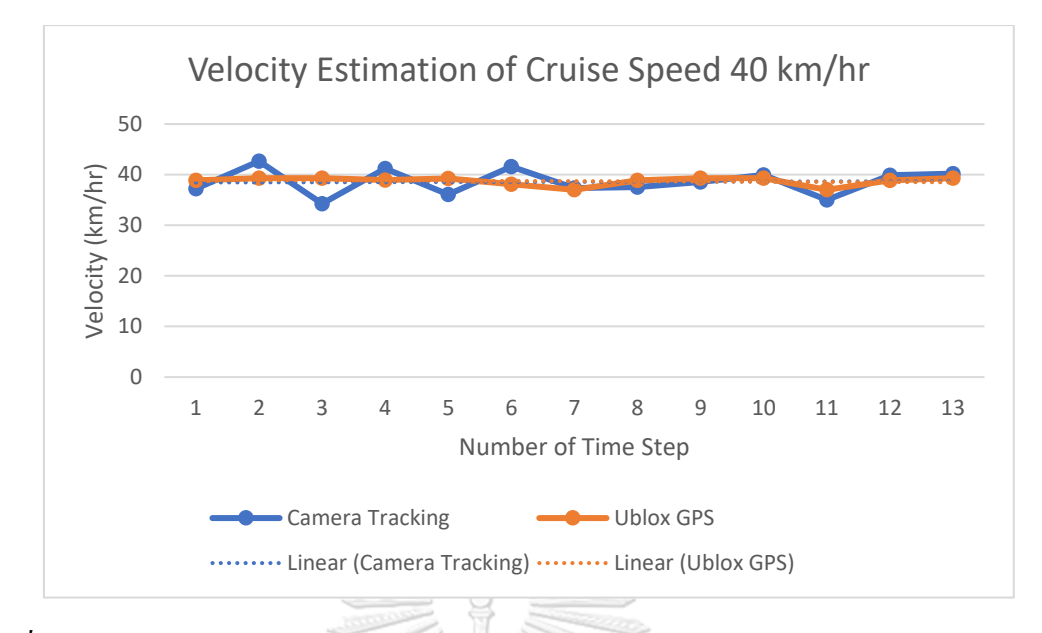

*รูปที่ 88กราฟแสดงการเปรียบเทียบค่าความเร็วระหว่างกระบวนการวัดด้วย GPS และกระบวนการ ติดตามวัตถุ ที่ความเร็ว 40 กิโลเมตรต่อชั่วโมงในระยะน้อยกว่า 31.5 เมตร*

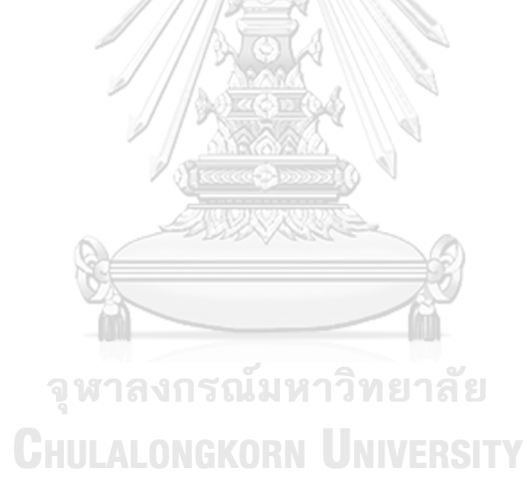

### **4.2ระบบการส่งข้อมูลผ่าน MQTT**

 $4.2.1$  ผลการทำงานของระบบการส่งข้อมูลผ่าน MQTT Broker

จากการทดลองส่งข้อมูลที่ได้จากการตรวจจับเข้าสู่ระบบ MQTT โดยทดลองผ่านการใช้ เครื่อง CPE ส าหรับกระจายสัญญาณเครือข่ายเซลลูลาร์ และทดสอบในบริเวณเครือข่าย LAN เดียวกันได้ผลการทดสอบดังรูปที่ 89

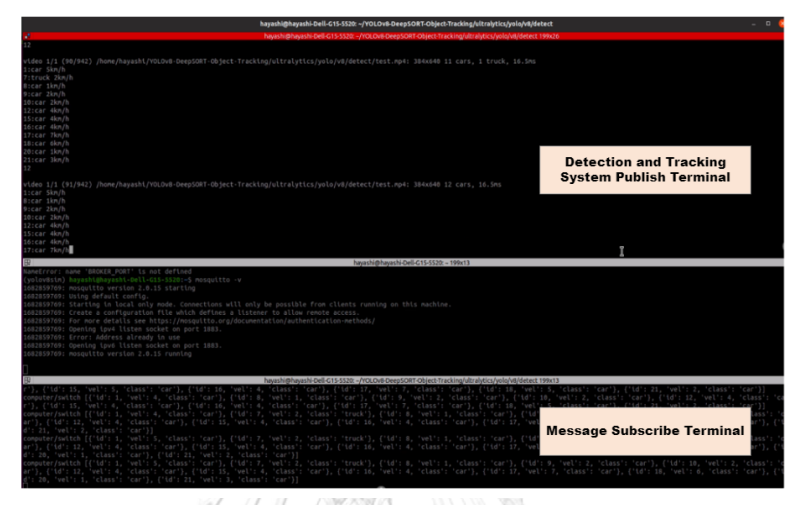

*รูปที่ 89ผลการทดสอบรส่งค่าตัวแปรจากกระบวนการตรวจจับวัตถุเข้าสู่ MQTT Broker* ในรูปแสดงผลการทดลองประกอบด้วย Command ในการสั่งงานระบบตรวจจบัโดยใน ระบบตรวจจับจะกำหนดให้ทำการ Publish ค่าที่ได้จากการตรวจจับและติดตามวัตถุเข้าสู่ MQTT Broker โดยใช้เครือข่ายเซลลูลาร์ที่เชื่อมต่อโดยใช้อุปกรณ์ HUAWEI 5G CPE

4.2.2 ค่าเวลาที่วัดได้จากการส่งข้อมูลผ่าน MQTT Broker ด้วยเครือข่ายเซลลูลาร์

ี่ เมื่อได้ทำการทดสอบความเร็วในการรับส่งข้อมูลของระบบ MQTT โดยทำการเก็บค่าเวลาที่ ใช้ในการรับและส่งข้อความจากกระบวนการตรวจจับและติดตามวัตถุได้ผลข้อมูลดังกราฟใน ู รูปที่ 90 ซึ่งจากการคำนวนพบว่าระบบสามารถรับส่งข้อความได้ค่าความเร็วเฉลี่ยที่ 52 มิลลิวินาที โดยมีค่าเวลาสูงสุดที่ใช้ในกระบวนการส่งข้อมูลคือ 301 มิลลิวินาที และค่าเวลาต่ำสุดคือ 2 มิลลิวินาที

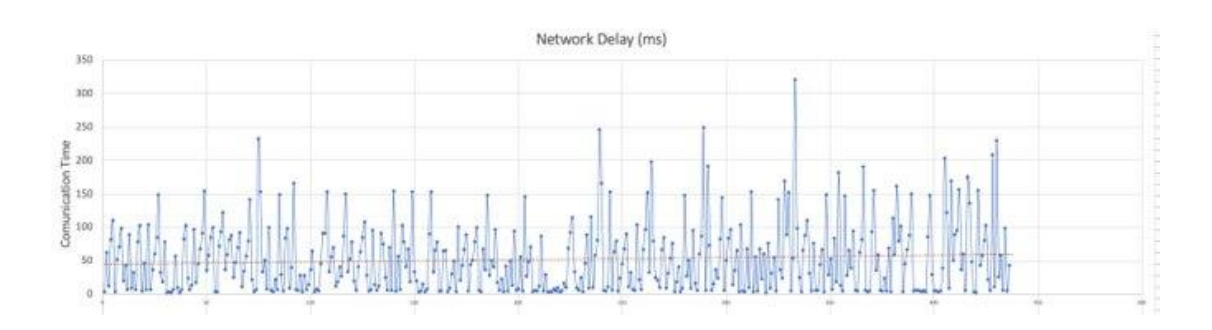

## *รูปที่ 90กราฟแสดงผลการเก็บค่าเวลาที่ใช้ในการส่งข้อมูลผ่าน MQTT protocol ด้วยสัญญาณ เครือข่ายเซลลูลาร์*

#### **4.3ระบบ Simulation**

4.3.1 ค่าผลลัพธ์จากกระบวนการ Simulation

จากการทดสอบการตัดสินใจของรถอัตโนมัติ ทดลองโดยการกำหนดค่าระยะทางและ ความเร็วของยานยนต์บนท้องถนนที่ระบบสามารถตรวจจับได้ ท าการทดสอบระบบด้วยค่า ความเร็วของยานยนต์บนท้องถนนที่ได้รับจากกระบวนการตรวจจับและติดตามวัตถุ3 ค่า คือ 20 กิโลเมตรต่อชั่วโมง 30 กิโลเมตร ต่อชั่วโมงและ 40 กิโลเมตรต่อชั่วโมงโดยโปรแกรม Simulation เมื่อรับค่าตัวแปรความเร็วและตำแหน่งของยานยนต์บนท้องถนน ทำการคำนวนและ ้ แสดงผลการทดลองดังกราฟตัวอย่างในรูปที่ 91 และรูปที่ 92 โดยจากกราฟในรูปที่ 91 เป็นกราฟ เปรียบเทียบระหว่างระตำแหน่งของรถอัตโนมัติ Turing และตำแหน่งยานยนต์บนท้องถนนโดยวัด ิจากจุดร่วมขอองถนน เทียบกับเวลาตั้งแต่รถอัตโนมัติเริ่มรับค่าจากระบบตรวจจับและติดตามยาน ยนต์ จนกระทั่งรถอัตโนมัติเคลื่อนที่ออกจาก Conflict Area จากตัวอย่างในกราฟแสดงให้เห็นว่ารถ ้อัตโนมัติ Turing รับค่าจากระบบตรวจจับเมื่อรถอัตโนมัติอย่ในตำแหน่งที่มีระยะห่างจาก Conflict Area ประมาณ 18 เมตร โดยแถบสีนำเงินบนกราฟแสดงระยะทางที่เกิดจากค่าเวลารวมของระบบ ตรวจจับและติดตามยานยนต์ และระบบสื่อสารผ่าน MQTT Broker ด้วยเครือข่ายเซลลูลาร์ โดยมี ระยะเวลาเฉลี่ยรวมอย่ที่ 418 มิลลิวินาทีเมื่อทำการคำนวนออกมาเป็นระยะทางในการเคลื่อนที่ด้วย ความเร็วต้นคือ 20 กิโลเมตรต่อวินาทีและความหน่วงคือ -0.45 m/s $^2$  ได้ค่าระยะทางคือ 2.28 เมตร ซึ่งนำมาแสดดงในรูปแถบสีในกราฟรูปที่ 91

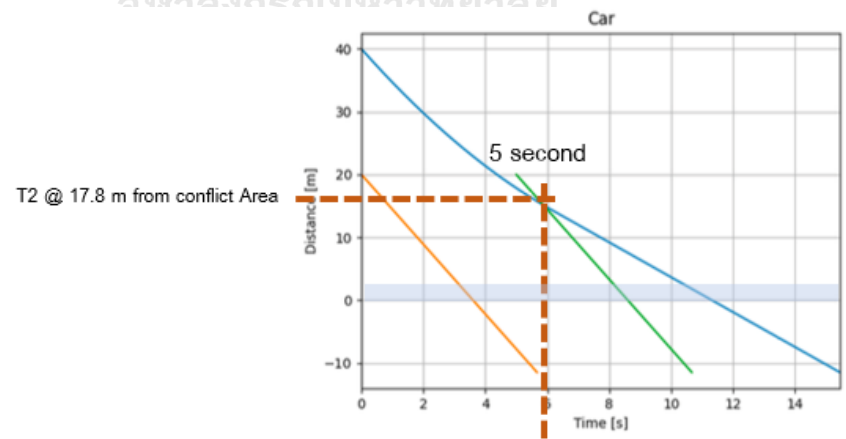

*รูปที่ 91กราฟแสดงผลค่าระยะทางเทียบกับเวลาระหว่าง Turing และยานยนต์บนท้องถนน*

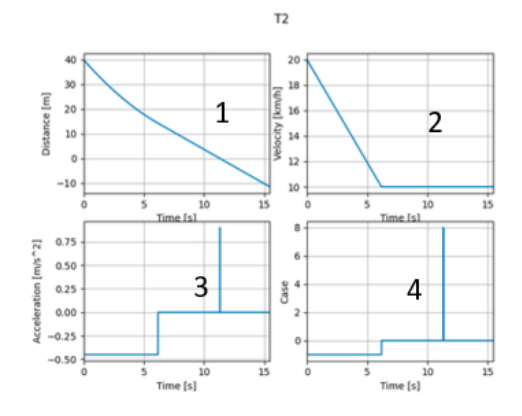

## *รูปที่ 92กราฟแสดงค่าคุณสมบัติของยานยนต์อัตโนมัติ Turing T2*

จากรูปที่ 92แสดงกราฟความสัมพันธ์ระหว่างตัวแปรต่างๆของยานยนต์อัตโนมัต Turing เทียบกับ ค่าเวลาโดยสามารถอธิบายค่าตัวแปรแต่ละกราฟได้คือ

กราฟที่ 1 ความสัมพันธ์ ระหว่างระยะทางกับเวลา กราฟที่ 2 ความสัมพันธ์ ระหว่างความเร็วกับเวลา กราฟที่ 3 ความสัมพันธ์ ระหว่างความเร่งกับเวลา

กราฟที่ 4 ความสัมพันธ์ ระหว่างความสถานะของรถอัตโนมัติกับเวลา

โดยในการ Simulation น้ีทา การหาค่าระยะห่างของยานยนต์อัตโนมัติ Turing จาก Conflict Area ที่ น้อยที่สุด ที่สามารถรับค่าจากระบบตรวจจับในค่าความเร็วของยานยนต์บนท้องถนน 20 กิโลเมตร ต่อชั่วโมง 30 กิโลเมตรต่อชั่วโมงและ 40 กิโลเมตรต่อชั่วโมง ยังสามารถขับเคลื่อนได้อย่าง ปลอดภัยโดยเมื่อมีการตรวจจับที่ระยะของรถอัตโนมัติ Turing น้อยกว่าระยะที่หาได้ จำเป็นต้องให้ Safety driver เข้ามาทำการควบคุม<br>ดารณ์มหาวิทยาลัย

4.3.2 ผลการทดลอง Simulation จากการรับค่าจากระบบตรวจยานยนต์ในขอบเขตการ ตรวจจับ 20 เมตร

จากสถานการทดสอบจริงซึ่งสามารถวัดค่าต าแหน่งของยานยนต์บนท้องถนนได้ในระยะ 20 เมตรด้วยความเร็ว 20 เมตรต่อวินาที เมื่อนำผลจากการตรวจจับเข้าสู่กระบวนการ Simulation ่ ได้ผลการทดสอบหาระยะสุดห่างของยานยนต์อัตโนมัติ และ Conflict Area สุดท้ายที่จำเป็นต้องรับ ข้อมูลการตรวจจับดังกราฟในรูปที่ 93 โดยแสดงตำแหน่งที่ต้องการหาระยะดังรูปที่ 94

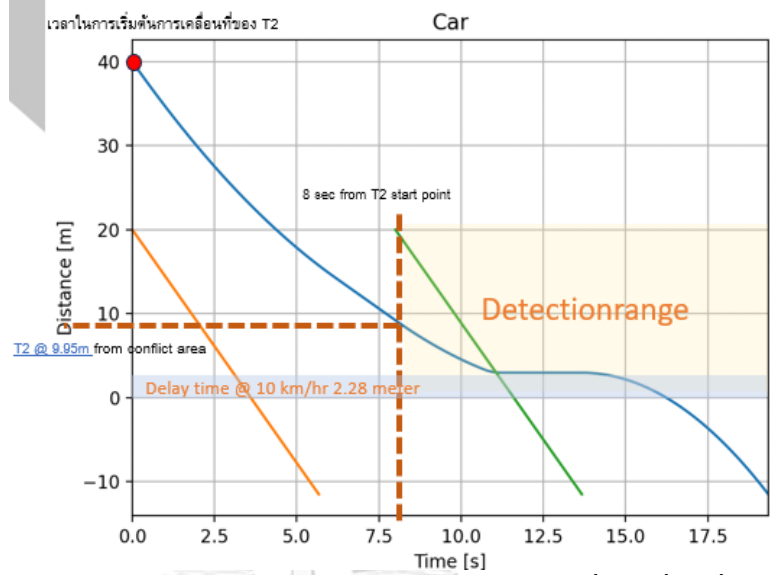

*รูปที่ 93กราฟแสดงระยะห่างระหว่างรถอัตโนมัติและ Conflict Area ที่น้อยที่สุดที่รับค่าจากระบบ ตรวจจับที่ความเร็ว 20 km/hr สามารถเคลื่อนรถออกจากConflict Area ได้อย่างปลอดภัย*

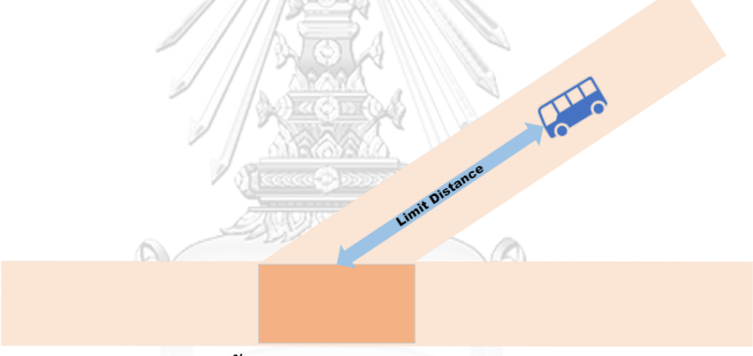

*รูปที่ 94ระยะทางที่สั้นที่สุดในการรับค่าจากระบบตรวจจับยานยนต์*

จากราฟ ในรู ปที่ 93 ที่ได้รับจากระบวนการ Simulation พบว่ามีค่า Delay Time คือ ้ 418 มิลลิวินาทีซึ่งคำนวนเป็นระยทางคือ 2.28 เมตรดังแถบสี่ฟ้าดังกราฟที่ 93 โดยรถอัตโนมัติ สามารถชนกับยานยนต์บนท้องถนนเมื่อจุดตัดของกราฟอยู่ในบริเวณตำแหน่งระยะทางเท่ากับ 0 โดยในผลการทดสอบนี้จำคำนึงว่าจุดตัดไม่ควรอยู่ในช่วงบริเวณ Delay time ซึ่งเป็นบริเวณ ต าแหน่งที่ ไม่สามารถควบคุมตัวแปรได้โดยจากการทดสอบ Simulation พบว่าระยะที่น้อยที่สุดที่ ควรตรวจจบั ยานยนต์บนทอ้งถนนที่วิ่งดว้ยความเร็ว 20กิโลเมตรต่อชวั่ โมงไดค้ือ9.95 เมตร โดย ในบริเวณนี้จะเป็นจุดเริ่มต้นของการใช้ Emergency brake ดังรูปที่ 95

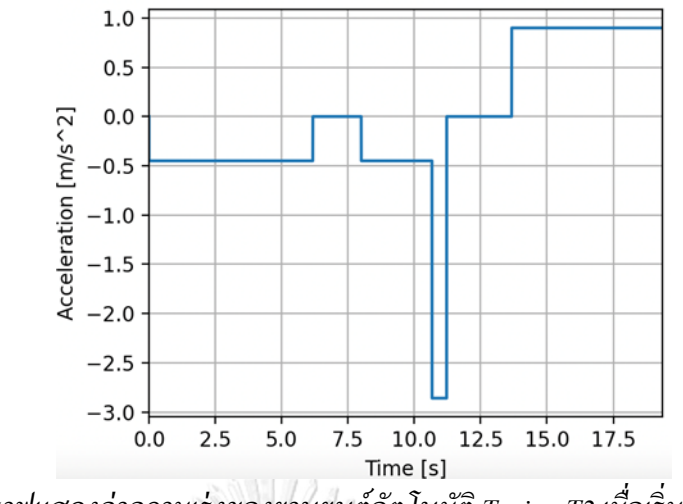

*รูปที่ 95กราฟแสดงค่าความเร่ งของยานยนต์อัตโนมัติ Turing T2 เมื่อเริ่มท าการ Emergency Brake*

เมื่อท าการทดสอบด้วยวิธีการเดียวกันในการตรวจจับระดับความเร็วของยานยนต์บนท้อง ึ ถนนที่ต่างกันคือ 30 กิโลเมตรต่อชั่วโมงและ 40 กิโลเมตรต่อชั่วโมง ได้ผลการ Simulation ดังกราฟ ในรูปที่ 96 และรูปที่ 97 สามารถหาระยะห่างที่สั้นที่สุดของรถอัตโนมัติและบริเวณ Conflict Area ไดท้ ี่ค่าความเร็ว 30กิโลเมตรต่อชั่วโมง มีระยะคือ8.69 เมตรและที่ค่าความเร็ว 40 กิโลเมตรต่อ ชั่วโมง มีระยะคือ 8.2 เมตรซึ่งพบว่าในค่าระยะทางที่กำหนดในแต่ละความเร็วและมีจุดตัดของ กราฟอยู่ในบริเวณก่อนตา แหน่งที่ระยะทางเท่ากบั 0และไม่อยู่ในช่วงระยะ Time Delay ส่งผลคือ 2.28 เมตร

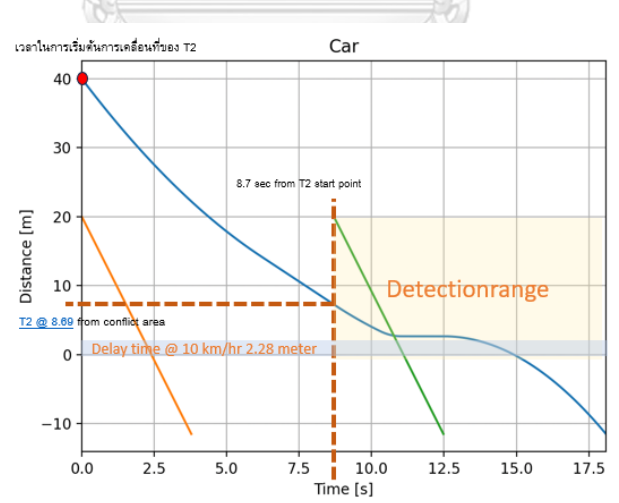

*รูปที่ 96กราฟแสดงระยะห่างระหว่างรถอัตโนมัติและ Conflict Area ที่น้อยที่สุดที่รับค่าจากระบบ ตรวจจับที่ความเร็ว 30 km/hr สามารถเคลื่อนรถออกจากConflict Area ได้อย่างปลอดภัย*

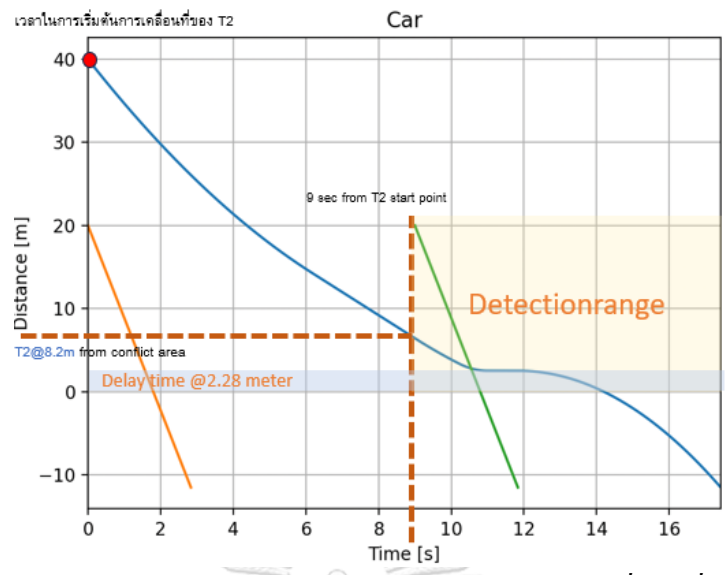

*รูปที่ 97กราฟแสดงระยะห่างระหว่างรถอัตโนมัติและ Conflict Area ที่น้อยที่สุดที่รับค่าจากระบบ ตรวจจับที่ความเร็ว 40 km/hr สามารถเคลื่อนรถออกจากConflict Area ได้อย่างปลอดภัย*

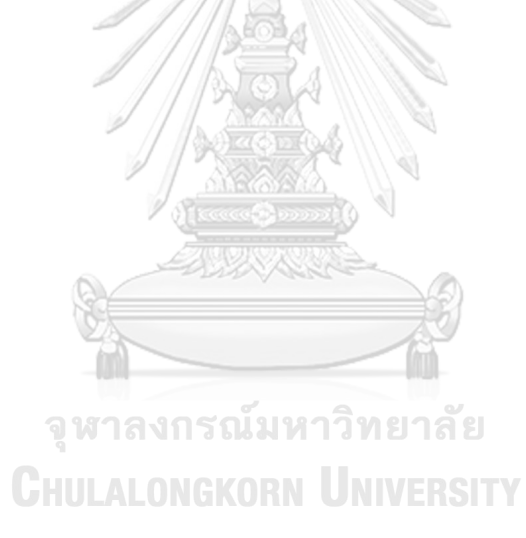

## **บทที่ 5**

### **สรุปผลการทดลอง**

ในงานวิจัยนี้ผู้วิจัยได้ทำการพัฒนาระบบป้องกันการชนสำหรับยานยนต์อัตโนมัติโดยใช้ การตรวจจับวัตถุด้วยกล้อง ร่วมกับการสื่อสารระหว่างยานพาหนะอตัโนมตัิและโครงสร้างพ้ืนฐาน ผ่านเครือข่ายเซลลูลาร์โดยได้ทำการพัฒนาในสามส่วนหลักคือ ระบบการตรวจจับและติดตามวัตถุ ระบบการสื่อสารระหว่างระบบตรวจจับและระบบการตัดสินใจของรถอัตโนมัติ

ในส่วนแรกผู้วิจัยใด้ทำการพัฒนาระบบตรวจจับด้วยภาพของ ระบบการป้องกันการชน โดยการเปลี่ยนแปลงรูปแบบของโมเดลส าหรับกระบวนการตรวจจับวัตถุด้วยภาพจากโมเดล YOLOv4 เป็น โมเดล YOLOv8 โดยการเปลี่ยนโมเดลนี้ทำให้การตรวจจับวัตถุมีความเร็วและ ำไระสิทธิภาพที่ดีขึ้นอย่างมากเมื่อเทียบโดยใช้เครื่องมือในการประมวลผลชนิดเดียวกัน

้เนื่องจากในกระบวนการตัดสินใจของยานยนต์อัตโนมัติ จำเป็นต้องใช้ค่าตัวแปร ความเร็ว และระยะทางในการคำนวนหาการตัดสินใจของยานยนต์อัตโนมัติในงานวิจัยนี้ผู้วิจัยจึงเลือกนำ วิธีการติดตามวัตถุ (Object Tracking) เข้ามาประยุกต์ใช้ร่วมกับกระบวนการตรวจจะจับยานพาหนะ โดยในงานวิจัยน้ีผูว้ิจัยเลือกใช้วิธีการ DeepSORT Tracking เข้ามาประยุกต์ใช้กับกระบวนการ ตรวจจบัยานพาหนะ ทา ใหร้ะบบตรวจจบัวตัถุของงานวิจยัน้ีสามารถระบุค่า Identification Number ของยานพาหนะได้แม้ยานยนต์ที่ท าการตรวจจับจะถูกบดบัง ต่อมาผู้วิจัยได้ทดลองติดตามความเร็ว ของยานพาหนะที่ได้จากการติดตามวัตถุและพบว่าค่าที่ได้มีการเปลี่ยนแปลงอย่างมากเมื่อเทียบกับ ้ค่าความเร็วจริง เพื่อที่จะสามารถหาค่าความเร็วของวัตถุให้แม่นยำมากขึ้นและหาตำแหน่งของวัตถุ ที่ได้ทำการตรวจจับในสภาพแวดล้อมเดิมได้ผู้วิจัยได้ทำการทดลองการคำนวนสมการการทำงาน ของกล้องสองมิติเพื่อทำการพิสูจน์ว่าสามารถหาระยะของวัตถุที่สามารถตรวจจับได้เมื่อรู้ว่าวัตถุ เคลื่อนที่อยู่ในระนาบที่สนใจ โดยในงานวิจัยนี้ได้นำ ArUco Marker มากำหนดจุดเพื่อสร้างระนาบ ้ ของถนนที่ยานยนต์กำลังเคลื่อนที่อยู่ทำให้สามารถคำนวนหาค่าระยะจริงของยานพาหนะที่บนท้อง ถนนได้โดยการใช้กล้องสองมิติต่อมาได้นำไปทดสอบวัดในพื้นที่จริงและได้พบว่าที่กระบวนการที่ ้สร้างขึ้นสามารถวัดค่าตำแหน่งของวัตถุได้ และพบว่าสามารถตรวจจับระยะทางในการตรวจจับ วัตถุได้ที่ระยะ 31.5 เมตรเทียบจากกล้องและสามารถตรวจจับความเร็วของยานยนต์ในระยะ 31.5 เมตรได้

ต่อมางานวิจัยนี้ได้ทำการทดสอบส่งค่าข้อมูลที่ได้จากการตรวจจับเข้าสู่ระบบ MQTT Communication ผ่าน mosquito Broker และได้มีการสร้าง Node Mqtt เพื่อมารับค่าข้อมูลจากการ ทดตรวจจับวัตถุ โดยสามารถรับค่าข้อมูลได้ คือ ความเร็ว ตำแหน่ง ชื่อของวัตถุ และชนิดของวัตถุ

ในงานวิจัยน้ีสร้างแบบจ าลองส าหรับกระบวนการตัดสินใจบริเวณทางร่วมของรถ ่ อัตโนมัติ จากโค้ด Python ด้วยการนำค่าตัวแปรที่จำเป็นต่อการใช้งานสำหรับกระบวนการตัดสินใจ ิ มาจากค่าตัวแปรที่ทำหารเก็บค่าจากกระบวนการใช้งานจริงของรถอัตโนมัติTuring OPAL T2 ด้วย ี ข้อกำหนดที่ความเร็วของรถบนท้องถนนคงที่ และได้สร้าง Scenario สำหรับทดสอบกระบวนการ ตัดสินใจของรถอัตโนมัติจากค่าความเร็ว ตำแหน่งและสถานการที่ได้จากการทดสอบระบบ ตรวจจับและติดตามวัตถุโดยจากการทดสอบได้ทำการหาตำแหน่งของรถอัตโนมัติเทียบกับ ต าแหน่ง Conflict Area ที่น้อยที่สุดในแต่ละย่านความเร็วของยานยนต์บนท้องถนนที่สามารถ ตัดสินใจชะลอยานยนต์อัตโนมัติได้อย่างปลอดภัยโดยได้คำนึงถึงเวลาในการทำงานของระบบ ตรวจจับและระบบส่งข้อมูลแล้ว

### **5.1 ปัญหาที่พบ**

เนื่องจากกระบวนการตรวจจับภาพเพื่อให้ผลลัพธ์ในการคำนวนที่ดีจำเป็นต้องมีหน่วย ประมวลผลภาพที่ดีด้วย จากการทดสอบด้วยหน่วยประมวลผลภาพที่ทำการใช้งานในปัจจุบันพบว่า หน่วยประมวลผลภาพที่ใช้งานอยู่มีอายุการใช้งานที่นานมากท าให้ไม่สามารถแสดงประสิทธิภาพ ในการตรวจจับได้ไม่ดีเท่าที่คาดการณ์ไว้

ในกระบวนการทดลองจริงเนื่องจากความละเอียดของกล้องค่อนข้างน้อย ในกระบวนการ หาระยะของยานยนต์ในตำแหน่งระยะไกลพบว่ามีค่าความคลาดเคลื่อนสูง เมื่อเทียบกับการทดลอง ในพ้ืนที่ขนาดเลก็

ในกระบวนการตรวจจับ ArUco Marker จากข้อจำกัดของความสูงในการติดตั้งกล้องทำให้ ไม่สามารถติดต้งักลอ้ งได้ในบริเวณความสูงที่มากพอได้ทา ให้กระบวนการตรวจจบั ArUco มี ข้อจำกัดในการวัดระยะทางเพื่อนำค่าตัวแปรมาประกอบการคำนวนต่อ

จากกระบวนการตรวจจับ ArUco Marker พบว่า เมื่อมีตัวแปรที่เราไม่สามารถควบคุมได้คือ แสง ตกกระทบเข้าสู่ แผ่น ArUco Marker ที่มากเกินไปทำให้ArUco Marker สามารถตรวจจับได้ ยาก

ในบริเวณพื้นที่ทดสอบมีการขับขี่ยานยนต์เป็นจำนวนมากทำให้มีความอันตรายในการ ทดสอบเมื่อเทียบกับบริเวณทดลอง

### **5.2 ข้อเสนอแนะ**

้ผลงานวิจัยนี้สามารถพัฒนาการตรวจจับและติดตามวัตถุใด้โดยการเพิ่มความสามารถของ กลอ้งและหน่วยประมวลผลภาพและความสูงในการติดต้งักลอ้งซ่ึงในกระบวนการดงักล่าวน้ีจะ สามารถปรับปรุงระบบใหส้ ามารถประมาณค่าระยะทางไดใ้นระยะทางที่ไกลข้ึนและมีความแม่นยา ที่มากข้ึน

สามารถพัฒนาต่อยอดเพื่อนำข้อมูลที่ได้ไปทดลองร่วมกับการใช้รถจริงเพื่อทำการ ตัดสินใจจริงเพื่อพัฒนาให้รถอัตโนมัติ Turing T2 เคลื่อนที่ออกจากทางร่วมได้อย่างปลอดภัย

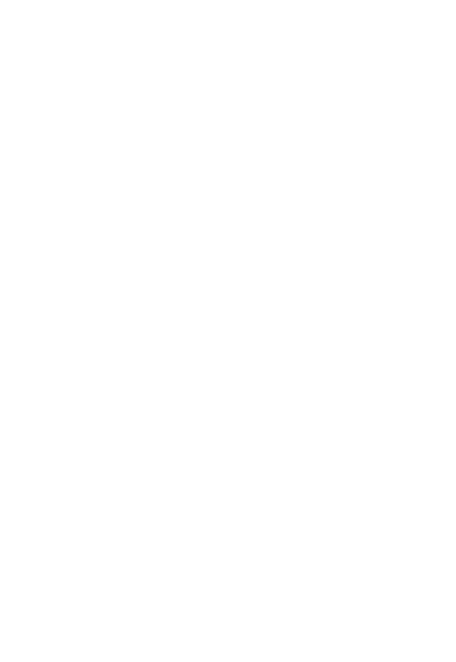

#### **บรรณานุกรม**

- 1. Sen, B., J.D. Smith, and W.G. Najm, *Analysis of lane change crashes*. 2003, United States. National Highway Traffic Safety Administration.
- 2. Administration, N.H.T.S., *Traffic safety facts 2017: A compilation of motor vehicle crash data.* DOT HS, 2019. **812**: p. 806.
- 3. Protection, O., *Traffic Safety Facts.* 2016.
- 4. 3M. *What is Vehicle-to-Infrastructure (V2I) communication*. 2022; Available from: [https://www.3m.com/3M/en\\_US/road-safety-us/resources/road-transportation-safety-center](https://www.3m.com/3M/en_US/road-safety-us/resources/road-transportation-safety-center-blog/full-story/~/what-is-vehicle-to-infrastructure-v2i-communication-and-why-do-we-need-it/?storyid=021748d7-f48c-4cd8-8948-b7707f231795)[blog/full-story/~/what-is-vehicle-to-infrastructure-v2i-communication-and-why-do-we](https://www.3m.com/3M/en_US/road-safety-us/resources/road-transportation-safety-center-blog/full-story/~/what-is-vehicle-to-infrastructure-v2i-communication-and-why-do-we-need-it/?storyid=021748d7-f48c-4cd8-8948-b7707f231795)[need-it/?storyid=021748d7-f48c-4cd8-8948-b7707f231795.](https://www.3m.com/3M/en_US/road-safety-us/resources/road-transportation-safety-center-blog/full-story/~/what-is-vehicle-to-infrastructure-v2i-communication-and-why-do-we-need-it/?storyid=021748d7-f48c-4cd8-8948-b7707f231795)
- 5. Liu, L., et al., *Computing systems for autonomous driving: State of the art and challenges.* IEEE Internet of Things Journal, 2020. **8**(8): p. 6469-6486.
- 6. กิจศิริกุล, ผ.ด.บ., *Artificial intelligence*, ed. 1.0.2. 2007, จุฬาลงกรณ์มหาวิทยาลัย.
- 7. Bahi, M. and M. Batouche. *Deep learning for ligand-based virtual screening in drug discovery*. in *2018 3rd international conference on pattern analysis and intelligent systems (PAIS)*. 2018. IEEE.
- 8. Antkowiak, M., *Artificial Neural Networks vs. Support Vector Machines for Skin Diseases Recognition. Department of Computing Science*. 2006, Oxford, UK.
- 9. LeCun, Y., et al., *Gradient-based learning applied to document recognition.*Proceedings of the IEEE, 1998. **86**(11): p. 2278-2324.
- 10. กิตตินราดร, ช. *Convolutional Neural Network*. 2563; Available from: [https://guopai.github.io/ml-blog19.html.](https://guopai.github.io/ml-blog19.html)
- 11. Indaba, D.L.; Available from[: https://colab.research.google.com/github/deep-learning](https://colab.research.google.com/github/deep-learning-indaba/indaba-pracs-2019/blob/master/3a_conv_nets.ipynb#scrollTo=NcAHF4g8Xa93)[indaba/indaba-pracs-2019/blob/master/3a\\_conv\\_nets.ipynb#scrollTo=NcAHF4g8Xa93.](https://colab.research.google.com/github/deep-learning-indaba/indaba-pracs-2019/blob/master/3a_conv_nets.ipynb#scrollTo=NcAHF4g8Xa93)
- 12. JadonShruti *Introduction to different activation functions for deep learning*. 2018. **16**.
- 13. Yuheng, S. *Classification, Object Detection and Image Segmentation*. 2023; Available from: [https://developer.qualcomm.com/software/qualcomm-neural-processing-sdk/learning](https://developer.qualcomm.com/software/qualcomm-neural-processing-sdk/learning-resources/image-segmentation-deeplab-neural-processing-sdk/classification-object-detection-segmentation)[resources/image-segmentation-deeplab-neural-processing-sdk/classification-object](https://developer.qualcomm.com/software/qualcomm-neural-processing-sdk/learning-resources/image-segmentation-deeplab-neural-processing-sdk/classification-object-detection-segmentation)[detection-segmentation.](https://developer.qualcomm.com/software/qualcomm-neural-processing-sdk/learning-resources/image-segmentation-deeplab-neural-processing-sdk/classification-object-detection-segmentation)
- 14. Li, K., et al., *Object detection with convolutional neural networks*, in *Deep Learning in Computer Vision*. 2020, CRC Press. p. 41-62.
- 15. Shah, D., *Mean Average Precision (mAP)*. 2022.
- 16. Bhandari, A. *Understanding & Interpreting Confusion Matrices for Machine Learning*. 2020; Available from: [https://www.analyticsvidhya.com/blog/2020/04/confusion-matrix](https://www.analyticsvidhya.com/blog/2020/04/confusion-matrix-machine-learning/)[machine-learning/.](https://www.analyticsvidhya.com/blog/2020/04/confusion-matrix-machine-learning/)
- 17. Zaidi, S.S.A., et al., *A survey of modern deep learning based object detection models.* Digital Signal Processing, 2022: p. 103514.
- 18. SamYam. *Understanding Multiple Object Tracking using Deepsort*. 2022; Available from: [https://learnopencv.com/understanding-multiple-object-tracking-using-deepsort/.](https://learnopencv.com/understanding-multiple-object-tracking-using-deepsort/)
- 19. Hata, K., *CS231A Course Notes 1: Camera Models*. 2023.
- 20. Muñoz, R. *Detection of ArUco Markers*. 2023.
- 21. Mishra, B. and A. Kertesz, *The use of MQTT in M2M and IoT systems: A survey.* IEEE Access, 2020. **8**: p. 201071-201086.
- 22. Beuse, N., C. Harper, and K. Shain, *A COMPARISON OF VEHICLE ALERT MODALITIES'TIME-TO-COLLISION WARNINGS TRIGGERED BY THE VEHICLE'S CONTROLLER AREA NETWORK SYSTEM.* 2009.
- 23. Jiménez, F., J.E. Naranjo, and F. García, *An improved method to calculate the time-tocollision of two vehicles.* International Journal of Intelligent Transportation Systems Research, 2013. **11**(1): p. 34-42.
- 24. McGehee, D.V., E.N. Mazzae, and G.S. Baldwin. *Driver reaction time in crash avoidance research: Validation of a driving simulator study on a test track*. in *Proceedings of the human factors and ergonomics society annual meeting*. 2000. Sage Publications Sage CA: Los Angeles, CA.
- 25. Zou?, Z. and K.C. , Zhenwei Shi, Member, IEEE, *Object Detection in 20 Years: A Survey.* 2023.
- 26. Farhadi, J.R.a.S.D.a.R.G.a.A., *You Only Look Once: Unified, Real-Time Object Detection*. 2016.
- 27. OpenMMLab *Dive into YOLOv8: How does this state-of-the-art model work?* 2023.
- 28. Jocher, G., *Ultralytics YOLOv8:The State-of-the-Art YOLO Model.* 2023.

29. Solawetz, J. *What is YOLOv8? The Ultimate Guide.* 2023.

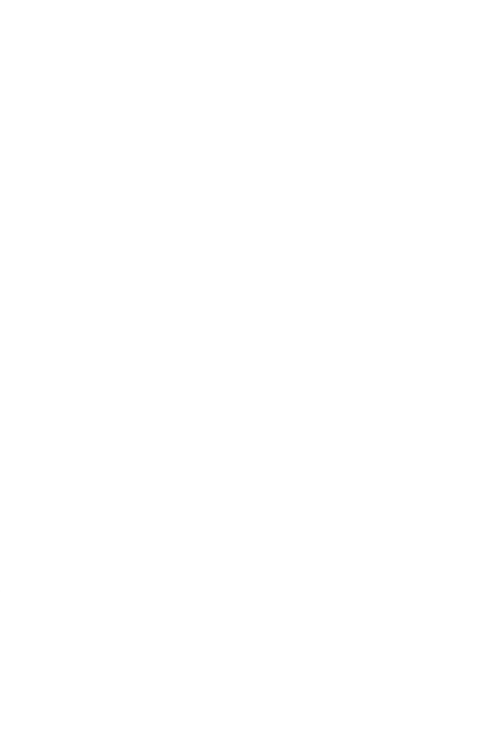

### **ภาคผนวก**

# **โปรแกรมส าหรับการทดลอง**

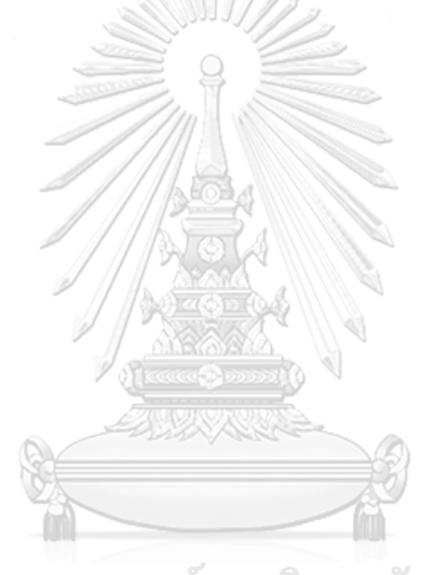

จุฬาลงกรณ์มหาวิทยาลัย **CHULALONGKORN UNIVERSITY** 

#### **โปรแกรมส าหรับสร้างระนาบของถนนด้วย ArUco Marker ด้วยภาษา Python**

```
fx = 1394.6 # focal length in x direction
    fy = 1394.6 # focal length in y direction
    cx = 995.6 # x coordinate of principal point
    cy = s99.32 # y coordinate of principal point
     # # 4kcameralogitect
    # fx = 1027.861096044397 # focal length in x direction
     # fy = 1028.3420769929078 # focal length in y direction
     # cx = 340.54872314317566 # x coordinate of principal point
     # cy = 165.19220659193354 # y coordinate of principal point
    camera_matrix = np.array([[fx, 0, cx], [0, fy, cy], [0, 0, 1],dtype=np.float32)
     return camera_matrix
def get_distortion_coefficient():
     # # Define the distortion coefficients
    k_{1=0.115} # radial distortion coefficient 1
    k_{2} = -0.219 # radial distortion coefficient 2
     p1 = 0.0012 # tangential distortion coefficient 1
     p2 = 0.0086 # tangential distortion coefficient 2
    k_{3=0.112} # radial distortion coefficient 3 (not always present)
    dist coeffs = np.array([k_1, k_2, p_1, p_2, k_3])
     # 4k cam Define the distortion coefficients
    # k_1 = 0.318240 # radial distortion coefficient 1
    # k_{2} = -2.93258 # radial distortion coefficient 2
     # p1 = 0.007015 # tangential distortion coefficient 1
    # p_2 = 0.004752 # tangential distortion coefficient 2
     # k3 = 17.84034 # radial distortion coefficient 3 (not always present)
    # dist_coeffs = np.array([k_1, k_2, p_1, p_2, k_3]) return dist_coeffs
def pose esitmation<sub>2</sub>(frame, aruco dict type, matrix coefficients, distortion coefficients):
     gray = cv2.cvtColor(frame, cv2.COLOR_BGR2GRAY)
     corners, ids, rej = detector.detectMarkers(gray)
     if ids is None:
        return frame,[] จูหาลงกรณ์มหาวิทยาลัย
     point=[]
    for i in range(0, len(ids)):
         # Estimate pose of each marker and return the values rvec and tvec---(different from 
those of camera coefficients)
        rvec, tvec, markerPoints = cv2.aruco.estimatePoseSingleMarkers(corners[i], 0.75,
matrix_coefficients,distortion_coefficients)
         # Draw a square around the markers
         cv2.aruco.drawDetectedMarkers(frame, corners)
         # Draw Axis
         origin = (int(corners[i][0][0][0]),int(corners[i][0][0][1])) 
         cv2.drawFrameAxes(frame, matrix_coefficients, distortion_coefficients, rvec, tvec, 0.01) 
        if ids[i] in [0,1,2,3]:
             writeXYZ(frame,tvec,origin,ids,point) 
     return frame,point 
def writeXYZ(frame, tvec, origin, ids, point):
    tvec = tvec[0][0] txt = f'{tvec[0]:.2f}, {tvec[1]:.2f}, {tvec[2]:.2f}'
     print("--------------------------------")
     point.append([tvec[0], tvec[1], tvec[2]])
     cv2.putText(frame, txt, origin, cv2.FONT_HERSHEY_SIMPLEX, 1, thickness=2, color=(0, 255, 0))
     return tvec, point
```

```
def draw_board(img):
     gray = cv2.cvtColor(img, cv2.COLOR_BGR2GRAY)
     corners, ids, rej = detector.detectMarkers(gray)
    if len(corners) > 0:
         cv2.aruco.drawDetectedMarkers(img, corners)
         print("-----------------------------------------")
         for i in range(len(ids)):
            origin = (int(corners[i][0][0][0]), int(corners[i][0][0][1])) # print(origin)
             cv2.putText(img, str(ids[i][0]), origin, cv2.FONT_HERSHEY_SIMPLEX, 1, (255,0,0))
     return img
def calibrateCamera(camera, charuco_board):
     cam_mat = get_camera_matrix()
     dist_coef = get_distortion_coefficient()
     return cam_mat, dist_coef
def pointToplane(point):
     points_plane = np.array(point).T
     # Find plane
    p_1 = points plane[:, 0]
    p_2 = points plane[:, 1]
    p_3 = points plane[:, 2]
     p1p2 = p2 - p1
     p1p3 = p3 - p1
     norm_vec = np.cross(p1p2, p1p3)
    A = normvec[0]B = normvec[i]C = norm\_vec[2]D = -np.dot(norm\_vec, p_1) equation=f'{A:.2f}, {B:.2f}, {C:.2f},{D:.2f}'
     # print (equation)
     EQ=[A,B,C,D]
     return EQ
def findObjectPoint(Upip,Vpip,eq):
    x\_cam = 0y_{\text{cam}} = 0จหาลงกรณ์มหาวิทยาลัย
    z cam = 0transform = np.array([[1, 0, 0, x_cam], [0, 1, 0, y_cam], [0, 0, 1, z_cam]])
    cam_mat= get_camera_matrix()_ONGKORN UNNERSI
     # print(cam_mat)
    fullcam mat= np.dot(cam mat,transform)
    cam con = np.vstack((fullcam mat, eq)) # print(cam_con)
    inv mat = np.linalg.inv(cam con)
     # print(inv_mat)
     vec = np.array([Upip, Vpip, 1, 0])
    sol vec = np.dot(intv mat, vec)s = 1 / sol\_vec[3]x = sol\_vec[0]*sy = sol\_vec[1]*sz = solvec[2] * sposition mat=[x,y,z] return position_mat
def main():
    print(cv<sub>2.</sub> version )
    camera = cv2.VideoCapture(2)
     camera.set(3, 1920)
    camera.set(4, 1080)cam mat, dist coef = calibrateCamera(camera, board)
```

```
 while True:
        Upip=1400
         Vpip=800
         ret, img = camera.read()
         print(ret)
        img = cv_2circle(img, (Upip, Vpip), radius=3, color=(0,0,255), thickness=4)frame, point=pose_esitmation2(img, dictionary, cam_mat, dist_coef)
        if len(point) == 3:
            print(point)
             eq=pointToplane(point)
            print(eq) 
# chanf path----------------------------------------------------
            write_eq_to_yaml(eq, 'planeequation.yaml')
#--------------------------------------------------------------
            poseEs=findObjectPoint(Upip,Vpip,eq)
            print(poseEs)
         cv2.imshow("test", img)
         cv2.waitKey(10)
if __name__ == '__main__': main()
โปรแกรมในการตรวจจับวัตถุ
import os
from ultralytics import YOLO
import cv<sub>2</sub>
import cvzone
import math
from tracker import Tracker
from collections import deque
import numpy as np
from loaddata import read eq from yaml, read conflict from yaml
# csvfilesave
import csv
import datetime
# MQTT
# import paho.mqtt.client as mqtt
                                                   ทยาลัย
# client = mqtt.Client()จูฬาลงกรณมห
# client.connect('170.20.10.5',1883)
# import json
                                                   NIVERSITY
# Plane equation load
import yaml
from arucoequationsave import get_camera_matrix,get_distortion_coefficient,findObjectPoint
# velocity calculation
import time
# class TrackObj:
# def __init__(self, class_id, obj_id, pos,whbbox):
# self.class_id = class_id
# self.obj_id = obj_id
# self.pos = pos
# self.whbboxes = whbbox
class ObjectTracker:
```

```
def __ init (self):
```

```
 self.classNames = 
["person","bicycle","car","motorcycle","airplane","bus","train","truck","boat","traffic 
light",
        "fire hydrant","stop sign","parking 
meter","bench","bird","cat","dog","horse","sheep","cow",
 "elephant","bear","zebra","giraffe","backpack","umbrella","handbag","tie","suitcase",
        "frisbee","skis","snowboard","sports ball","kite","baseball bat",
        "baseball glove","skateboard","surfboard","tennis racket","bottle",
        "wine glass","cup","fork","knife","spoon","bowl","banana","apple",
        "sandwich","orange","broccoli","carrot","hot dog","pizza","donut","cake",
        "chair","couch","potted plant","bed","dining table","toilet",
        "tv","laptop","mouse","remote","keyboard","cell phone","microwave",
        "oven","toaster","sink","refrigerator","book","clock","vase","scissors",
        "teddy bear","hair drier","toothbrush"]
         self.detectClassNames = ["bottle","car","motorcycle","bicycle","bus","truck"]
        self.list cls detectClasses = [self.classNames.index(name) for name in
self.detectClassNames]
         self.trackers = {}
        for detectedClass cls in self.list cls detectClasses:
            self.trackers[detectedClass_cls] = Tracker(max_age=20 , max_cosine_distance= 0.4)
        self.model = YOLO('yolovsm.pt')
        self.cap = cv2.VideoCapture(2) # self.cap = cv2.VideoCapture("calibcar.mp4")
         self.cap.set(3, 1920)
         self.cap.set(4, 1080)
        self.data deque = dict() #Region selection Image
         self.mask=cv2.imread("mask.png")
         # Choose section for detect
         # imgRegion = cv2.bitwise_and(img,mask)
         # results = model(imgRegion,stream=True)
         # results = model(img,stream=True,verbose=True)
        self.time now = time.time()
         self.eqFilePath = 'planeequation.yaml'
         self.eq = read_eq_from_yaml(self.eqFilePath)
         # print(self.eq)
         self.conflictposition='conflictstart.yaml'
         self.conflict=read_conflict_from_yaml(self.conflictposition)
     def doTracking(self, img, detection):
         # if len(detection) > 0:
         for slct_cls in self.list_cls_detectClasses:
            slct dets = [] for det in detection:
                cls = det[-1] if cls == slct_cls:
                     slct_dets.append(det)
             self.trackers[slct_cls].update(img, slct_dets)
            if len(slet\_dets) > 0:
                 self.trackers[slct_cls].update(img, slct_dets)
         # self.processDataBase()
     def visualizeTracking(self, img, classes_id=None):
         for slct_cls in self.list_cls_detectClasses:
             tracker = self.trackers[slct_cls]
             className = self.classNames[slct_cls]
             if tracker.tracks is None:
                 continue
             # mqtt part
            raw msg=[]
```

```
for track in tracker tracks.
                  bbox = track.bbox
                 x_1, y_1, x_2, y_2 = bbox
                 x_1, y_1, x_2, y_2 = int(x_1), int(y_1), int(x_2), int(y_2) track_id = track.track_id
                 w, h = x_2 - x_1, y_2 - y_1center = int((x_{1}+w/2)), int(y_{2}) # find real world theposition
                  # P = findObjectPoint(int(center[0]), int(center[1]), list(self.eq))
                  # print(position)
                  if classes_id is None or slct_cls in classes_id: 
                      obj_id = track_id+slct_cls*100
                      # Store center in data_deque
                     if obj id not in self.data deque:
                           self.data_deque[obj_id] = deque(maxlen=10) # Change the maxlen to your 
desired value
                     self.data_deque[obj_id].append(center)
                      if len(self.data_deque[obj_id])>=2:
                           pos_img1 = self.data_deque[obj_id][0]
                           pos_img2 = self.data_deque[obj_id][1]
                           pos1 = findObjectPoint(pos_img1[0],pos_img1[1], self.eq)
                           pos2 = findObjectPoint(pos_img2[0],pos_img2[1], self.eq)
                         vel = self.calculate speed(pos1,pos2)
                         disCon = self.calculateDistanceConflict(pos2)
                         print(self.data_deque) 
                         print(f'{className},{vel:.1f},{track_id},{pos2[2]:1f}')
                           timestamp = datetime.datetime.now().strftime('%Y-%m-%d %H:%M:%S')
                           # mqtt
                          obj_data=dict()
                          obj_data["id"]=track_id
                          obj_data["classs Name"]=className
                           obj_data["velocity"]=int(vel)
                           obj_data["Distance"]=int(disCon)
                         raw_msg.append(obj_data)
                          # csv SAVE
                          csv_file = 'DetectTrack.csv'
                          with open(csv_file, 'a', newline='') as file:
                               writer = csv.writer(file)
                              writer.writerow([timestamp, className, f'{vel:.2f}', track_id, 
f'{disCon:.2f}'])
                           if vel is not None:
                               cvzone.putTextRect(img, 
f'{className},ID:{track_id},Distance:{int(disCon)}m,Vel:{int(vel*18/5)}km/hr', (max(0, x1), max(35, 
y1)), thickness=2, offset=3, scale=1)
                           else:
                               cvzone.putTextRect(img, 
f'{className},ID:{track_id},Distance:{int(disCon)}', (max(0, x1), max(35, y1)), thickness=2, 
offset=3, scale=1)
                      else:
                           cvzone.putTextRect(img, f'{className},ID:{track_id}', (max(0, x1), 
max(s_5, y_1), thickness=2, offset=3, scale=0.8)
                     cvzone.cornerRect(img, (x1, y1, w, h), l=5)
                      # Draw path of the object
                     path = np.array(self.data_deque[obj_id])
                     cv2.polylines(img, [path], False, (255, 0, 0), thickness=2)
```

```
 # Check if object is still in frame
                     if len(self.data_deque[obj_id]) == self.data_deque[obj_id].maxlen:
                        self.data deque.pop(obj id) # Remove data for objects that have left
the frame
             # self.send_mqtt(raw_msg)
    def calculate_speed(self, point1, point2):
        distance = np.linalg.norm(np.array(point2) - np.array(point1))T=self.time_now-self.time_past
         speed = distance / T
         return speed
     def calculateDistanceConflict(self,point):
        distanceconflict = np.linalg.norm(np.array(point)- np.array(self.conflict))
         return distanceconflict
     def detectionYolo(self, img):
        detection = [] results = self.model(img, stream=True, verbose=True)
         for r in results:
            boxes = r.boxes for box in boxes:
                x_1, y_1, x_2, y_2 = box.xyxy[0]x_1, y_1, x_2, y_2 = int(x_1), int(y_1), int(x_2), int(y_2)w, h = x_2 - x_1, v_2 - v_1conf = math.ceil((box.conf[0] * 100)/100
                 cls = int(box.cls[0])
                 currentClass = self.classNames[cls]
                 if cls in self.list_cls_detectClasses and conf > 0.6:
                    detection.append([x1, y1, x2, y2, conf, cls])
         # print(detection)
         return detection
         # Nine,MQTT
    def send mqtt(self, raw msg):
        encoded msg = json.dumps(raw msg) client.publish('computer/switch',encoded_msg)
     # def temp(self,img):
     # for data in self.data_deque.values():
     # obj:TrackObj = data[0]
     # # print(obj.obj_id, )
     # print(obj.obj_id,self.classNames[obj.class_id],obj.pos)
     # bbox=obj.whbboxes
     # cvzone.putTextRect(img, 
f'{self.classNames[obj.class_id]},ID:{obj.obj_id},{obj.pos[2]:.2}', (max(0, bbox[0]), max(35, 
bbox[1])), thickness=1, offset=3, scale=0.8)
     def capture(self):
        self.time_past = self.time now
         # print("------",self.time_past)
         success, img = self.cap.read()
         self.time_now = time.time()
         # print("------",self.time_now)
         return success, img
     def start_tracking(self):
         while True:
             success, img = self.capture()
             detection = self.detectionYolo(img)
             # print("----------------------------detection-------------------------------")
```

```
 self.doTracking(img, detection)
 self.visualizeTracking(img)
 # print("----------------------------tracking-------------------------------")
 # self.temp(img)
 cv2.imshow("Image", img)
 cv2.waitKey(10)
```

```
# Create an instance of the ObjectTracker class
tracker = ObjectTracker()
# Start tracking
tracker.start_tracking()
```
#### **โปรแกรมในการรับ message MQTT**

```
import paho.mqtt.client as mqtt
import json
client = mqtt.Client()
client.connect('192.168.8.6',1883)
SUBSCRIBE_TOPIC = 'computer/switch'
client.subscribe(SUBSCRIBE_TOPIC)
def on message_callback(client, userdata, msg):
     topic = msg.topic
     encoded_msg = msg.payload
     decoded_msg = json.loads(encoded_msg)
    print(topic, decoded msg)
client.on_message = on_message_callback
client.loop forever()
```
#### **โปรแกรมในกระบวนการ Simulation**

import matplotlib.pyplot as plt

#### import time

```
# import paho.mqtt.client as mqtt
```

```
# def on_connect(client, userdata, flags, rc):1
# print("Connected to MQTT broker")
```

```
# client.subscribe("computer/switch") # ต้งัค่าให้ติดตามการเปลี่ยนแปลงใน MQTT topic "computer/switch"
```

```
จหาลงก'
                                ็ณมหาวิทยาลัย
# def on_message(client, userdata, msg):
```

```
# if msg.topic == "computer/switch":
```

```
# input_data = msg.payload.decode("utf-8")
```

```
# print("Received input data:", input_data)
```

```
# # เรียกใช้ฟังก์ชัน Multi_Input() และประมวลผลต่อไป
```

```
# # สร้าง MQTT client
# client = mqtt.Client()
```

```
# # กำหนด <code>callback function</code> สำหรับการเชื่อมต่อและรับข้อมูล
```

```
# client.on_connect = on_connect
# client.on_message = on_message
```

```
# # เชื่อมต่อกับ MQTT broker
```

```
# client.connect("192.168.8.10", 1883) # แทน mqtt_broker_address ด้วยที่อยู่ IP/hostname ของ MQTT broker
```

```
# # เริ่มการรับขอ้มูลจาก MQTT broker
# client.loop_start()
# # รอรับข้อมูลจาก MQTT broker ตลอดเวลา
# try:
# while True:
           pass
```

```
# except KeyboardInterrupt:
# # หยุดการเชื่อมต่อ MQTT client เมื่อมีการกด Ctrl+C
# client.loop_stop()
# client.disconnect()
# Input
TD=0.035 #AverageDataDelay[s]
CT = 0.5 # TTC between T_2 and other car
LB = 11.5 # Distance after Confict Point 
V_cornering = 10 \# T_2 Max Conering
a = 0.45ba = 2.86TM = 100dt=0.001
RS = 1/dtt = \lceil 0 \rceilCar_Length = [["tz", .3], [["bike", .2], ["car", .5], ["truck", .7]]# Length of Car for each typeCar Type = [i]_0 for i in Car Length]
Car\_Data = [\frac{1}{40(20*5/18)}, \frac{40+Car\_Length[0][1])(20*5/18)}{40+LB+Car\_Length[0][1])(20*5/18)}, 0, 0, [\frac{40}{10}, [\frac{20}{10}, \frac{5}{10}]\Gamma<sub>0</sub>\text{m}CarID = \{0\}Car temp = []
Car Plot = []T_2S = 0Decision = True
# Car ID for Multi_Input() (eazy to known its have or not) 
# Car Data for Car that went off Confict Area
# Merged Data of Car that went off Confict Area
# T<sub>2</sub> State
# T2 Acceleration
# T2 Full Brake Acceleration # Max Time for Simulation #Timeinterval
# Simulation Resolution
# Time Data
Car_{J}Type = [i[0] for i in Car_{L}length] # Type of car in int format(eazy to index)# Car_Data_Format = [TTC16],TTC26],TTC315],ID[int],TYPE[int],[S[m]],V[km/h],[Time[s]]]
T2(Acceleration[m/s^2],Time[s],Case[int])
# T2_Data_Format = 
[TTC<sub>1[S</sub>],TTC<sub>2[S</sub>],TTC<sub>3[S</sub>],ID[int],TYPE[int],[S[m]],[V[km/h]],[Acceleration[m/s^<sub>2]]</sub>
,[Time[s]],[Case[int]]]
Car Data = [(40/(20*5/18), (40+Car Length[0]]1)/(20*5/18), (40+LB+Car Length[0]]1)/(20*5/18), 0, 0, [40], [20], [0], [0],[0]]]
def Multi_Input(text):
     text = text.replace(" ","").lower().split(";") 
     print(text)
     for i in text:
         id, ct, cs, cv = i.split(",") if ct not in Car_Type:
               print("Unknown Car Type")
          else:
              id, cs, cv = int(id), float(cs), float(cv) if id in Car_ID:
                   for j in range(len(Car_Data)):
                       if id == Car\_Data[j][3]:
                            Car temp.append(Car Data[j])
                            Car_Data.pop(j)
                            Car_ID.discard(id)
                            break
              ttc<sub>1</sub>=cs / (cv * 5/18)
```

```
 ct_index = [car[0] for car in Car_Length].index(ct)
                 ttc2 = (cs + Car_Length[ct_index][1]) / (cv * 5 / 18)
                ttc<sub>3</sub> = (cs + LB + Car_Length[ct_index][1]) / (cv * 5/18)
                Car Data.append([ttc1, ttc2, ttc3, id, ct index, [cs], cv, [t[-1]])
                Car Data.sort()
                 Car_ID.add(id)
def TC():# Calulate TTC1/2/3 in Car Data
      for i in Car_Data:
          if i[j] = 0:
                if T_2S == 2:
                     \mathbf{i}[0] = 2.3*1.2
                     \mathbf{i}[1] = 2.3*1.2
                     \mathbf{i}[2] = 2.3 * 1.2 else:
                     \mathbf{i} \begin{bmatrix} 0 \\ \end{bmatrix} = \mathbf{i} \begin{bmatrix} 5 \\ \end{bmatrix} [-1]/(\mathbf{i} \begin{bmatrix} 6 \\ \end{bmatrix} [-1] * 5/18)2.011/i[i] = (i[j][-1] + Car Length[i[i][1])/(i[G][-1]*5/18)i[i] = (i[j] - 1] + LB + Car\_Length[i[i]] - (i[i] - 1] + 5/18) else:
                \mathbf{i}[0] = \mathbf{i}[5][-1]/(\mathbf{i}[6]*5/18)
                i[i] = (i[i][5][-1] + Car\_Length[i[i][4]](1])/(i[i[6]*5/18)]i[i] = (i[i] - 1] + LB + Car Length[i[i] - 4][1])/(i[i] - 5] = 6 + 5/18def VL(v):# Set Velocity Limit 
     v = max(0, v)v = min(20, v) return v
def SVC(accel,tpass,nt):# Calulate Position and Velocity in Car_Data 
      global T2S
      temp = []
      for i in Car_Data:
          if i[4] = 0:
                if i[f_{6}][-1] + (accel * tpass * 18/5) < 0:
                     tpass_{2} = i[s][-1] * (5/18)/acceli[s].append(i[s][-1] - (i[6][-1]*tpass2*5/18 +(0.5*accel*(tpass2**2))))
                 else:
                     i[s].append(i[s][-1] - (i[s][-1]*tpass*5/18 + (0.5*accel*(tpass**2))))
                i[6].append(VL(i[6][-1]+(accel*tpass*18/5)))
                i[8].append(nt) ULALONGKORN UNIVERSITY
                if i[6][-1] = 0:725 = 2 else:# Backup Car Data that left Confict Area 
                i[5].append(i[5][-1] - (i[6]*(tpass)*5/18))
                i[7].append(nt)
                if i[s][-1] < -LB:
                      temp.append(i)
                     Car temp.append(i)
                      Car_ID.discard(i[3])
     if len(temp) != 0:H Remove Car that left Confict Area
           for i in temp:
                 Car_Data.remove(i)
     TC()Car Data.sort() #Sort Car Data by TTC1
# def T2D():# Decision Making System 
# global T2S,ba
# T_2I = [i[4] for i in Car Data].index(0)
# print(T2I)
# #T2 Stopped
        if Car Data[[j[4] for j in Car Data].index(0][6][-1] > V cornering:
```
```
# return[-a,-1]# elif T2S == 2:
# for i in Car_Data:
# if i[4] != 0:# if ((i[<sub>5</sub>][-1] > -LB) and (i[<sub>5</sub>][-1] < = 0)) or ((i[<sub>0</sub> < 2.3*1.2) and (i[<sub>0</sub> < 0)):return [0, 6]# return [2*a, 7]# #T2 Braking
# elif T<sub>2</sub>S == 1:
# return [-ba,5]
# else:
# #Accelaration after pass merge point 
# if len(Car_Data) == 1 and Car_Data[[j[4] for j in Car_Data].index(\omega_{\text{I[6]H-1]}} < V_cornering -
0.1:
# return [4*a, 8]# #Full Brake
# # T2 hit Car
# if Car_Data[T2I][0] <= 1.4 and T2I > 0 and Car_Data[T2I][0] <= Car_Data[T2I-1][1] + CT:
# ba = Car Data[T_2I][5][-1]/1.4# T<sub>2</sub>S = 1
# return [-ba,3]
# # Car hit T2
# elif Car_Data[T2I][0] <= 1.4 and T2I < len(Car_Data)-1 and Car_Data[T2I+1][0] <=
Car Data[T_2I][2] + CT:
# ba = Car\_Data[T_2I][s_{1}[-1]/1.4# T<sub>2</sub>S = 1
# return [-ba,4]
# #Slow Down
# # T2 hit Car
# elif T2I > 0 and Car Data[T2I][0] <= Car Data[T2I-1][1] + CT:
# return [-a,1]
# # Car hit T2
# elif T2I < len(Car_Data)-1 and Car_Data[T2I+1][0] <= Car_Data[T2I][2] + CT:
# return [-a,2]
# else:
# return [0,0]
def T2D():#Dicision Making System กรณ์มหาวิทยาลัย
 global T2S,ba
<code>T_2I</code> = [i[_4] for i in <code>Car_Data].index(_0</code>
     #T2 Stopped
    if (Car_Data[T_2I][s_{1}l-1) > 0 and (Car_Data[T_2I][s_{1}l-1) > V_cornering): return [-a,-1]
     elif Decision == True:
         #T2 Stopped
        if T_2S == 2:
             for i in Car_Data:
                if \; i[4] != 0:if ((i[s_{1-1}] > -LB) and (i[s_{1-1}] < = 0) or ((i[0] < 2.3 * 1.2) and (i[0] > 0): return [0, 6] return [2*a,7]
         #T2 Full Braking
        elif T_2S == 1:
            return [-ba.5]
         else:
         #Accelaration after pass merge point
             if (Car_Data[T2I][5][-1] < 0) and (Car_Data[T2I][6][-1] < V_cornering):
                 return [2*a,8] 
         #Will Collision
             #T2 hit Car
```

```
elif T_2I > 0 and Car\_Data[T_2I][0] \leq Car\_Data[T_2I_{-1][1]} + CT:
                 C = 1 #Car hit T2
             elif T_2I < len(Car Data)-1 and Car Data[T2I+1][0] <= Car Data[T2I][2] + CT:
                  C = 2 else:
                   return [0,0]
          #Will Collision Need Full Braking
             if (c in [1,2]) and (Car Data[T_2I][5][-1] <= 3.4):
                 ba = Car Data[T_2I][6][-1]
                 T_2S = 1 return [-ba,c+2]
              else:
                   return [-a,c]
     else:
          return [0,0]
def SIM():# Simulation 
    Multi Input(input("Input Car Data:
    for i in range(0, int(TM*RS)+1):
          t.append(i/RS)
         # if t[-1] in []:
          # Multi_Input(input("Input:"))
  [A, C] = T_2D()# Collect T2 Data (Acceleration and Case) 
          Car_Data[[j[4] for j in Car_Data].index(0)][7].append(A) 
         Car Data[[j[4] for j in Car Data].index(0)[9].append(C)
         SVC(A, t[-1]-t[-2], i/RS)# Stop Simulation if T2 left Confict Area
          if Car_Data[[j[4] for j in Car_Data].index(0)][5][-1] < -LB: 
             print(t[-1]) break
def Plot():# Plot T2 Data
    fig1, T_2 = 1t.subplots(2,2,figsize=(2*5,2*4))
     T2[0,0].plot(Car_Data[[j[4] for j in Car_Data].index(0)][8], Car_Data[[j[4] for j in 
Car_Data].index(0)][5])
                            จหาลงกรณมหาวิทยาลัย
    T_{2[0,0].}set xlim(0, t[-1])UNIVERSITY
     T2[0,0].set_xlabel('Time [s]')
     T2[0,0].set_ylabel('Distance [m]')
     T2[0,0].grid(True)
     T2[0,1].plot(Car_Data[[j[4] for j in Car_Data].index(0)][8], Car_Data[[j[4] for j in 
Car Data].index(0)[6])
    T_{2[0,1].}set_xlim(0, t[-1]) T2[0,1].set_xlabel('Time [s]') 
     T2[0,1].set_ylabel('Velocity [km/h]') 
    T_{2[0,1]}grid(True)
     T2[1,0].plot(Car_Data[[j[4] for j in Car_Data].index(0)][8], Car_Data[[j[4] for j in 
Car_Data].index(0)][7])
    T_{2[1,0].}set xlim(0, t[-1]) T2[1,0].set_xlabel('Time [s]') 
     T2[1,0].set_ylabel('Acceleration [m/s^2]') 
     T2[1,0].grid(True)
     T2[1,1].plot(Car_Data[[j[4] for j in Car_Data].index(0)][8], Car_Data[[j[4] for j in 
Car Data].index(0)[9])
    T_{2[1,1].}set xlim(0, t[-1]) T2[1,1].set_xlabel('Time [s]')
```

```
 T2[1,1].set_ylabel('Case') 
     T2[1,1].grid(True)
     fig1.suptitle("T2")
def CTM():# Merge Car Data from Car_Data and Car_Temp into Car_Plot 
    CTID = \{i[j] for i in Car_temp}
     for id in CTID:
         stemp,ttemp = [],[]
         for i in Car_temp:
            if i[j]= id:stemp = stemp + [s for s in i[5]]
                ttemp = ttemp + [s for s in i[7]]
                Car Plot.append([id,stemp,ttemp])
     return
def MCPlot():# Plot all Car Data 
     CTM()
     plt.figure()
    plt.plot(Car_Data[[j[4] for j in Car_Data].index(0)[8], Car_Data[[j[4] for j in
Car Data].index(0)[5])
     for i in Car_Plot:
        plt.plot(i[2], i[1]) for j in Car_Data:
        if j[4] = 0:plt.plot(j[7], j[5])plt.xlim(0, t[-1]) plt.xlabel("Time [s]") 
     plt.ylabel("Distance [m]") 
     plt.title("Car") 
     plt.grid()
     plt.show()
     return
SIM()
Plot()
MCPlot()
# Example of Input: 1,car,65,10;2,car,30,10จุฬาลงกรณ์มหาวิทยาลัย
                      CHULALONGKORN UNIVERSITY
```
## **ประวัติผู้เขียน**

**ชื่อ-สกุล** วริทธิ์ดิษยครินทร์ **สถานที่เกิด** ชลบุรี

**วัน เดือน ปี เกิด** 21 สิงหาคม 2542 **วุฒิการศึกษา** จุฬาลงกรณ์มหาวิทยาลัย **ที่อยู่ปัจจุบัน** 1230/5 ซอย12 ถนน ปราจีนอนุสรณ์ต าบลหน้าเมืองอ าเภอเมืองจังหวัด ปราจีนบุรี25000

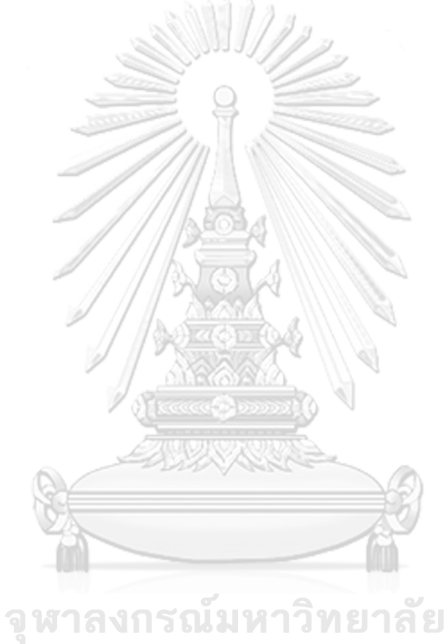

**CHULALONGKORN UNIVERSITY**